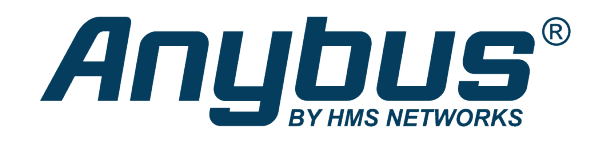

# Anybus® CompactCom™ 40 EtherCAT®

# **NETWORK GUIDE**

**SCM-1202-034 1.9 ja-JP** 日本語

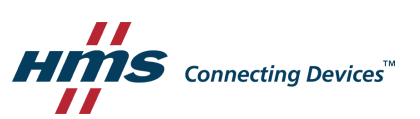

# 必ずお読みください

# 責任の範囲

本ドキュメントは細心の注意を払って作成されています。 誤字や脱字があればHMS Industrial Networks ABま でご連絡ください。 本ドキュメントに記載されているデータや図表は、何ら拘束力を持ちません。 HMS Industrial Networks ABは、製品開発へ継続的に取り組むという自社ポリシーに基づき、製品に変更を加える 権利を留保します。 本ドキュメントの内容は予告なく変更される場合があります。また、本ドキュメント の内容はHMS Industrial Networks ABによる何らかの保証を表明するものではありません。HMS Industrial Networks ABは、本ドキュメント内の誤りについて一切の責任を負いません。

本製品は様々な用途に応用可能です。 本装置の使用者は、必要なあらゆる手段を通じて、本装置の用途が 適用される法令、規則、規約、規格の定める性能・安全性に関する要件をすべて満たしていることを検証 しなければならないものとします。

HMS Industrial Networks ABは、いかなる場合であっても、本製品のドキュメントに記載されていない機能や タイミング、機能の副作用によって生じた不具合について一切責任を負いません。 本製品のそのような特 徴を直接または間接に使用したことで生じる影響(互換性の問題や安定性の問題など)は、本ドキュメン トでは定義されていません。

本ドキュメントの例および図表は、説明のみを目的として使用されています。 本製品の個々の使用におい ては様々なバリエーションや要件が存在するため、本ドキュメントの例や図表に基づいて本製品を使用し たことに関して、HMS Industrial Networks ABは一切の責任を負いません。

# 知的所有権

本ドキュメントに記載されている製品に組み込まれた技術に関連する知的所有権は、HMS Industrial Networks ABに帰属します。 この知的所有権には、米国およびその他の国における特許および出願中の特許 出願が含まれる場合があります。

# 目次

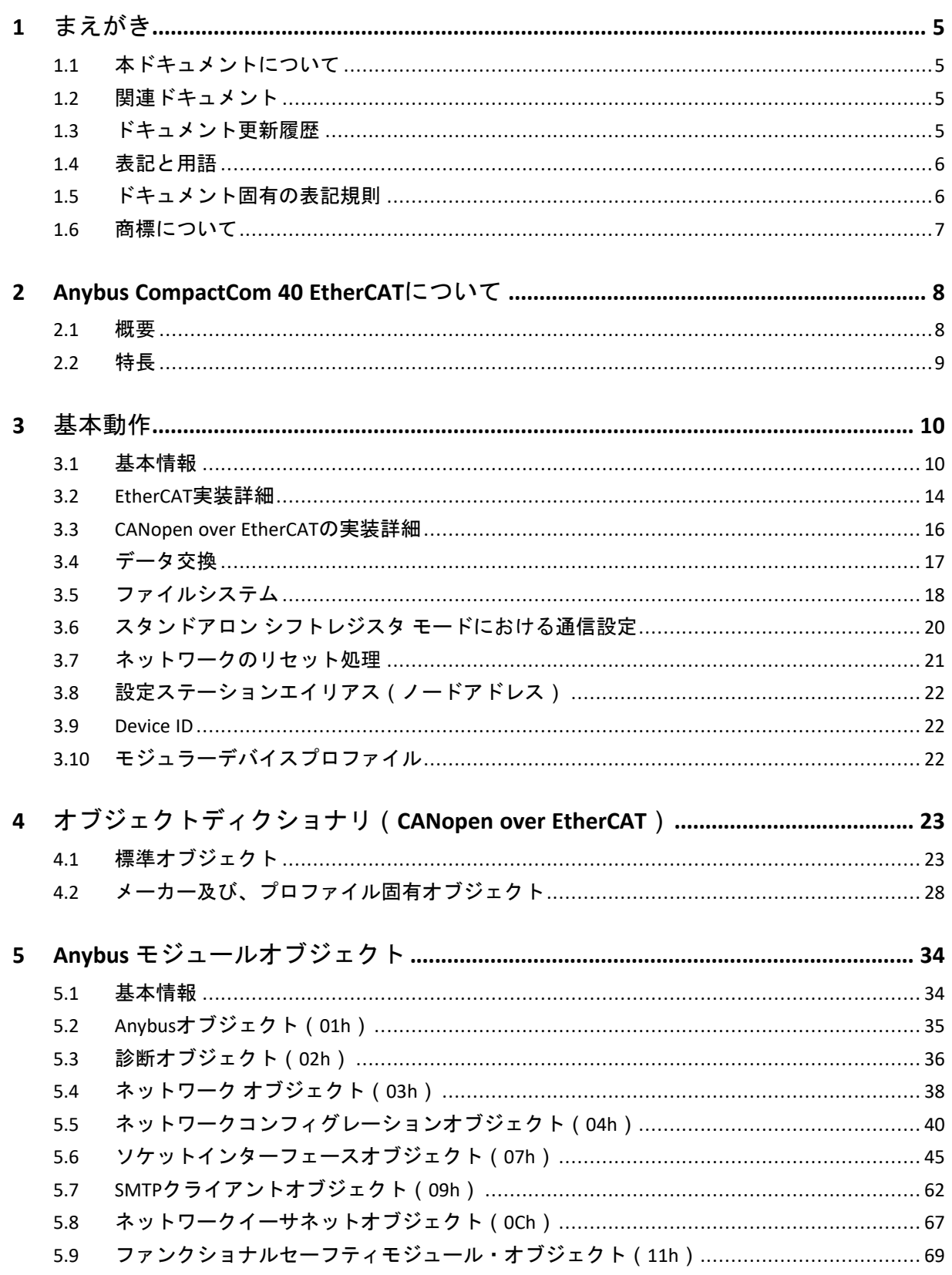

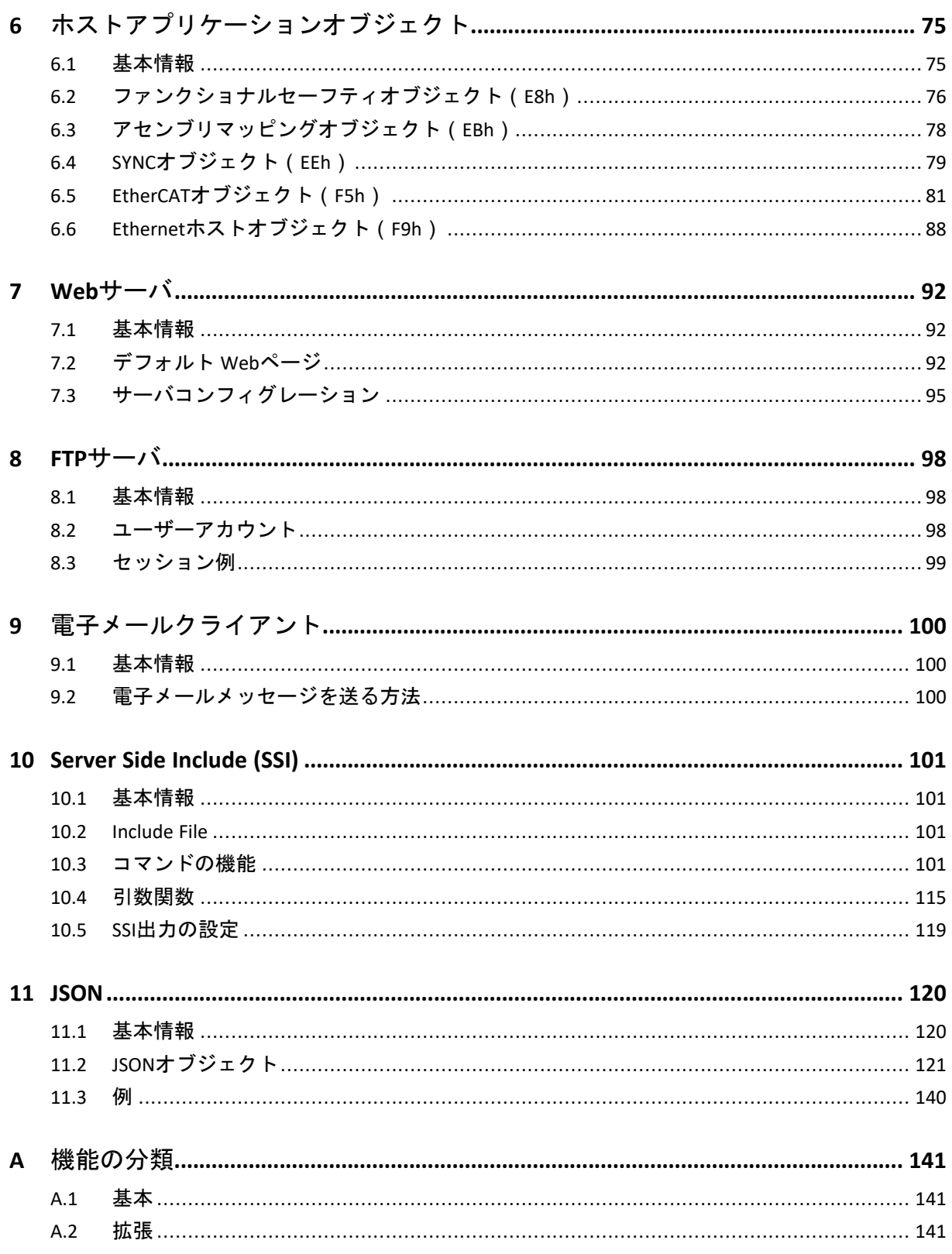

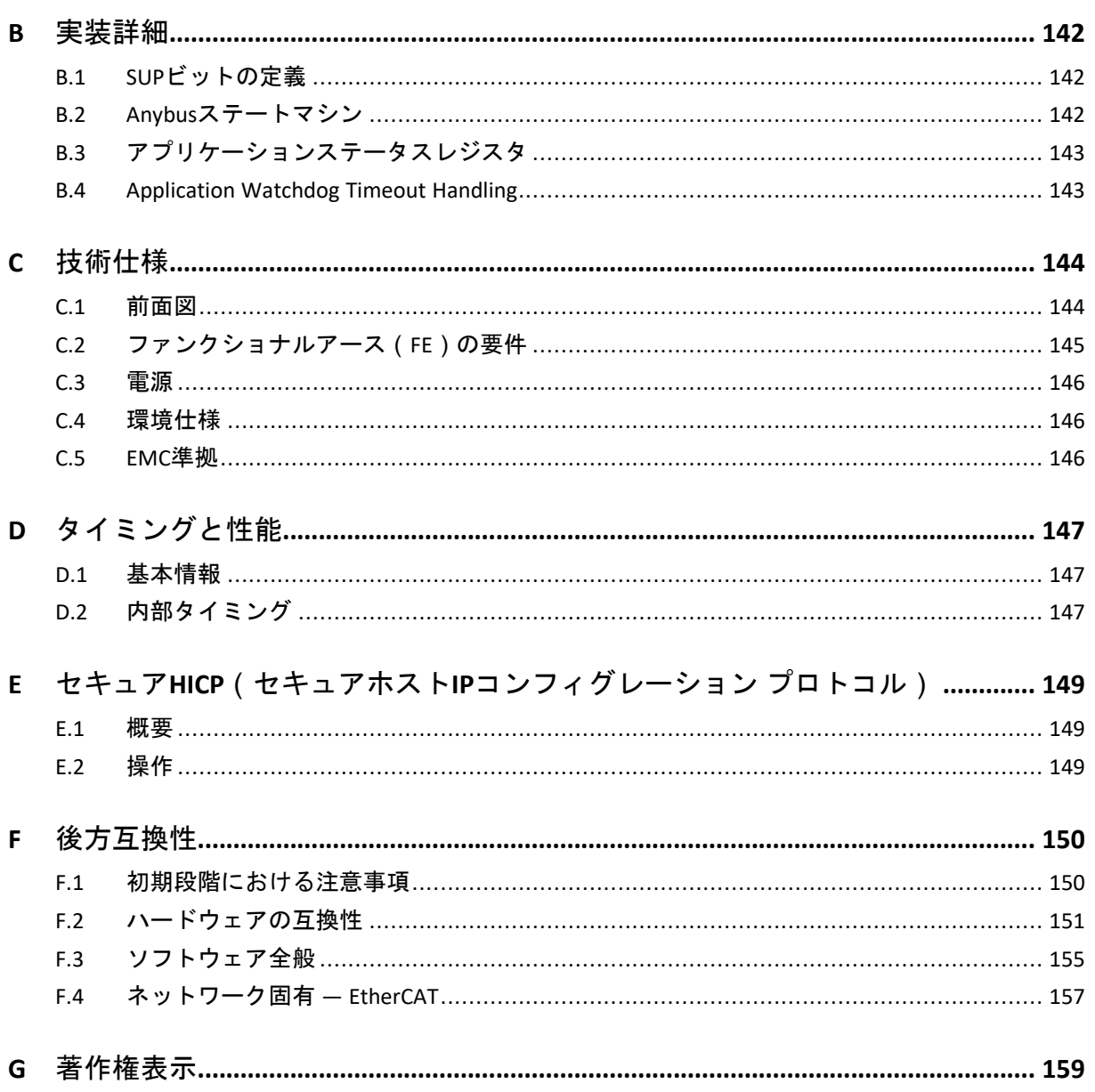

このページは意図的に空白になっています

# <span id="page-6-0"></span>**1** まえがき

# **1.1** 本ドキュメントについて

<span id="page-6-1"></span>本ドキュメントは、Anybus CompactCom 40 EtherCATの機能を十分理解していただくためのものです。 本 ドキュメントでは、Anybus CompactCom 40 EtherCATの機能についてのみ説明しています。 Anybus CompactComに関する一般的な情報については、Anybus CompactComのデザインガイドを参照してくださ い。

本ドキュメントの読者は、ソフトウェア設計や通信システム全般に関して高い知識を備えていることが 求められます。 通常は、設計を実装するにはこのネットワークガイドの情報だけで十分です。 ただし、 EtherCAT固有の高度な機能を使用する場合は、EtherCATネットワーキングの内部詳細、および公式の EtherCAT規格に関する十分な知識が必要となります。 本製品の使用者は、EtherCAT規格を入手して十分な 知識を得るか、または規格に関する知識を必要としない範囲で本製品を使用してください。

追加的文書やダウンロードファイルについては[www.anybus.com/support](http://www.anybus.com/support)のサポートWebサイトをご覧くだ さい。

# **1.2** 関連ドキュメント

<span id="page-6-2"></span>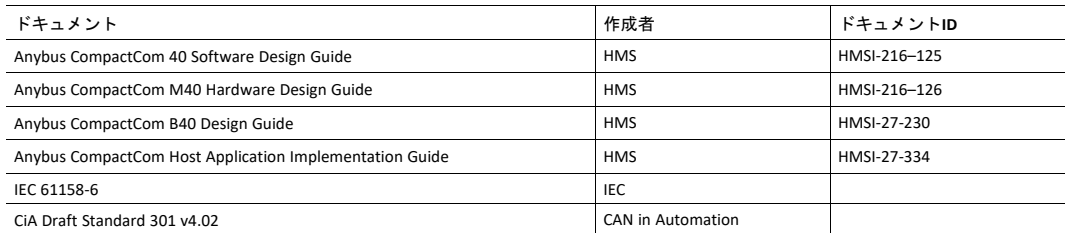

# **1.3** ドキュメント更新履歴

<span id="page-6-3"></span>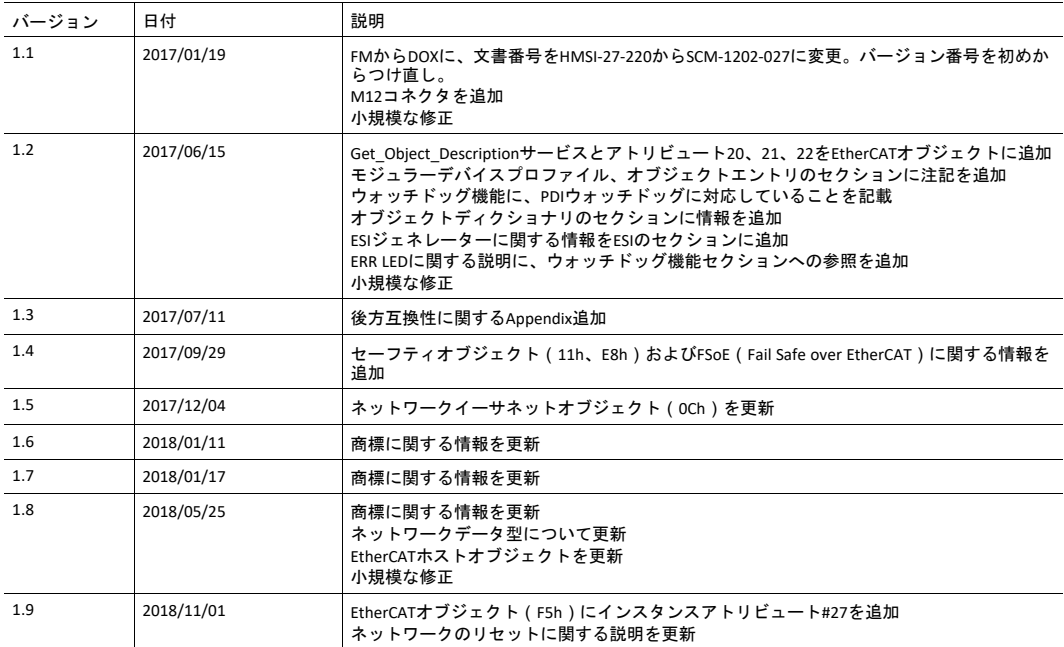

## **1.4** 表記と用語

<span id="page-7-0"></span>順番通りに実行されなくてはならない指示については、番号の付いたリストが使用されます。

- 1. まずこれを行います
- 2. その後これを行います

順番のない指示については、番号付けのないリスト(箇条書き)が使用されます。

- 項目化された情報
- 任意の順序で実行できる指示

アクションと結果が対になる指示については、以下のように表記します。

- ► このアクションは...
	- → この結果につながります

**Bold typeface**はコネクタ、スイッチなどハードウェア上のインタラクティブな部品、またはグラフィック ユーザーインターフェース上のメニューやボタンを示します。

等幅フォントはプログラムコードやコンフィグレーションスクリプトなどの データ入出力表示などに使用されます。

これはこの文書内の相互参照です: [表記と用語](#page-7-0)*,* ページ *6*

これは、外部リンク( URL )です: [www.hms-networks.com](http://www.hms-networks.com)

 $\bf{(i)}$ これはインストールおよび*/*または操作を容易にする可能性のある追加情報です。

機能の低減および/または機器への損傷のリスクを避けるため、またはネットワークのセキュリ ティのリスクを避けるために、この指示には従わなければなりません。

注意 個人の負傷のリスクを避けるため、この指示には従わなければなりません。

警告 死亡または重篤な障害のリスクを避けるため、この指示には従わなければなりません。

# **1.5** ドキュメント固有の表記規則

- <span id="page-7-1"></span>• 「Anybus」または「module」(モジュール)という表現はAnybus CompactComモジュールを表します。
- 「host」(ホスト)または「host application」(ホストアプリケーション)という表現はAnybus機器 を制御する機器を表します。
- 16進数はNNNNhまたは0xNNNNの形式で表します。ここで、NNNNは16進の値を表します。
- 1バイトは常に8ビットで構成されます。
- "基本"と"拡張"を使用してオブジェクト、インスタンス、およびアトリビュートを分類します。

# **1.6** 商標について

<span id="page-8-0"></span>Anybus® は HMS Industrial Networks ABの登録商標です。

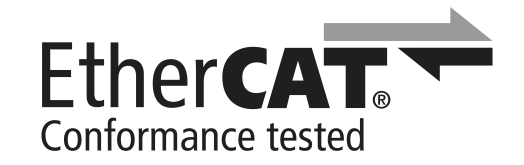

EtherCAT® は、ドイツのBeckhoff Automation GmbHよりライセンスを受けた登録商標および特許技術です。

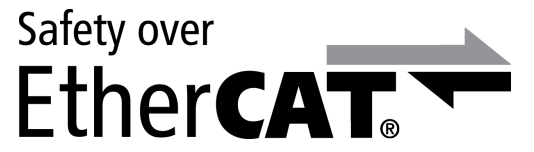

Safety over EtherCAT"は、ドイツのBeckhoff Automation GmbHよりライセンスを受けた登録商標および特許 技術です。

その他の商標は、各所有者に帰属します。

# <span id="page-9-0"></span>**2 Anybus CompactCom 40 EtherCAT**について

# **2.1** 概要

<span id="page-9-1"></span>Anybus CompactCom 40 EtherCAT通信モジュールは、特許技術であるAnybus CompactComホストインター フェースを介して、EtherCATへの適合性が確認された通信を簡単に実現します。 この規格をサポートす る装置はすべて、モジュールに提供される機能を活用して、そのタイプを問わず、あらゆるネットワー クにおいてシームレスなネットワーク統合を可能にします。

本製品は、Anybus CompactCom 40 Hardware / Software Design Guideに定義された、Anybus CompactCom 40 モジュールのためのホストインターフェースにあらゆる点において対応しています。そのため、その規 格に準拠したあらゆる機器と完全に置き換え可能です。 通常、ネットワークに関連したソフトウェアを 別途用意する必要はありませんが、高度なネットワーク固有の機能をすべて活用するためには、専用の ソフトウェアが必要となる場合があります。

## **2.2** 特長

- <span id="page-10-0"></span>• CANopen over EtherCAT (CoE)
	- Complete Accessに対応
- モジュラーデバイスプロファイルに対応
- イーサネットコネクタまたはM12コネクタ
- DS301に準拠
- ガルバニック絶縁されたバス回路
- ネットワークIDのカスタマイズ
- EMCYに関するサポート
- メーカー固有オブジェクトおよびデバイスプロファイル固有オブジェクトとして最大57343個のADI にネットワークからアクセス可能 (一般モード)
- メーカー固有オブジェクトおよびデバイスプロファイル固有オブジェクトとして最大16383個のADI にネットワークからアクセス可能(モジュラーデバイスプロファイルを有効にした場合)
- 各方向毎に、最大1486バイトの高速サイクリックI/O
- HMSにより提供されたEtherCATスレーブインターフェースファイル
- ディストリビューテッドクロックを使用したSync0機能に対応
- Ethernet over EtherCAT (EoE)
- コンテンツのカスタム化が可能なWebサーバ
- FTPサーバ
- 電子メールクライアント
- Server Side Include(SSI) 機能
- JSON機能
- ブラックチャネルインターフェース。これでFail Safe over EtherCAT(FSoE)に対応する透過チャネル を提供します。
- File access over EtherCAT (FoE)
- ネットワークからのプロセスデータの再マッピングをサポート
- ネットワークサイクルタイムを100μsに低減
- DS402デバイスプロファイル、Semiデバイスプロファイル、およびその他のデバイスプロファイルを 実装可能

*TwinCAT 3*ツール(または*2.11*以降のバージョン)が使用されている場合、ツールの制限により、  $\textcircled{\textsf{f}}$ 最大プロセスデータ量は*1473*バイトとなります。

# <span id="page-11-0"></span>**3** 基本動作

## **3.1** 基本情報

#### **3.1.1** ソフトウェアの要件

<span id="page-11-1"></span>Anybus CompactCom 40 EtherCATをサポートするために、ネットワーク対応のコードを新たに記述する必 要はありません。ただし、EtherCATの特性上、以下のようないくつかの制約を考慮する必要があります。

- ネットワークからアクセスできるADIの最大インスタンス番号は57343(DFFFh)です。 モジュラーデ バイスプロファイルが実装され、そのプロファイルが実行されている場合、インスタンス番号は 16383(3FFFh)に制限されます。
- ADIをプロセスデータにマッピングする場合、どちらの方向においても、1486個の要素または1486バ イトのいずれか先に到達した上限を超えてマッピングすることはできません。
- Anybusのコンセプトは柔軟であるため、アプリケーションからEtherCATの動作を変更した結果、標準 のEtherCATスレーブ情報ファイルと矛盾したり、ネットワークの認定が無効となったりする場合があ ります。 最終製品の開発者は、ネットワーク認定と相互運用性に関し、それらの製品が各自の要求 やポリシーを確実に満たすようにしてください。
- EtherCATの高度な機能を使用するには、EtherCATネットワーキングの内部詳細、および公式の EtherCAT規格に関する十分な知識が必要です。 本製品の使用者は、EtherCAT規格を入手して十分な知 識を得るか、規格に関する知識を必要としない範囲で本製品を使用してください。

*TwinCAT 3*ツール(または*2.11*以降のバージョン)が使用されている場合、ツールの制限により、 D 最大プロセスデータ量は*1473*バイトとなります。

Anybus CompactComのソフトウェアインターフェースに関する詳細は、『Anybus CompactCom 40 Software Design Guide』を参照してください。

#### **3.1.2 EtherCAT**スレーブインターフェース(**ESI**)ファイル

EtherCAT上の各機器は、XML形式のEtherCATスレーブインターフェース(ESI)ファイルと関連付けられて います。このファイルには、機器やその機能の説明が記述されています。

相互運用性を確保し、エンドユーザーに煩雑な作業を行わせないようにするため、製品の最終的な実装 形態に合わせたカスタムESIファイルを作成することを強く推奨します。 ESIファイルの作成が容易に行え るよう、HMSはHMS EtherCAT ESI Generatorというツールを提供しています。このツールはwww.anybus. comのAnybus CompactCom 40 EtherCAT製品ページから無料でダウンロードできます。

EtherCAT Technology Group (ETG)は、最終製品のベンダーに応じてベンダーIDを変更するよう要求して います。 以下のシナリオでは、EtherCATスレーブインターフェースファイルに追加の変更が必要となる 場合があります。

- カスタムの製品コードを使用している。
- 独自のベンダーIDを使用している。
- 製品リビジョンを変更する。
- ホストアプリケーションがRemap\_ADIコマンドをサポートしている。
- Ethernet over EtherCAT(EoE)を使用している。
- アプリケーションの応答時間が遅い。 HMSが提供する標準のESIファイルに従う為に、1ms以内に明 示的な要求を処理する必要があります。 これは、数多くのI/Oを持つ低速なシリアル リンクに対して は十分ではありません(この場合、ファイルに記述されているメールボックスのタイムアウト値を 状況に応じて増やす必要があります)。

なお、標準の*ESI*ファイルを変更した場合、必須のカスタムベンダー*ID*の他に、カスタムの製品  $\bf (i)$ コードを使用する必要があります。

#### **3.1.3** デバイス**Identity**

標準の実装形態(ネットワーク固有の機能が実装されていない状態)では、本モジュールは以下の Identity情報を持つHMSの標準の機器とみなされます。

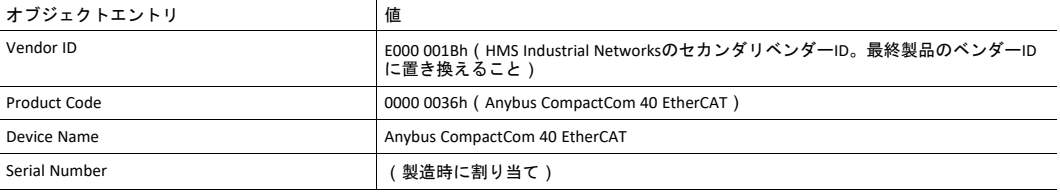

EtherCAT Object(F5h)のサポートを実装する事で、標準のAnybus機器ではなく、ベンダー固有の機器と して扱われるように本モジュールをカスタマイズできます。 最終製品がETGのコンフォーマンステストに 合格して認定を受けるには、別のベンダーIDをETGに要求する必要があります。

下記も参照してください。

• *EtherCAT*[オブジェクト](#page-82-0)(*F5h*)*,* ページ *81*

#### **3.1.4 File Access over EtherCAT**(**FoE**)

本モジュールは、ファームウェアファイルをクライアントマシンからサーバにダウンロードできるよう i<br>File Access over EtherCAT (FoE)をサポートしています。 拡張子がhiff (HMSファームウェアファイル) またはnfoのファイルに関係しないFoE要求はすべて、アプリケーションファイルシステムインターフェー スオブジェクトに転送されます。 FoEはごく基本的なFTP機能しか提供しないため、保存されたファイル (.hiffファイル以外)はアプリケーションファイルシステムインターフェースオブジェクトのルートフォ ルダ内に収められます。

FoEを使用してダウンロードしたファームウェアファイルの更新が保留になっている場合、拡張子がhiffの ファイルをFoEでアップロードすることができます。

Anybus IPはFoEに対応していません。

#### **3.1.5 Fail Safe over EtherCAT**(**FSoE**)

Anybus CompactCom 40 EtherCATはFSoEに対応しています。 このプロファイルにより、ブラックチャネル インターフェースからデータを送信することが可能になります。IXXAT Safe T100などのアドオンセーフ ティモジュールを使ってEtherCAT上でのセーフチャネルが確立されます。 アプリケーションがFSoEに対 応できるためには、ファンクショナルセーフティオブジェクト(E8h、ホストアプリケーションオブジェ クト)の実装が必要になります。 Anybus CompactCom シリアルチャネルがファンクショナルセーフティ 通信用に使用されます。 このチャネルがホストアプリケーション用に使用される場合は、第二の別のシ リアルチャネルがファンクショナルセーフティ通信用に実装されます。 詳細については、『Anybus CompactCom Hardware Design Guide』を参照してください。

以下を参照してください。

- [ファンクショナルセーフティモジュール・オブジェクト](#page-70-0)(*11h*)*,* ページ *69*
- [ファンクショナルセーフティオブジェクト](#page-77-0)(*E8h*)*,* ページ *76*

#### **3.1.6 Ethernet over EtherCAT**(**EoE**)

モジュールは、EtherCATスレーブとやり取りするための非EtherCATイーサネットフレームの透過トンネル を、Ethernet over EtherCAT(EoE)を使用してサポートします。

制限付きモードのAnybus IPはEoEに対応していません。

Ethernet over EtherCAT (EoE)を使用する場合、次の機能に対応します。

- コンテンツのカスタム化が可能なWebサーバ
- FTPサーバ
- 電子メールクライアント
- Server Side Include(SSI) 機能
- JSON機能

イーサネットフレームはメールボックス通信に組み込まれているため、通常のイーサネット通信と比較 すると性能が低下します。 データのスループットは、以下によって左右されます。

- EtherCATのプロセスデータサイクルタイム
- メールボックスのサイズ(バイト数)

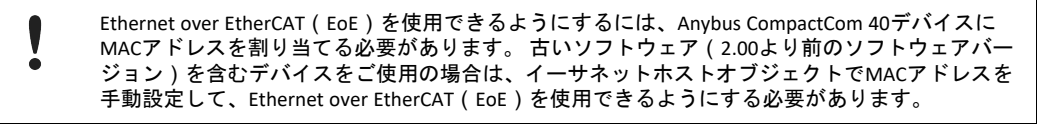

Ethernet over EtherCAT(EoE)のサポートをESIファイル内で示す方法または削除する方法については、以 下を参照してください。

Ethernet over EtherCAT(EoE)をサポートするためには、<Mailbox>要素が次のようである必要があります。

```
<Mailbox DataLinkLayer="1">
<EoE IP="0" MAC="0" TimeStamp="0" />
<CoE SdoInfo="1" CompleteAccess="1" PdoAssign="0" PdoConfig="0"
PdoUpload="1"/>
 <FoE/</Mailbox>
```
Ethernet over EtherCAT(EoE)への対応を削除するには、<Mailbox>要素が次のようである必要があります。

```
<Mailbox DataLinkLayer="1">
 <CoE SdoInfo="1" CompleteAccess="1" PdoAssign="0" PdoConfig="0"
PdoUpload="1"/>
 <FoE/</Mailbox>
```
### **3.2 EtherCAT**実装詳細

#### **3.2.1** 基本情報

<span id="page-15-0"></span>本モジュールは、以下の基本プロパティを持つ完全なEtherCATスレーブとして機能します。

アプリケーション層: CANopen over EtherCAT **FMMU** 4 シンクマネージャ 4 **RAM**サイズ: 16 kバイト

下記も参照してください。

• *CANopen over EtherCAT*[の実装詳細](#page-17-0)*,* ページ *16*

#### **3.2.2 EtherCAT**の同期

EtherCATの同期およびジッタ精度は以下の要因によって異なる場合があります。

- マスターが同期フレームを送出する頻度
- 環境温度の変動(影響大)
- EtherCATスレーブ機器の実装
- スレーブ機器で使用されているイーサネット物理層(RJ45、E-Busなど)

Anybus CompactCom 40 EtherCATモジュールはどのタイプでも、同期精度は1 μs未満です。 RJ45製品では、 精度は50 ns前後(条件が良好な場合)、E-Bus製品では30 ns前後になります。

#### **3.2.3** シンクマネージャ

本モジュールには4つのシンクマネージャが用意されています。

シンクマネージャ**0** メールボックスの書き込み転送(マスターからスレーブ)に使用されます。 本モジュールの書き込みメールボックスはサイズを設定できます。デフォルトサ イズは276バイトで、これは255バイトに関連プロトコルヘッダーとパディングを 加えたものです。 シンクマネージャ**1** メールボックスの読み出し転送(スレーブからマスター)に使用されます。 本モジュールの読み出しメールボックスはサイズを設定できます。デフォルトサ イズは276バイトで、これは255バイトに関連プロトコルヘッダーとパディングを 加えたものです。 シンクマネージャ**2** RxPDOが格納されます(実際は、シンクマネージャ2にはリードプロセスデータが 格納されます)。 シンクマネージャ**3** TxPDOが格納されます(実際は、シンクマネージャ3にはライトプロセス データ が格納されます)。

#### **3.2.4 FMMU**

4個のFMMUが用意されています。 EtherCATマスターは、目的を問わずFMMUを自由に使用できます。

#### **3.2.5** アドレッシングモード

完全なEtherCATとして、モジュールは次のアドレッシングモードに対応しています。

- 位置アドレッシング
- ノードアドレッシング
- 論理アドレッシング

#### **3.2.6** ウォッチドッグ機能

出力**I/O**シンクマネージャウォッチドッグ

このウォッチドッグを有効にすると、AnybusモジュールへのPDO通信が監視されます。 指定した時間内 にマスターがリードプロセスデータを更新しなかった場合、モジュール内でタイムアウト状態が発生し、 OPERATIONAL状態からSAFE-OPERATIONAL状態に移行します。 このとき、監視ビット(SUP)も影響を受け ます。

シンクマネージャウォッチドッグはESIファイルでデフォルトで有効に設定されており、デフォルトの時 間間隔は100 msです。

シンクマネージャウォッチドッグは、マスターの設定ツールを使っていつでも無効/有効にできます。

下記も参照してください。

• *SUP*[ビットの定義](#page-143-1)*,* ページ *142*

**PDI**ウォッチドッグ

PDIウォッチドッグ機能に対応しています。

# **3.3 CANopen over EtherCAT**の実装詳細

# **3.3.1** 基本情報

<span id="page-17-0"></span>先に述べたように、本モジュールにはCANopen over EtherCATが実装されています。 オブジェクトは、 DS301通信プロファイルに基づいて実装されています。

下記も参照してください。

- [データ交換](#page-18-0)*,* ページ *17*
- [オブジェクトディクショナリ](#page-24-0)(*CANopen over EtherCAT*)*,* ページ *23*

# **3.3.2** 実装されているサービス

本モジュールでは、以下のCANopenサービスが実装されています。

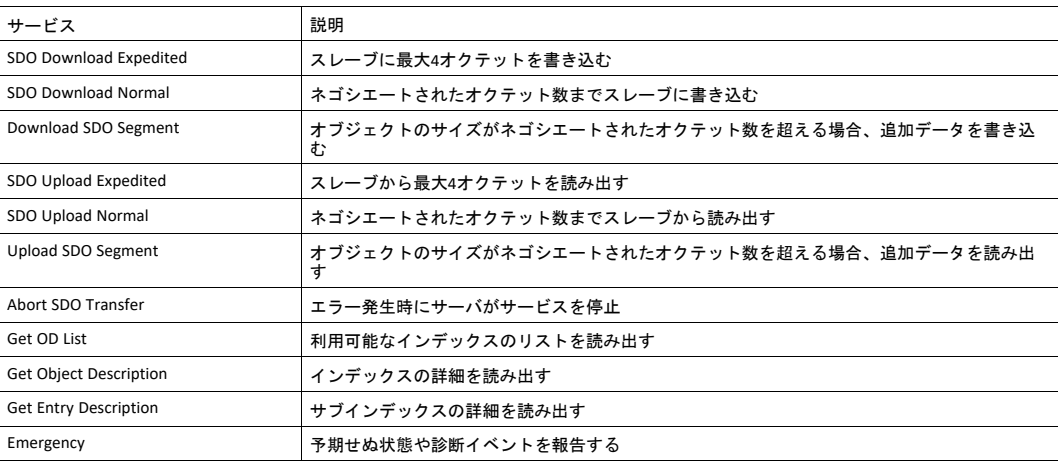

## **3.4** データ交換

#### **3.4.1** アプリケーションデータ(**ADI**)

<span id="page-18-0"></span>アプリケーションデータインスタンス (ADI)には、メーカー固有の範囲およびプロファイルの範囲 (2001h~FFFFh)にある専用のオブジェクトエントリを使用して、ネットワーク経由でアクセスできま す。 各ノードは、SDO情報プロトコルを使用してADIの名前とデータタイプを取得できます。

下記も参照してください。

• [メーカー及び、プロファイル固有オブジェクト](#page-29-0)*,* ページ *28*

#### **3.4.2** プロセスデータ

プロセスデータとしてマッピングされたADIは、バス上でプロセスデータオブジェクト(PDO)として周 期的に交換されます。実際のPDOマップは、起動時に指定されたプロセスデータマップまたはアプリケー ションの実装方法に基づいています。 アプリケーションがアプリケーションデータオブジェクトで再 マッピングコマンドを実装している場合、実行時にネットワークからPDOマップを変更できます。

本モジュールは最大6個のTPDOと最大6個のRPDOをサポートし、それぞれ最大254個のSDOのマッピング をサポートしています。 各SDOは、プロセスデータとしてマッピングされた1個のADI要素に対応してい ます(複数のADI要素にマッピングすると、複数のSDOにマッピングされます)。 アセンブリマッピング オブジェクトが実装されている場合、TPDOとRPDOの数を拡張できます。

PDOマップを変更するには、アセンブリマッピングオブジェクトを使用して再マッピングを行い、起動時 に指定されたプロセスデータマップを置き換えます。 各PDOは、アセンブリマッピングオブジェクト内 のインスタンスによって表されます。 モジュールがSafe-Operational状態になると、それらのPDOが再 マッピングされます。

モジュラーデバイスオブジェクトが実装されている場合(すなわち、モジュラーデバイスプロファイル が有効になっている場合)、アセンブリマッピングオブジェクトは無視されます。

できれば、実際のプロセスデータの実装に合わせて*EtherCAT*スレーブ情報ファイルを変更する必  $\mathbf{f}$ 要があります。 これは一般的な要件ではありませんが、サードパーティ製のマスターとの互換 性が高くなります。

下記も参照してください。

- [標準オブジェクト](#page-24-1)*,* ページ *23*
- [メーカー及び、プロファイル固有オブジェクト](#page-29-0)*,* ページ *28*
- [アセンブリマッピングオブジェクト](#page-79-0)(*EBh*)*,* ページ *78*
- アプリケーション データオブジェクト『Anybus CompactCom 40 Software Design Guide』参照)
- モジュラーデバイスオブジェクト ( 『Anybus CompactCom 40 Software Design Guide』を参照 )

# **3.5** ファイルシステム

## **3.5.1** 概要

<span id="page-19-0"></span>Anybus CompactCom 40 EtherCATはアプリケーションからもネットワークからもアクセス可能なファイル システムを搭載しています。 以下の3つのディレクトリがあらかじめ定義されています:

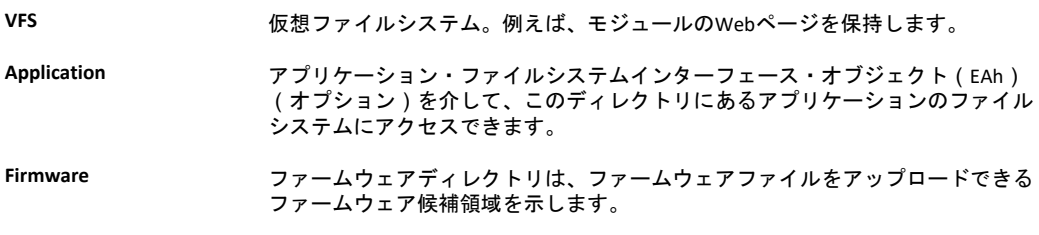

ファームウェアフォルダでは、ファイルの書き込みに挿入モードは使用できません。 必ず書き  $\bf \Omega$ 込みモードだけ使用してください。

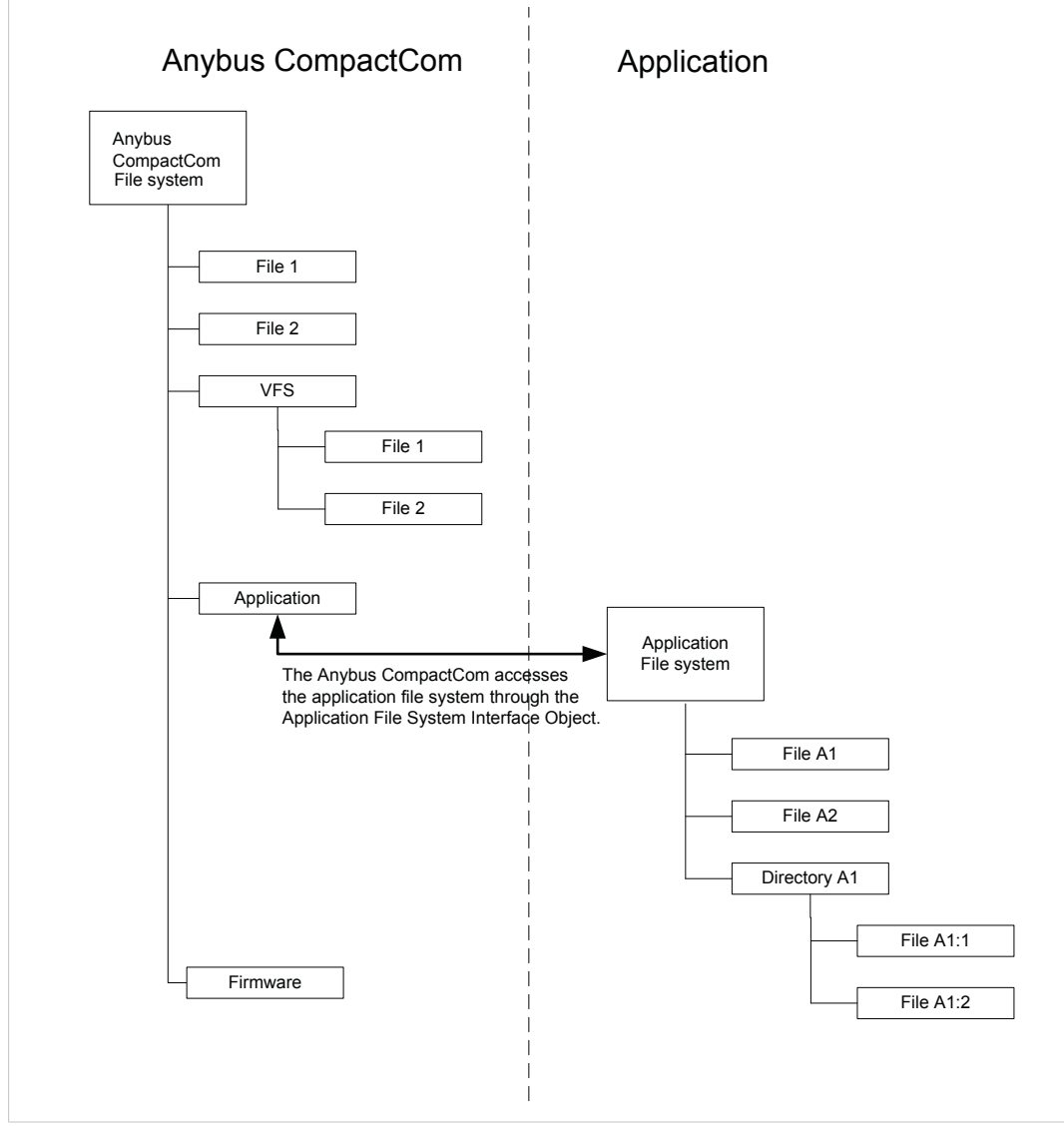

図 **1**

#### **3.5.2** 基本情報

内蔵ファイルシステムは28 Mbの不揮発ストレージになっており、ここへはHTTPやFTPサーバ、Eメールク ライアント、ホストアプリケーション(Anybusファイルシステムインターフェースオブジェクト(0Ah)を 通して)からアクセスできます。

ルートディレクトリに保存できるディレクトリとファイルの最大数は、ファイル名が短い場合(ファイ ル名8 バイト + 拡張子3 バイト)に限り511です。 これより長いファイル名を使用する場合、格納できる ディレクトリ/ファイル数は511未満となります。 この制限は、ファイルシステム内のその他のディレク トリには適用されません。

ファイルシステムは以下の命名規則に従います:

- \ (バックスラッシュ)はパスの分離子として使用します。
- 名前には空白を含むことができますが、空白は名前の最初と最後には使用できません。
- 名前に使える文字は127文字のASCII文字と数字です。次の文字は使用できません。 \ / : \* ? " < > |
- 名前の長さは48文字を超えることはできません
- パスは126文字より長いことはできません(ファイル名を含む)

下記も参照してください。

- *FTP*[サーバ](#page-99-0)*,* ページ *98*
- *Web*[サーバ](#page-93-0)*,* ページ *92*
- [電子メールクライアント](#page-101-0)*,* ページ *100*
- *Server Side [Include](#page-102-0) (SSI),* ページ *101*

ファイルシステムはフラッシュメモリーにあります。 技術的な理由により各フラッシュセグメン トは約*100000*回消去するとエラーが出始め、 *random access storage*の用途に適さなくなります。

以下の演算で1つまたはそれ以上のフラッシュセグメントが消去されます。

- ファイルまたは ディレクトリの削除、移動、名前変更
- 既存ファイルへのデータ上書や挿入
- ファイルシステムのフォーマット

#### **3.5.3** システムファイル

ファイルシステムはシステム設定用のファイル一式を含みます。 これらのファイルは「システムファイ ル」と呼ばれ、標準のテキストエディタ(Microsoft Windows™のノートパッドなど)で編集できる通常の ASCIIファイルです。 これらのファイルの形式は (いくつかの例外を除き)Keyの内容をベースにしており、 各Keyに一つの値を代入することができます。下記を参照してください。

#### 例 **1:**

[Key1] value of Key1 [Key2] value of Key2

## **3.6** スタンドアロン シフトレジスタ モードにおける通信設定

<span id="page-21-0"></span>Anybus CompactCom 40をスタンドアロンとして使用するときは、IPアドレスを設定するためのアプリケー ションがありません。 そのため、IPアドレスは、DIP1スイッチ(IPアドレス バイト3)と、セットアップ 中にメモリーに書き込まれる (IPアドレス バイト 0~2)仮想アトリビュート (イーサネットホストオブ ジェクト(F9h)、アトリビュート#17)を使用して設定されます。 下記のフローチャートを参照してくださ い。

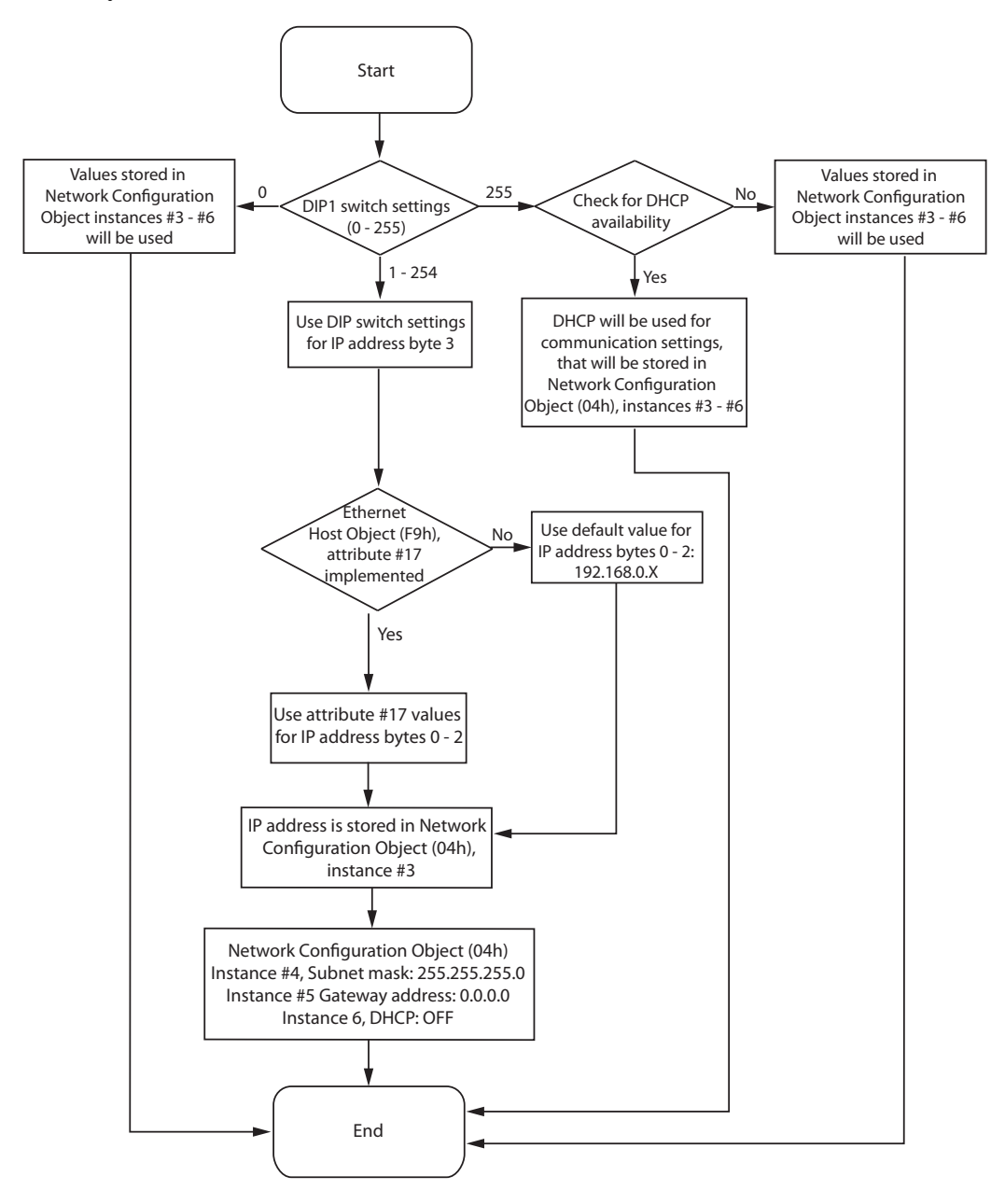

#### 下記も参照してください。

*Ethernet*[ホストオブジェクト](#page-89-0)(*F9h*)*,* ページ *88*

#### [ネットワークコンフィグレーションオブジェクト](#page-41-0)(*04h*)*,* ページ *40*

Anybus CompactCom M40 Hardware Design Guide

## **3.7** ネットワークのリセット処理

#### **3.7.1** ノードのリセット

<span id="page-22-0"></span>FoE(File access over EtherCAT)を使用して有効なファームウェアをダウンロードした場合、Anybus CompactCom 40 EtherCATはBOOTからINITに遷移するときにリセットタイプ00h(パワーオンリセット)を アプリケーションに送信します。 リセットを実行できることを確認するため、リセットコマンドの前に Reset\_Requestコマンドをホストアプリケーションに送信する必要があります。

ホストアプリケーションがAnybus CompactCom 40 EtherCATをリセットする必要がある場合、リセット処 理は下のフローチャートに示すように、ホストアプリケーションで実装される必要があります。

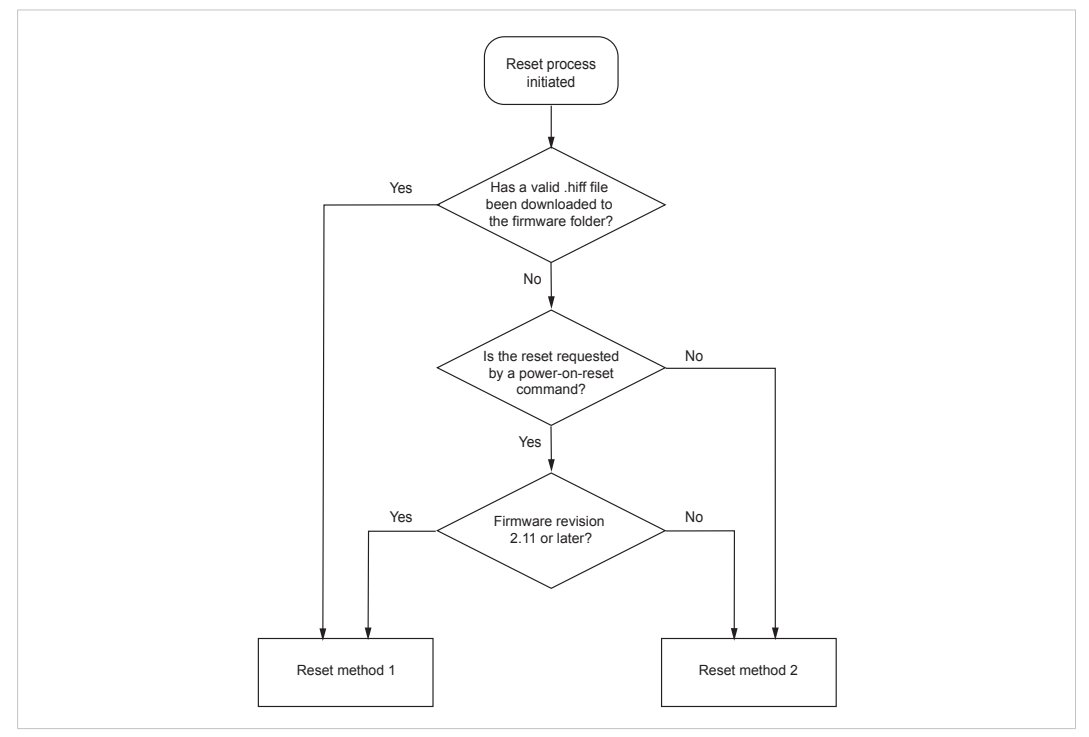

図 **2**

リセット方法**1**: リセット信号が有効になり、Anybus CompactComの初期化が可能になるまで有効 の状態が保たれます。

リセット方法**2**: 10 µsより長い短パルスが、リセット信号に適用されます。 その後少なくとも20 ms後にリセット信号が再び有効になり、Anybus CompactComの初期化が可能にな るまで有効の状態が保たれます。

# **3.7.2** メーカーのパラメータをデフォルトに戻す

本モジュールは、「Restore Manufacturer Parameters to Default」要求をネットワークから受け取ると、 CmdExt[1]設定01h(工場出荷時状態へのリセット)のリセットコマンドをアプリケーションオブジェクト (FFh)に発行します。

工場出荷時状態へのリセットを実行できるのは、EtherCATがPREOPERATIONALの状態にあるときだけです。 PREOPERATIONAL以外の状態のときにリセットを実行すると、SDOアボートコード08000020h(無効な状 態)が生成されます。

下記も参照してください。

• [標準オブジェクト](#page-24-1)*,* ページ *23*、エントリ 1011h(パラメータの復元)

# **3.8** 設定ステーションエイリアス(ノードアドレス)

<span id="page-23-0"></span>設定ステーションエイリアス(ノードアドレス)の範囲は1~65535です。アドレス0は、その機器がまだ 設定されていないことを表します。 設定ステーションエイリアスは、スレーブのEEPROMに格納されます。 このエイリアスは、マスターによりノードアドレスとして使用されます。

ほとんどのアプリケーションでは、設定ステーションエイリアスを変更しないことが推奨されます。た だし、ネットワークから各スレーブにアドレスを割り当てることは可能です。

#### **3.9 Device ID**

<span id="page-23-1"></span>Device IDは、マスターがスレーブを明示的に識別するのに使用されます。 このDevice IDは、例えばシス テム稼働中に故障した機器を交換する場合 (いわゆるHotConnect用途)に役立ちます。 あらかじめ設定 しておいた機器をネットワークに投入可能です。また、新たに投入した機器のIDを故障した機器に割り 当てられていたIDに設定します。

また、同じ種類の機器がネットワーク上に複数存在する場合にケーブルの挿し間違えを防ぐのにも役立 ちます。

Device IDの範囲は1~65535です。アドレス0は、その機器がまだ設定されていないことを表します。 この 値は、ネットワーク設定オブジェクトのインスタンス1を使用して設定できます。

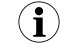

*Anybus CompactCom M30 EtherCAT*では、ネットワークコンフィグレーションオブジェクトのイン スタンス*3*が*Device ID*に使用されていました。

下記も参照してください。

• [ネットワークコンフィグレーションオブジェクト](#page-41-0)(*04h*)*,* ページ *40*

# **3.10** モジュラーデバイスプロファイル

<span id="page-23-2"></span>Anybus CompactCom 40 EtherCATはモジュラーデバイスプロファイルに対応しています。これはモジュ ラーデバイスオブジェクトがアプリケーションに実装されている場合に有効になります。 このプロファ イルを実行すると、モジュールはスロット0のカプラーも含め最大63のスロットをサポートします。ネッ トワークからアクセス可能な最大ADI数は16383です。

デバイスタイプオブジェクト(1000h)の値は00005001hに変更されます。

モジュラーデバイスプロファイルを有効にすると、アセンブリマッピングオブジェクトの設定が無効に なります(アセンブリマッピングオブジェクトが実装されている場合)。

下記も参照してください。

- モジュラーデバイスオブジェクト(『Anybus CompactCom 40 Software Design Guide』)
- [モジュラーデバイスプロファイルのオブジェクトエントリ](#page-32-0)*,* ページ *31*

# <span id="page-24-0"></span>**4** オブジェクトディクショナリ(**CANopen over EtherCAT**)

# **4.1** 標準オブジェクト

## **4.1.1** 概要

<span id="page-24-1"></span>DS301通信プロファイルに従って、標準オブジェクトディクショナリが実装されています。 なお、一部の オブジェクトエントリは、EtherCATオブジェクト ( F5h ) および診断オブジェクト ( 02h ) の設定に対応し ています。

# **4.1.2** オブジェクトエントリ

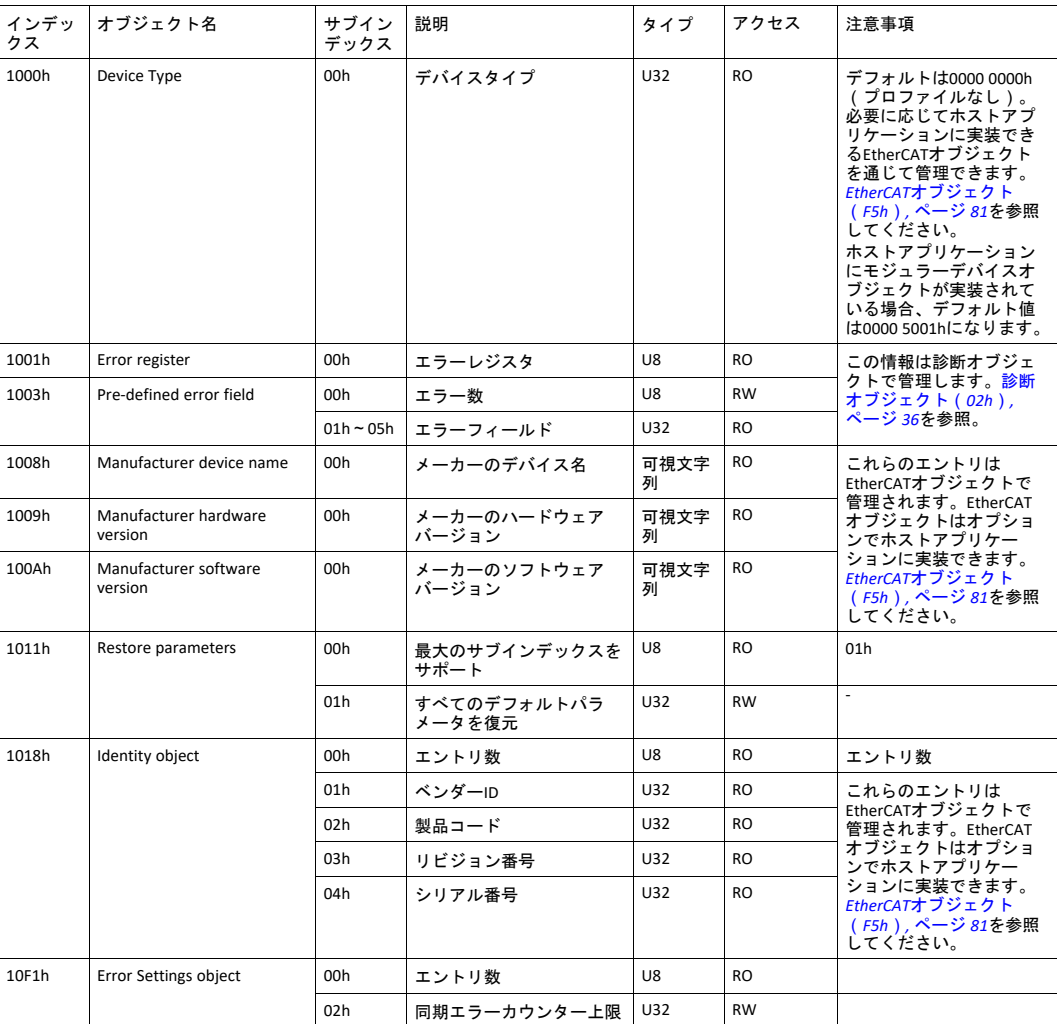

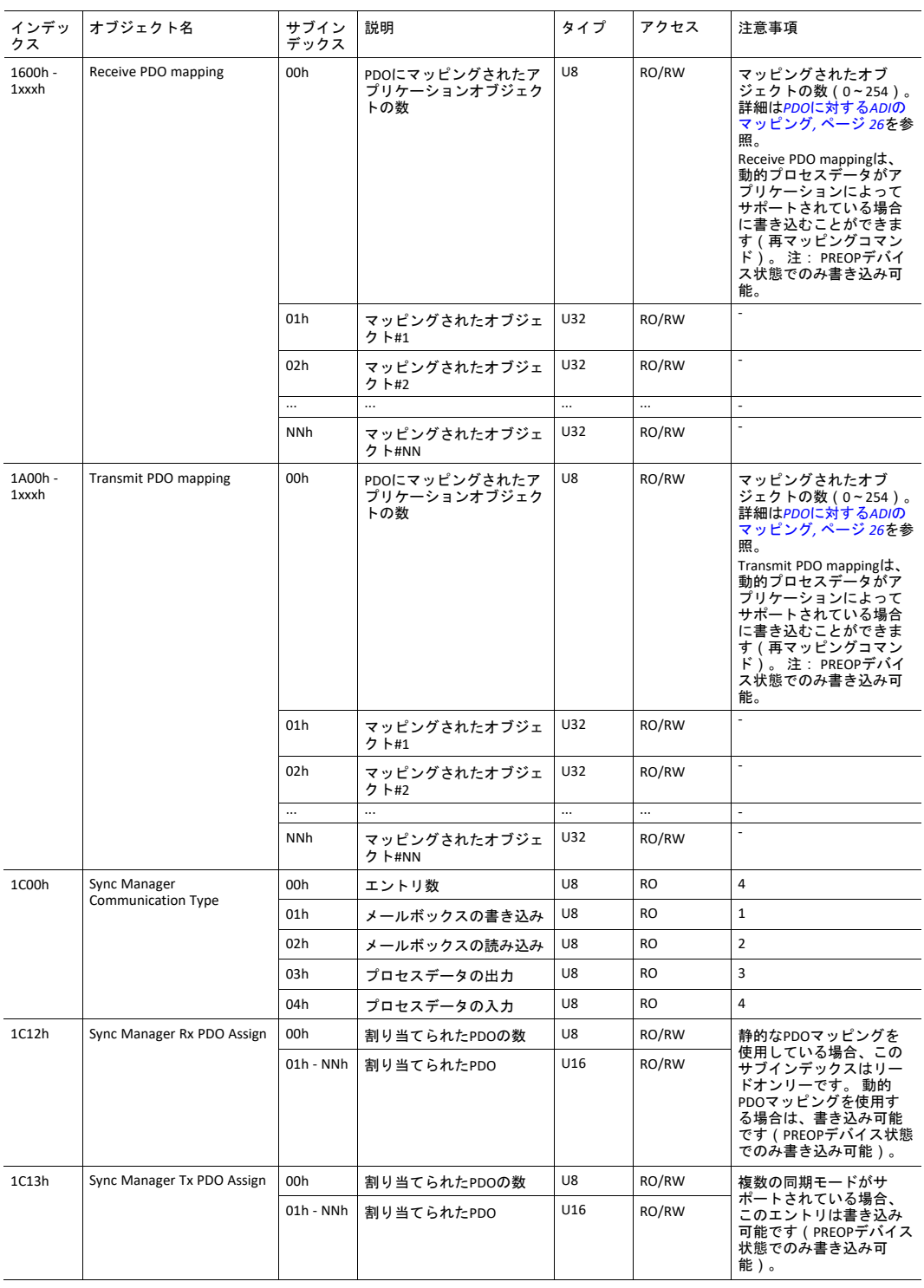

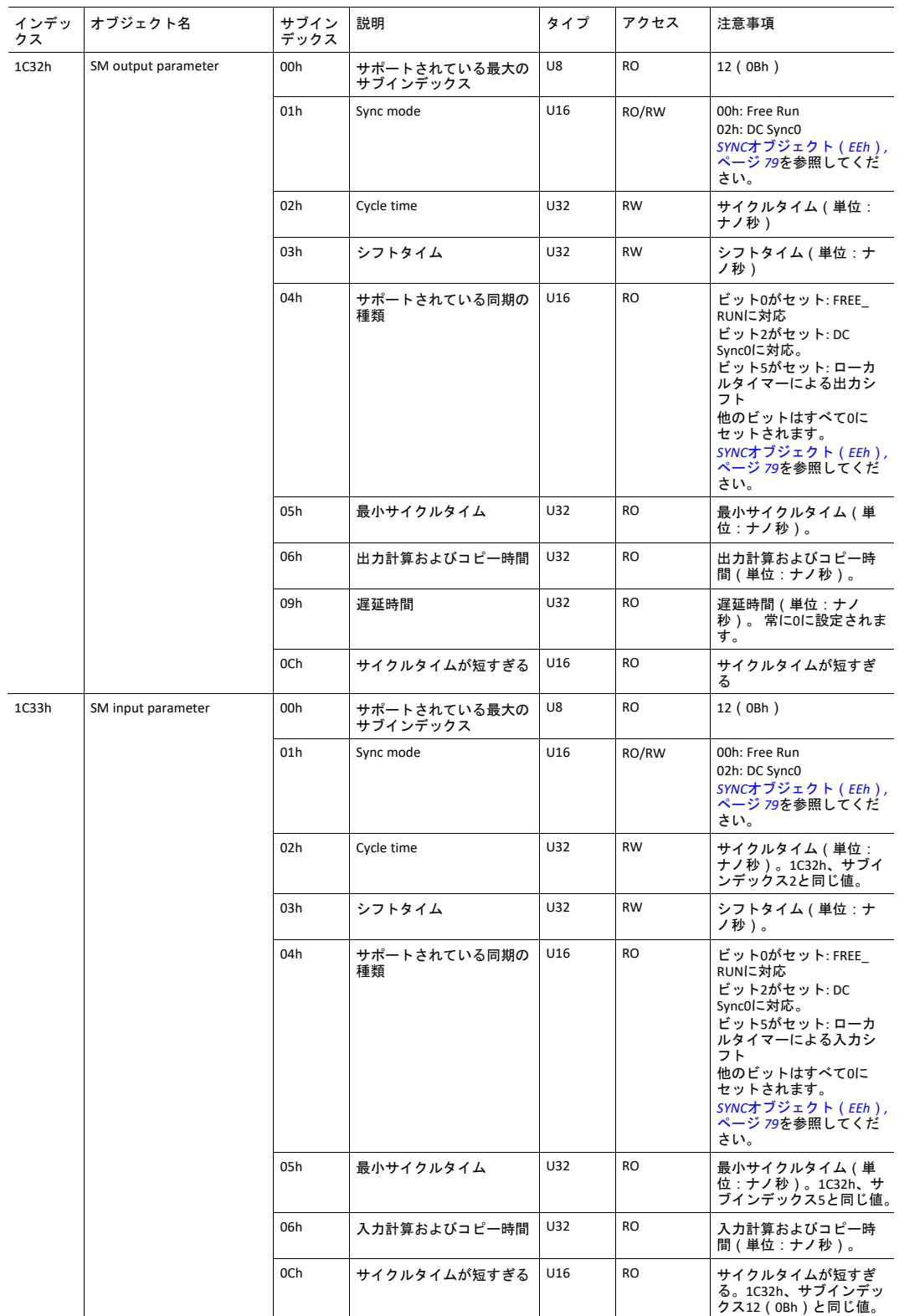

#### <span id="page-27-0"></span>**PDO**に対する**ADI**のマッピング

Receive PDO mappingオブジェクト (1600h~1xxxh) とTransmit PDO mappingオブジェクト (1A00h~ 1xxxh)は、ホストアプリケーションのセットアップ方法に応じて以下のように設定されます。

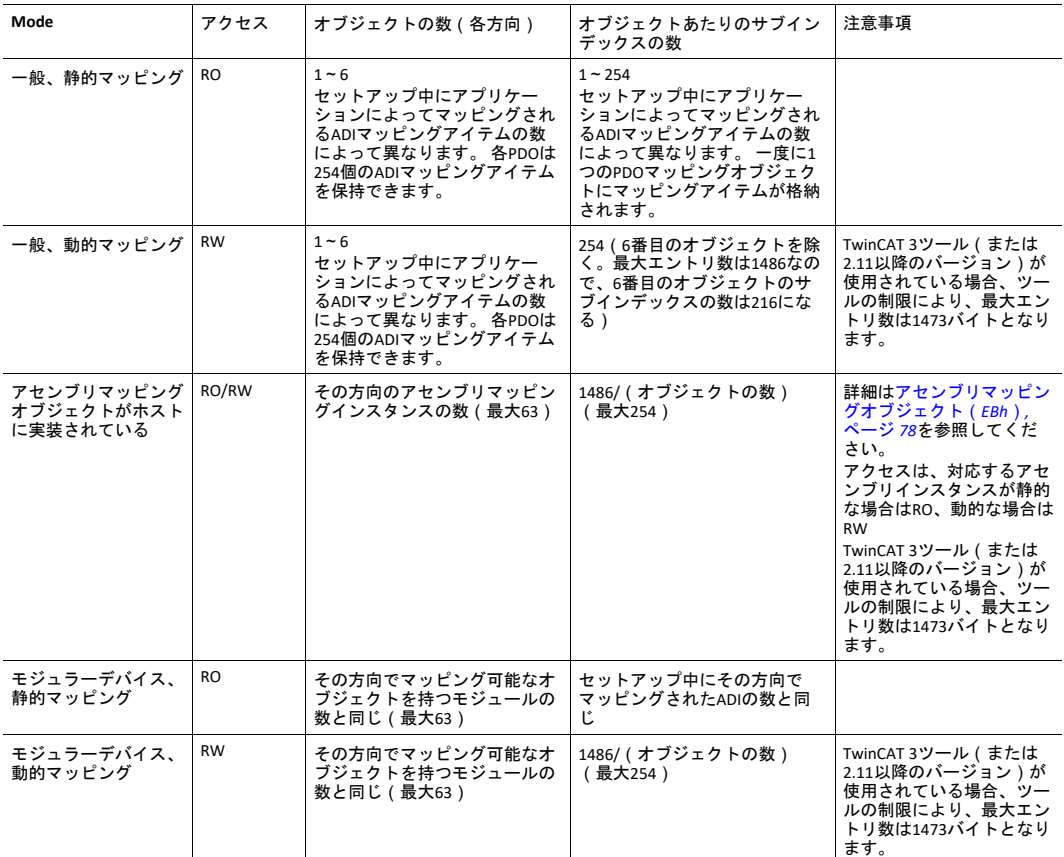

一般モードおよびモジュラーデバイスプロファイルモードでは、ADIからPDOへのマッピングは起動時に アプリケーションによって実行されることに注意してください。 また、アセンブリマッピングオブジェ クトとモジュラーデバイスオブジェクトの両方がホストに実装されている場合は、モジュラーデバイス プロファイルモードが有効になり、アセンブリマッピングオブジェクトの設定は無効になることにも注 意してください。

PDO Assignオブジェクト (1C12hと1C13h)は、ホストアプリケーションのセットアップ方法に応じて以下 のように設定されます。

| Mode                                 | アクセス      | オブジェクトあたりのサブインデックスの数          | 内容                           |
|--------------------------------------|-----------|-------------------------------|------------------------------|
| 一般、静的マッピング                           | <b>RO</b> | その方向のPDOマッピングオブジェクトの数と<br>同じ。 | その方向のすべてのPDOマッピングオブジェク<br>٣. |
| 一般、動的マッピング                           | <b>RW</b> | その方向のPDOマッピングオブジェクトの数と<br>同じ。 | その方向のすべてのPDOマッピングオブジェク<br>٣. |
| アセンブリマッピングオブ<br>ジェクトがホストに実装さ<br>れている | <b>RW</b> | その方向のPDOマッピングオブジェクトの数と<br>同じ。 | その方向の最初のPDO。                 |
| モジュラーデバイス、静的<br>マッピング                | RO.       | その方向のPDOマッピングオブジェクトの数と<br>同じ。 | その方向のすべてのPDOマッピングオブジェク<br>٣. |
| モジュラーデバイス、動的<br>マッピング                | <b>RW</b> | その方向のPDOマッピングオブジェクトの数と<br>同じ。 | その方向のすべてのPDOマッピングオブジェク       |

# **4.2** メーカー及び、プロファイル固有オブジェクト

#### **4.2.1** 概要

<span id="page-29-0"></span>メーカー固有の範囲(2001h~FFFFh)にある各オブジェクトエントリは、アプリケーションデータオブ ジェクト(FEh)内のインスタンス(ADI)に対応します。すなわち、これらのオブジェクトにネット ワークからアクセスすると、ホストアプリケーションに対するオブジェクト要求が発生します。 エラー 発生時、ホストアプリケーションから返送されたエラーコードは対応するCANopenアボートコードに変換 されます。

これらのオブジェクトエントリにアクセスすると、オブジェクトからホストアプリケーション  $\bf (i)$ へのアクセスが発生するため、*SDO*のタイムアウト値を計算する際は、ホストインターフェース の通信に要する時間を考慮する必要があります。

## **4.2.2** ネットワークデータのフォーマット

データは、以下のようにネットワーク固有の形式からAnybusのデータ形式に変換されます。

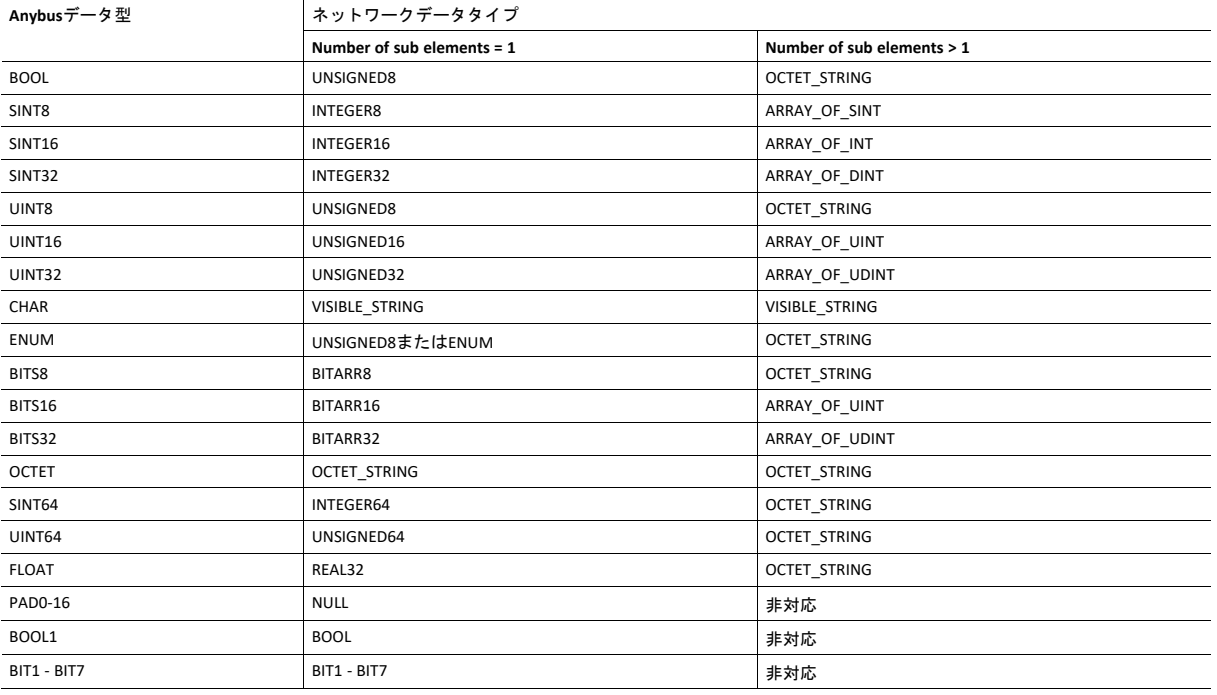

複数の要素を持つADIは、配列(すべての要素が同じデータ型を共有)またはレコード(各要素が異なる データ型になる)として表されます。 ただし、常にVISIBLE\_STRINGとして表されるCHARと常にOCTET\_ STRINGとして表されるOCTETは例外です。

要素を1つだけ持つADIは単純変数で表されます。ただし、常にVISIBLE STRINGとして表されるCHARと常に OCTET\_STRINGとして表されるOCTETは例外です。

# **4.2.3** エラーコード

アプリケーションのオブジェクトがモジュールから要求されたときにエラーが発生した場合、返された エラーコードは以下のようにCANopenアボートコードに変換されます。

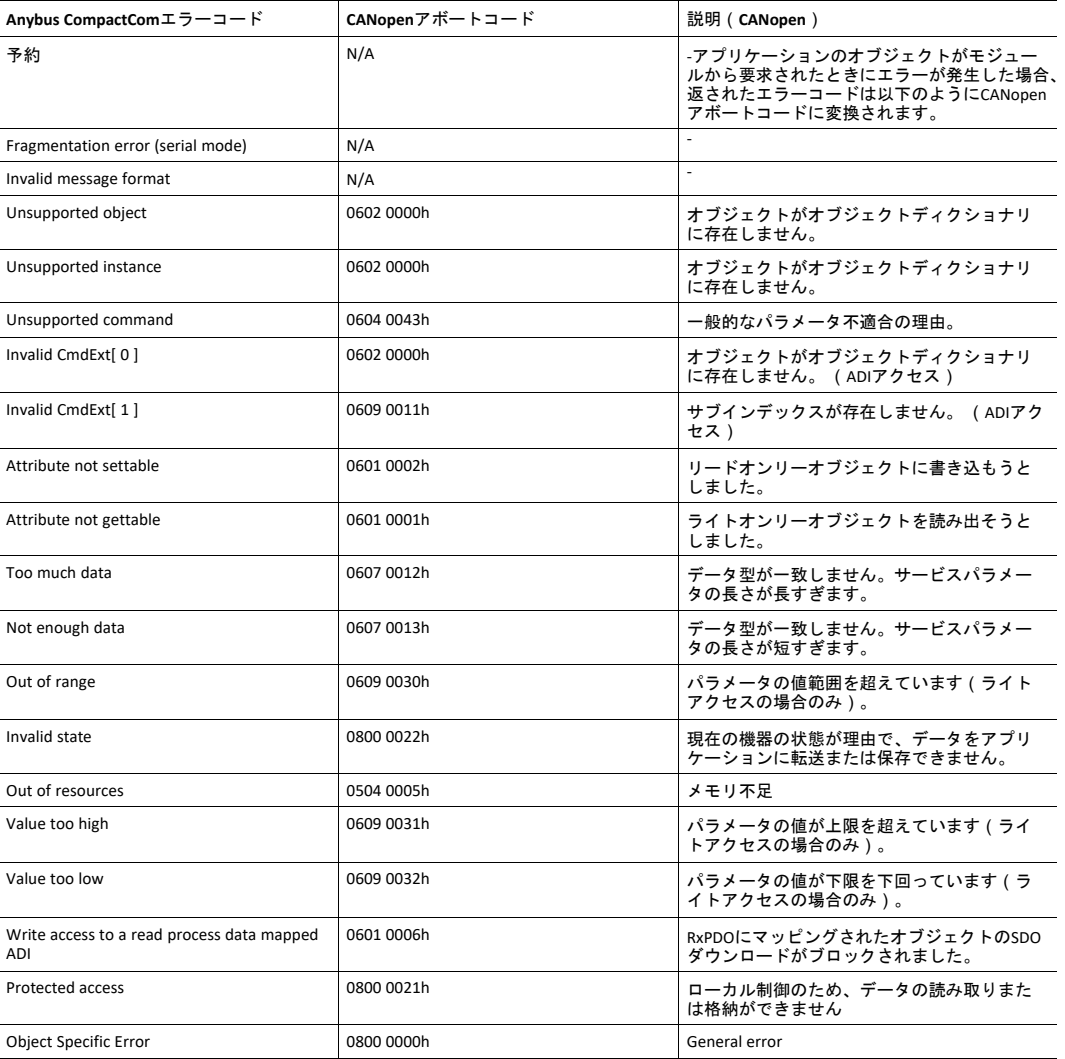

対応するエラーコードがCANopenで特定できない場合、デフォルトのエラーコードは一般エラー(0800 **000h)となります。** 

#### **4.2.4** オブジェクトエントリ

ADIの厳密な表現は、その要素数によって異なります。 以下の例では、ADI 0002hと0004hはそれぞれ要素 を1つだけ持つため、これらのADIは配列ではなく単純変数で表されます。 その他のADIは(同じデータ型 の)複数の要素を持つため、これらのADIは配列で表されます。 ADIが複数の要素を持ち、それらのデー タ型が異なる場合は、レコードで表されます。

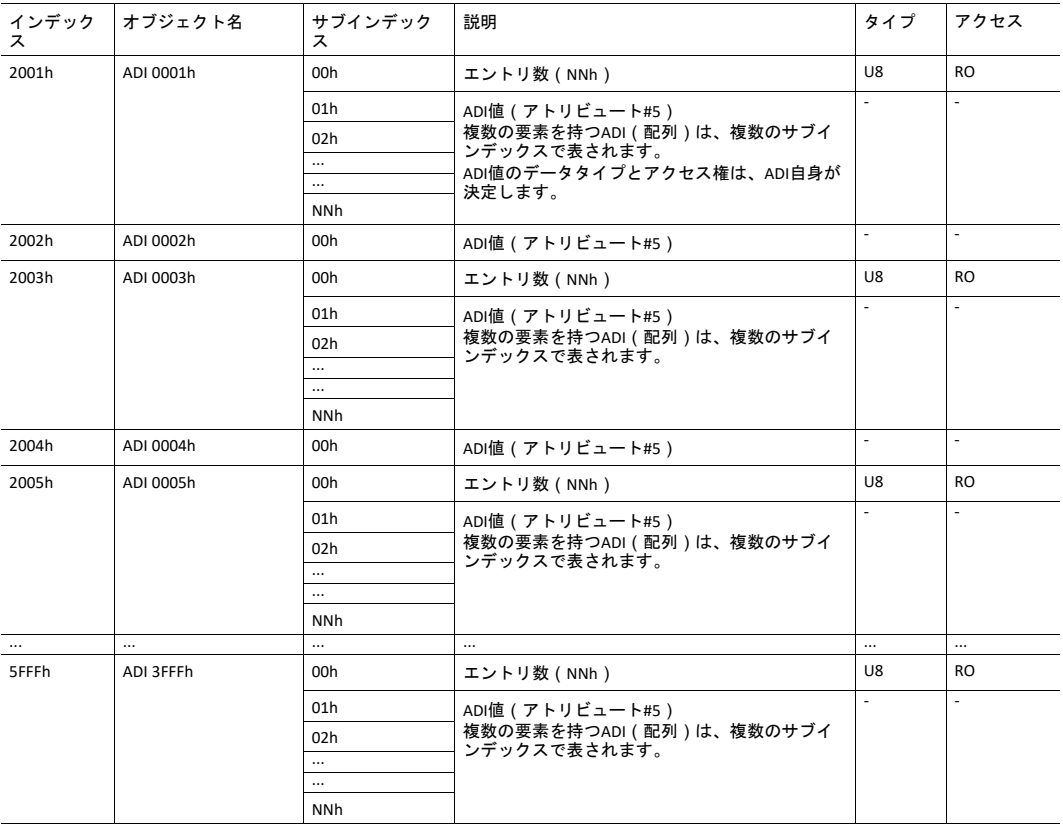

# **4.2.5 Fail Safe over EtherCAT**、オブジェクトエントリ

Fail Safe over EtherCATが有効になっている場合は、以下のオブジェクトが実装されます。

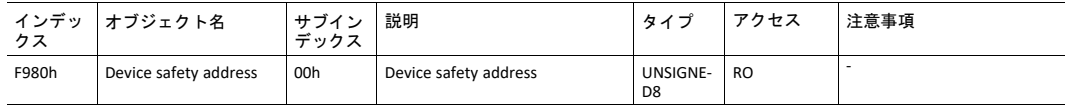

# **4.2.6** モジュラーデバイスプロファイルのオブジェクトエントリ

<span id="page-32-0"></span>次の表に示すオブジェクトは、モジュラーデバイスプロファイルモードが有効な場合に実装されます。

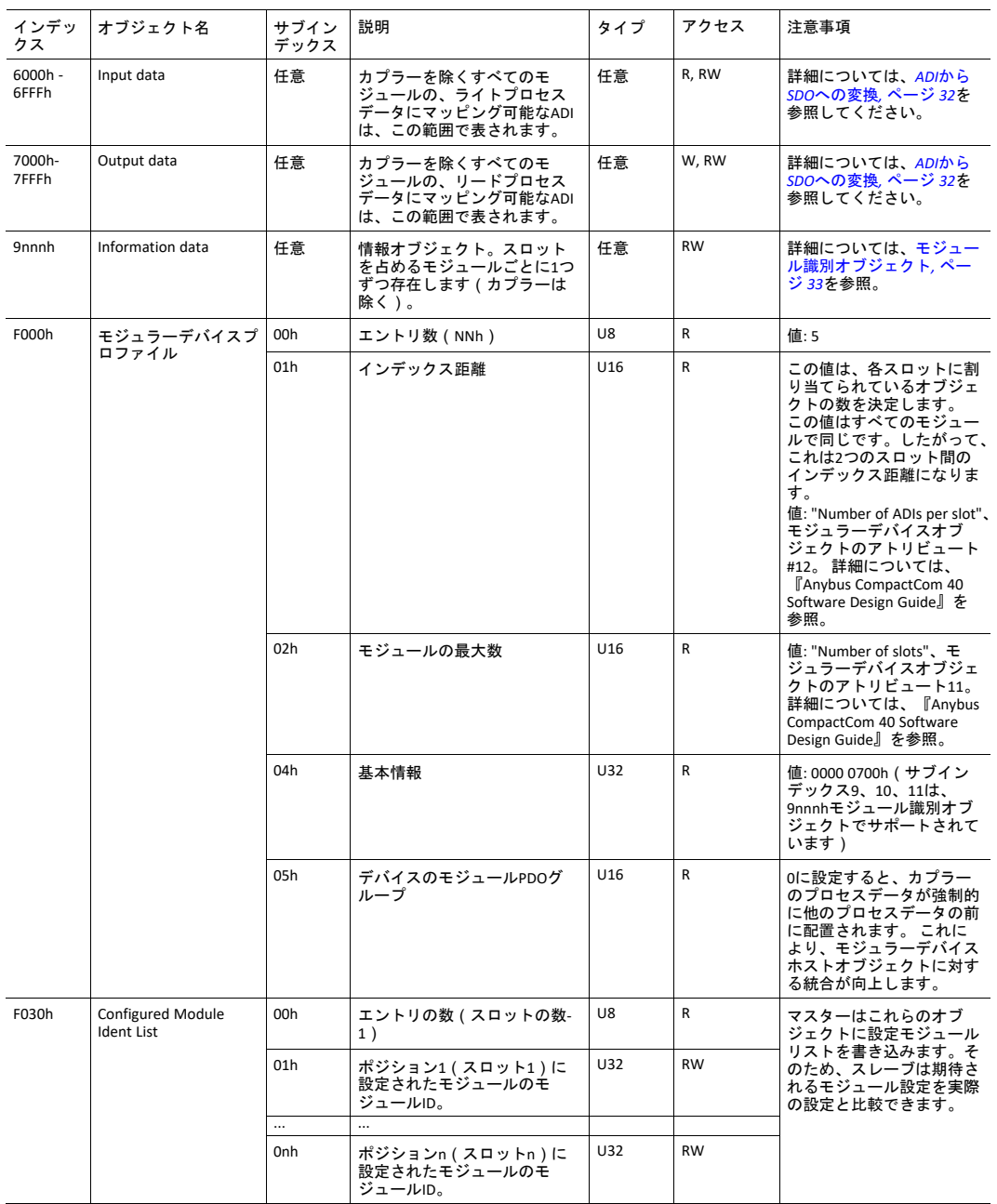

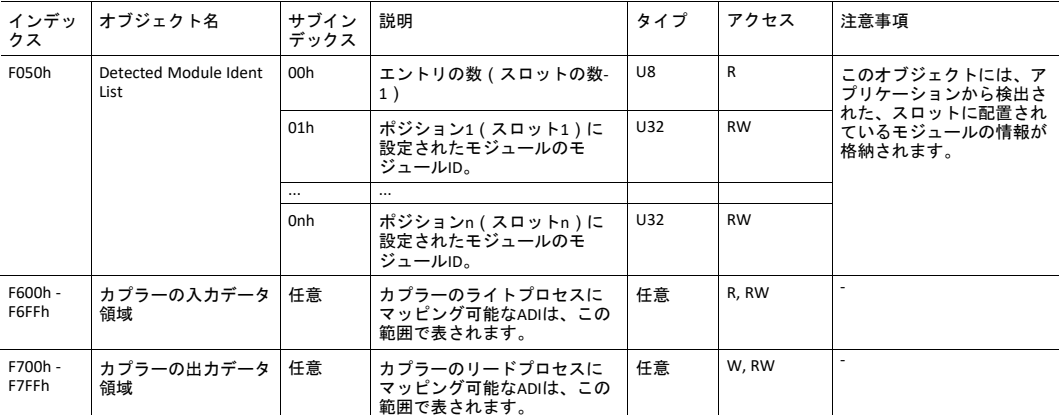

Configured Module Ident List(F030h)がDetected Module Ident List(F050h)と一致しない場合、モジュー ルはALStatusCodeレジスタを0070hに設定することによって設定の不一致を通知します。 モジュールは SAFE-OPERATIONAL状態にはなりません。

このリスト比較は、*EtherCAT*オブジェクトの「*ID*リストの比較」アトリビュート(アトリビュー  $\bf (i)$ ト*22*)を*FALSE*に設定することでスキップできます。

#### <span id="page-33-0"></span>**ADI**から**SDO**への変換

モジュラーデバイスプロファイルでは、すべてのADIを番号順にマッピングする必要があります。 1つの スロットにマッピングされるADIの数はモジュラーデバイスオブジェクトで定義されており、同じ数のオ ブジェクトが各スロットに割り当てられます。 ADIはリードとライトのどちらにマッピング可能かに応じ て、異なるオブジェクト範囲にマッピングされます。 読み出しと書き込みのどちらにもマッピング可能 なADIは、両方の範囲にマッピングされます。 SDOは番号順に割り当てられますが、占める範囲は種類に 応じて異なることに注意してください。

リードとライトのどちらにもマッピングできないADIはSDOにマッピングされません。その結果、次の表 に示すように「空のSDO」になります。

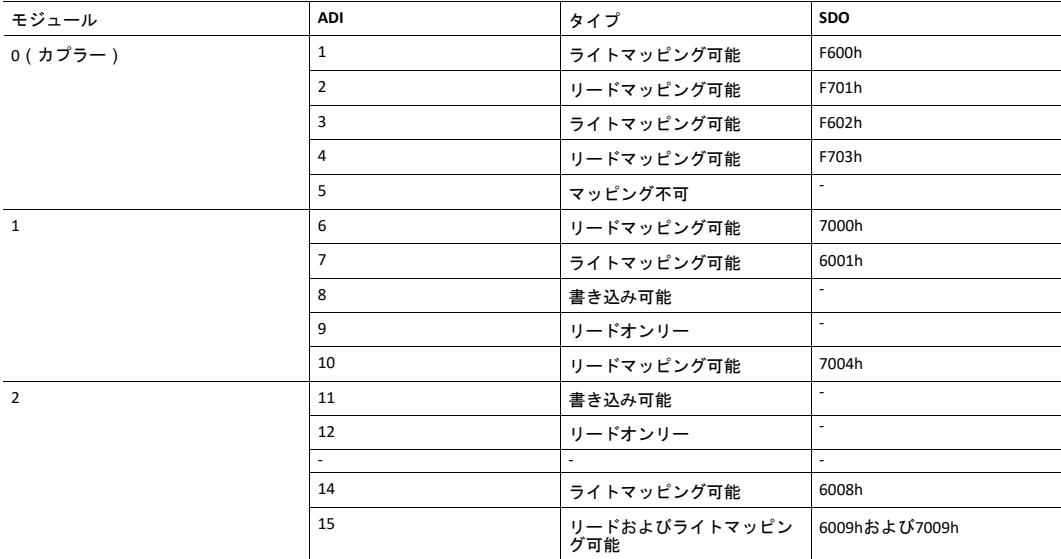

<span id="page-34-0"></span>各モジュールの9nnnh範囲にある最初のSDOは、次の表に従ってあらかじめ定義されています。

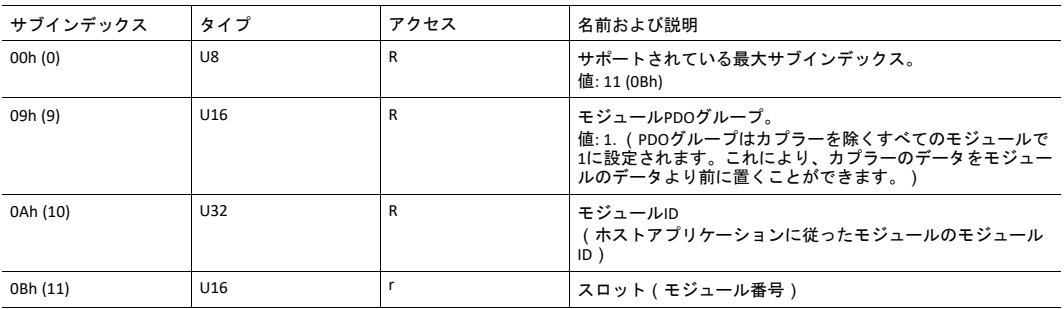

#### **PDO**マッピング

Receive PDO mappingオブジェクトとTransmit PDO mappingオブジェクトは、ホストアプリケーションの セットアップ方法に応じて設定されます。 16xxhシリーズの1つのオブジェクトは各モジュールに対して 作成され、少なくとも1つのリードマッピング可能なADIを保持します。 オブジェクトの番号は1600h +ス ロット番号- 1になります。1Axxhシリーズの1つのオブジェクトは各モジュールに対して作成され、少な くとも1つのライトマッピング可能なADIを保持します。 オブジェクトの番号は1A00h +スロット番号- 1に なります。

カプラーがリードまたはライトマッピング可能なADIを保持する場合、それらを格納するオブジェクトが 作成されます。 カプラー用のオブジェクトは、他のすべてのマッピングオブジェクトが作成された後に 作成されます。

詳細については、*PDO*に対する*ADI*[のマッピング](#page-27-0)*,* ページ *26*を参照してください。

# <span id="page-35-0"></span>**5 Anybus** モジュールオブジェクト

# **5.1** 基本情報

<span id="page-35-1"></span>この章では、本モジュールで実装されているAnybusモジュールオブジェクトについて説明します。 標準オブジェクト:

- *Anybus*[オブジェクト](#page-36-0)(*01h*)*,* ページ *35*
- [診断オブジェクト](#page-37-0)(*02h*)*,* ページ *36*
- ネットワーク [オブジェクト](#page-39-0)(*03h*)*,* ページ *38*
- [ネットワークコンフィグレーションオブジェクト](#page-41-0)(*04h*)*,* ページ *40*
- [ソケットインターフェースオブジェクト](#page-46-0)(*07h*)*,* ページ *45*
- *SMTP*[クライアントオブジェクト](#page-63-0)(*09h*)*,* ページ *62*
- ファイルシステムインターフェースオブジェクト(0Ah)、『Anybus CompactCom 40 Software Design Guide』を参照
- [ネットワークイーサネットオブジェクト](#page-68-0)(*0Ch*)*,* ページ *67*
- [ファンクショナルセーフティモジュール・オブジェクト](#page-70-0)(*11h*)*,* ページ *69*

ネットワーク固有のオブジェクト:

(なし)
# **5.2 Anybus**オブジェクト(**01h**)

カテゴリ

基本

## オブジェクトの説明

このオブジェクトは共通するすべてのAnybusデータをまとめています。そして、全般的な『Anybus CompactCom 40 Software Design Guide』に詳細を記載しています。

## サポートコマンド

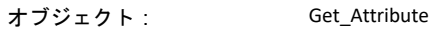

インスタンス: Get\_Attribute

Set\_Attribute

Get\_Enum\_String

## オブジェクトアトリビュート(インスタンス**#0**)

このオブジェクトは共通するすべてのAnybusデータをまとめています。そして、全般的な『Anybus CompactCom 40 Software Design Guide』に詳細を記載しています。

# インスタンスアトリビュート(インスタンス**#1**)

基本

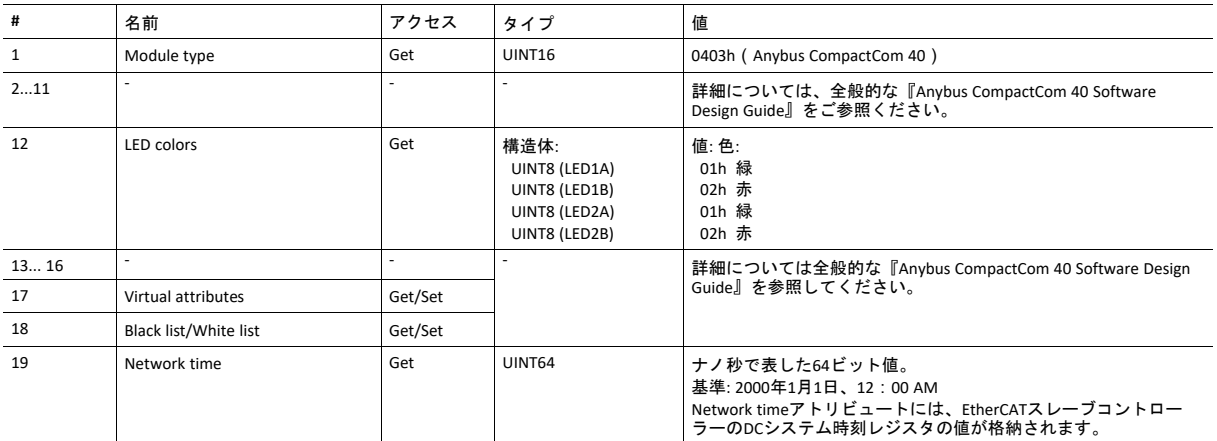

## **5.3** 診断オブジェクト(**02h**)

カテゴリ

拡張

### オブジェクトの説明

このオブジェクトは、ホストアプリケーションのイベントと診断を処理する標準的な手段を提供します。このオブジェ クトについては、『Anybus CompactCom 40 Software Design Guide』で詳しく説明されています。

EMCYオブジェクト(緊急オブジェクト)は、診断インスタンスが作成または削除されるたびにネットワーク上で送信さ れます。

## サポートコマンド

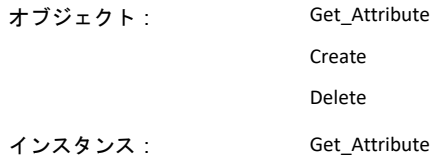

# オブジェクトアトリビュート(インスタンス**#0**)

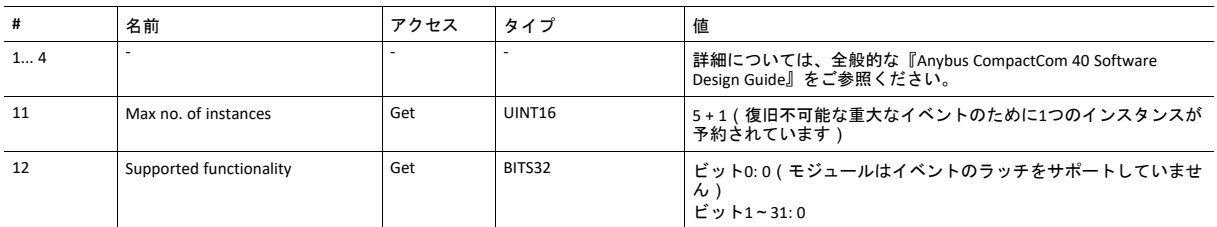

## インスタンスアトリビュート(インスタンス**#1**)

基本

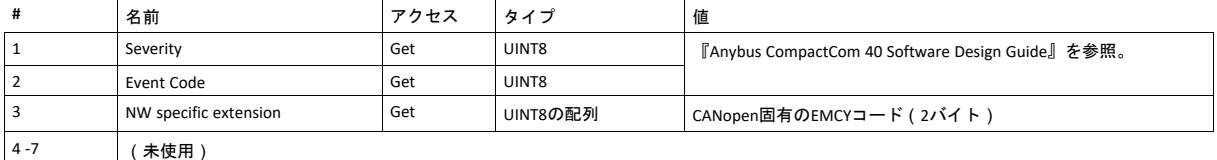

インスタンスを作成すると(すなわち、診断イベントが発生すると)、以下の処理が実行されます。

- 1. 2つの方法のどちらかで、オブジェクトエントリ1003h(定義済みのエラーフィールド)に、新たなエントリが作成 されます。
	- Event Codeが00h FEhの場合:

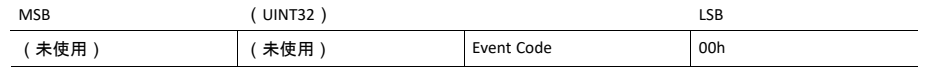

– Event CodeがFFh(ネットワーク固有)の場合:

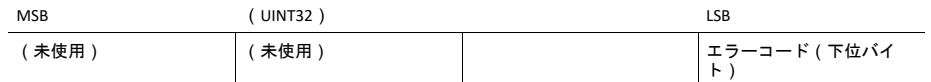

2. エラーレジスタ (オブジェクトエントリ1001h)のビット情報が設定されます。

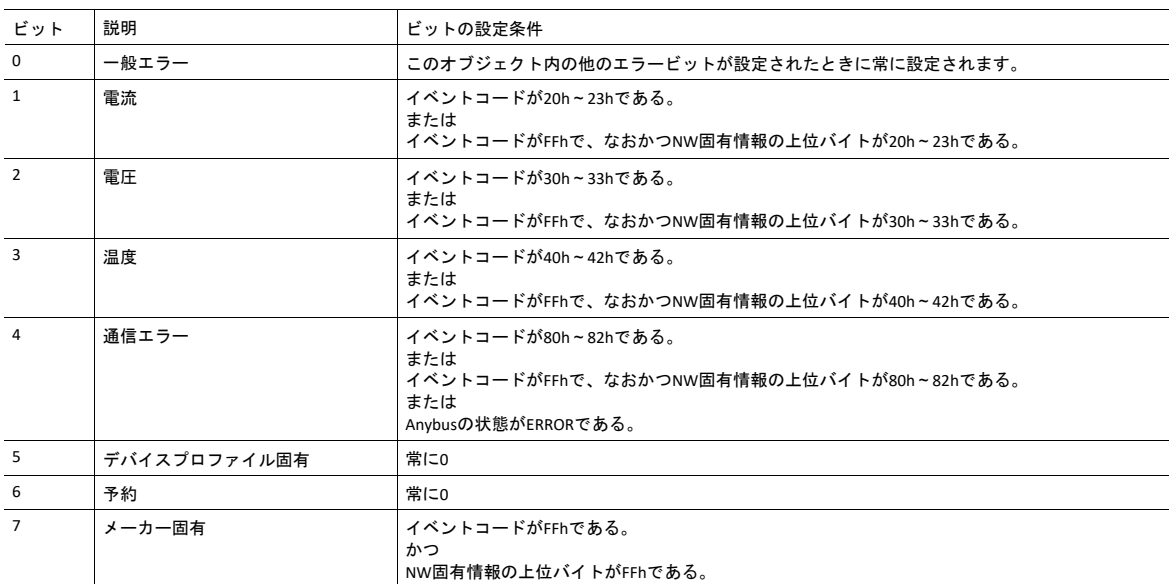

3. 診断インスタンスがWAIT PROCESS以上の状態で作成された場合、EMCYオブジェクトが次の情報とともにネット ワークに送信されます。

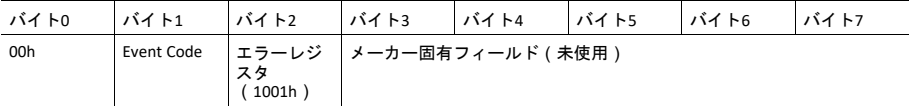

SETUPまたはNW\_INITのいずれかの状態でインスタンスが作成された場合は、EMCYオブジェクトは送信されません。

復旧不可能な重大なイベントを作成すると、AnybusモジュールがEXCEPTION状態になるため、EMCYメッセージはバ ス上に送信されません。

アトリビュート3が実装されている場合、バイト0および1(00h+イベントコード)はアトリビュート3の値に置き換 えられます。

診断インスタンスが削除されると、エラーコードが0000h(「エラーリセット」)のEMCYオブジェクトが送信されます。

# **5.4** ネットワーク オブジェクト(**03h**)

カテゴリ

基本

## オブジェクトの説明

このオブジェクトについての詳細は、全般的な『 Anybus CompactCom 40 Software Design Guide』をご参照ください。

サポートコマンド

オブジェクト: Get\_Attribute

インスタンス: Get\_Attribute Set\_Attribute Get Enum String Map\_ADI\_Write\_Area Map\_ADI\_Read\_Area Map\_ADI\_Write\_Ext\_Area Map\_ADI\_Read\_Ext\_Area

## オブジェクトアトリビュート(インスタンス**#0**)

(詳細については全般的な『 Anybus CompactCom 40 Software Design Guide』を参照してください。)

# インスタンスアトリビュート(インスタンス**#1**)

基本

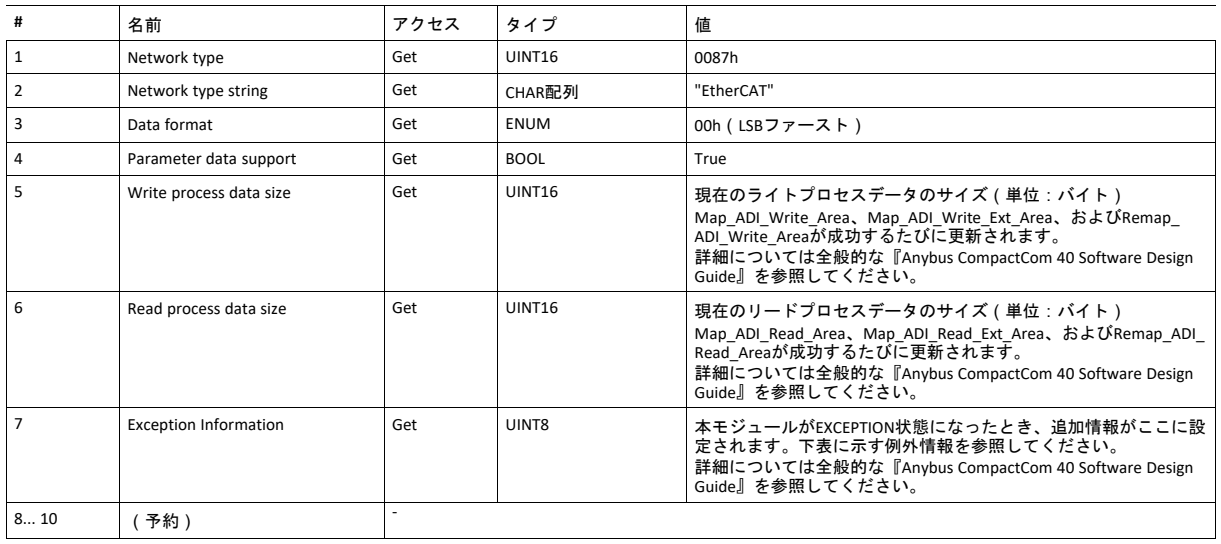

## **Exception Information**

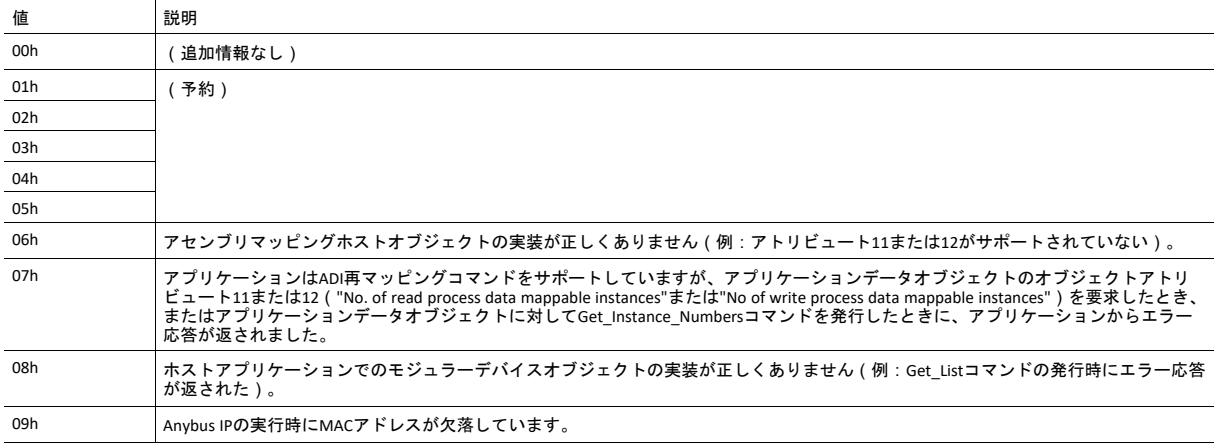

# **5.5** ネットワークコンフィグレーションオブジェクト(**04h**)

カテゴリ

拡張

### オブジェクトの説明

このオブジェクトには、エンドユーザーが設定するネットワーク固有の設定パラメータが格納されます。 このオブジェ クトにリセットコマンド(工場出荷状態へのリセット)が発行されると、すべてのインスタンスがデフォルト値になり ます。

IPアドレス、サブネットマスク、ゲートウェイの組み合わせが今まで使用されていた組み合わせから変化すると、モ ジュールは新しい設定をイーサネットホストオブジェクト(F9h)のインスタンス#1、アトリビュート#16に書き込んで、 アプリケーションに通知します。

下記も参照してください。

• *Ethernet*[ホストオブジェクト](#page-89-0)(*F9h*)*,* ページ *88*

サポートコマンド

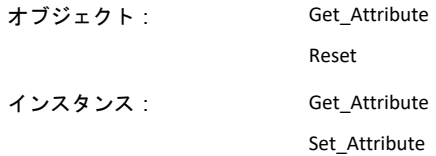

## オブジェクトアトリビュート(インスタンス**#0**)

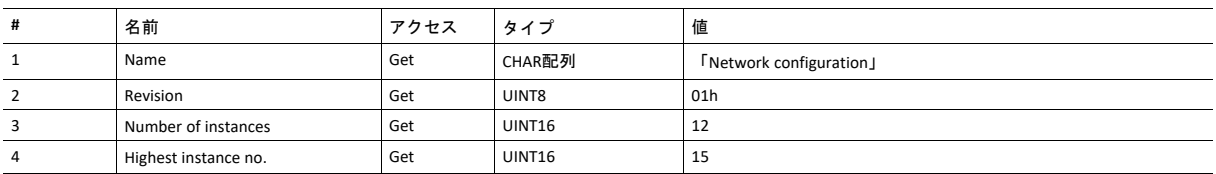

## インスタンスアトリビュート(インスタンス**#1**、**Device ID**)

拡張

#### *Device ID,* [ページ](#page-23-0) *22*も参照してください。

変更は直ちに有効になります。

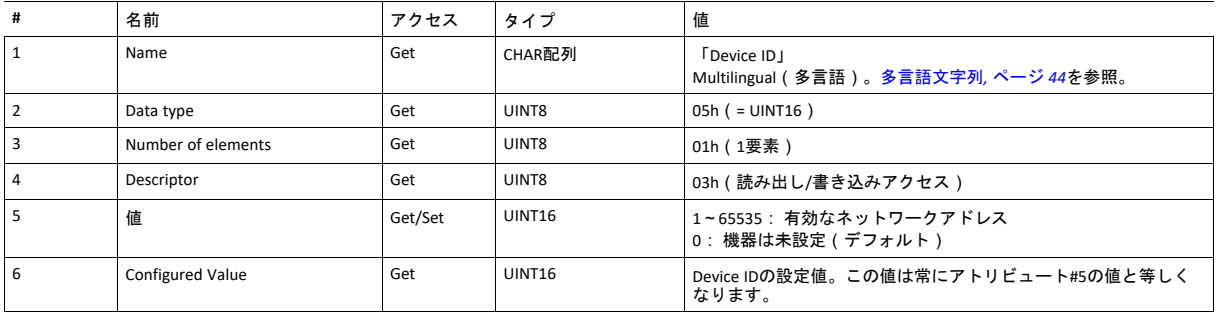

# インスタンスアトリビュート(インスタンス**#3**、**IP**アドレス)

モジュールリセット後に値が使用されます。

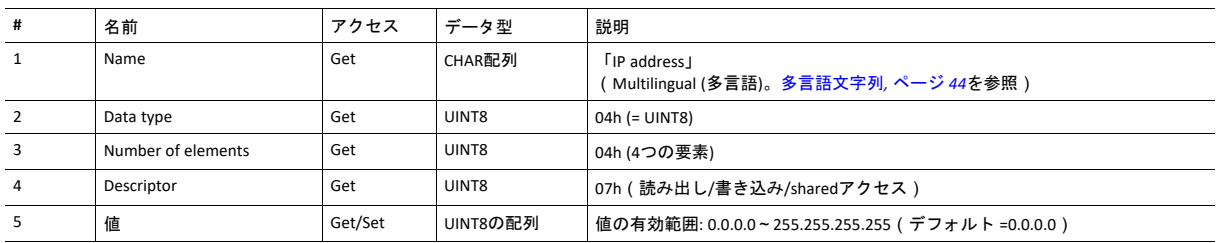

このアトリビュートは認証の問題の原因となるため、電源を入れるたびにアプリケーションによって設定される ことのないようにする必要があります。

# インスタンスアトリビュート(インスタンス**#4**、サブネットマスク)

モジュールリセット後に値が使用されます。

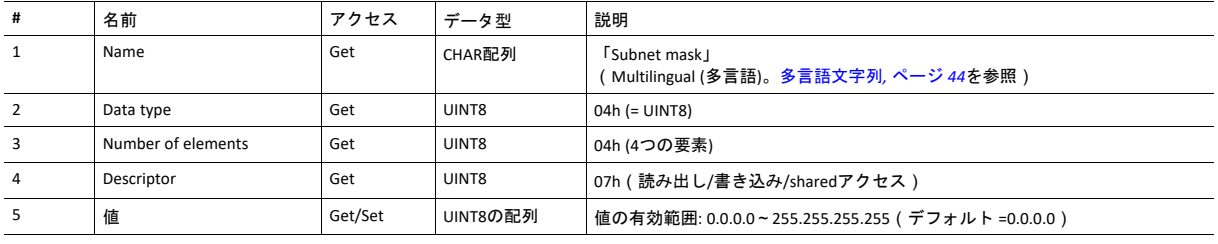

1

ò

ě

このアトリビュートは認証の問題の原因となるため、電源を入れるたびにアプリケーションによって設定される ことのないようにする必要があります。

# インスタンスアトリビュート(インスタンス**#5**、ゲートウェイ)

モジュールリセット後に値が使用されます。

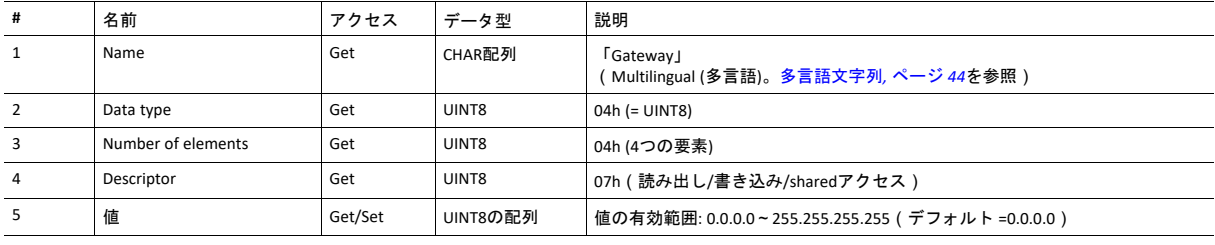

V

このアトリビュートは認証の問題の原因となるため、電源を入れるたびにアプリケーションによって設定される ことのないようにする必要があります。

## インスタンスアトリビュート(インスタンス**#6**、**DHCP**)

モジュールリセット後に値が使用されます。

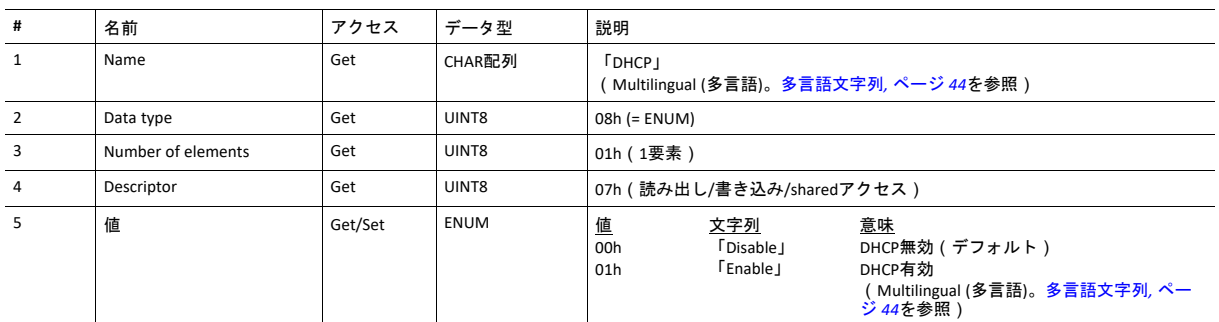

## インスタンスアトリビュート(インスタンス**#9**、**DNS1**)

このインスタンスはプライマリDNSサーバのアドレスを格納します。 変更はリセット後に適用されます。

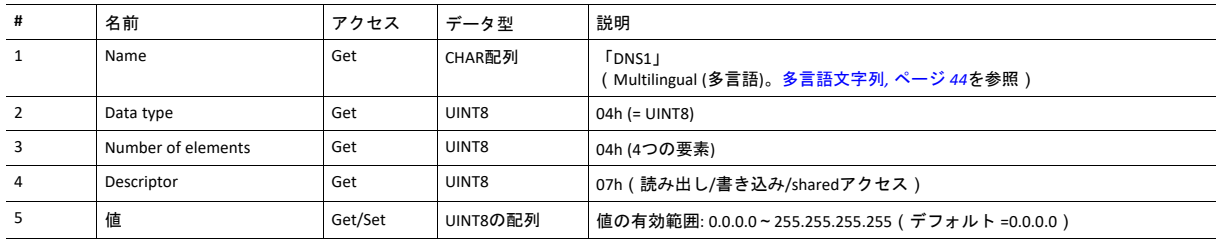

# インスタンスアトリビュート(インスタンス**#10**、**DNS2**)

この インスタンスはセカンダリDNSサーバのアドレスを格納します。 変更はリセット後に適用されます。

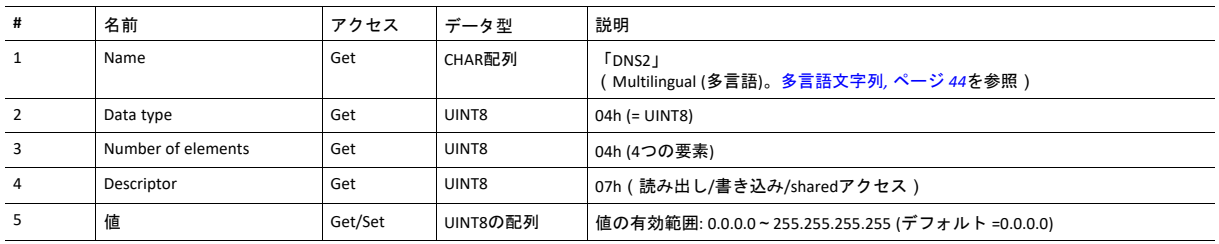

# インスタンスアトリビュート(インスタンス**#11**、ホスト名)

この インスタンスはモジュールのホスト名を格納します。 変更はリセット後に適用されます。

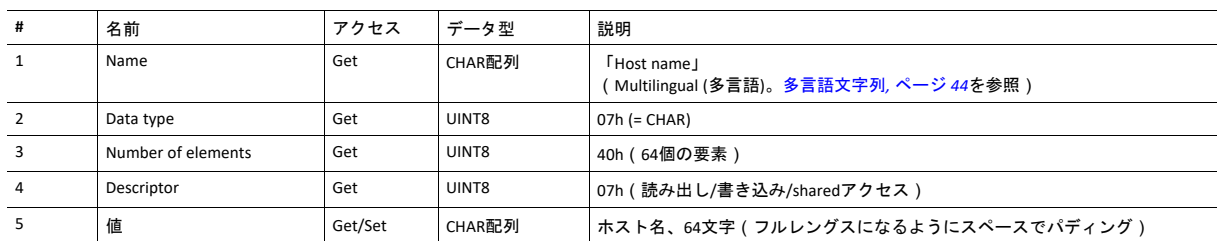

# インスタンスアトリビュート(インスタンス**#12**、ドメイン名)

この インスタンスはドメイン名を格納します。 変更はリセット後に適用されます。

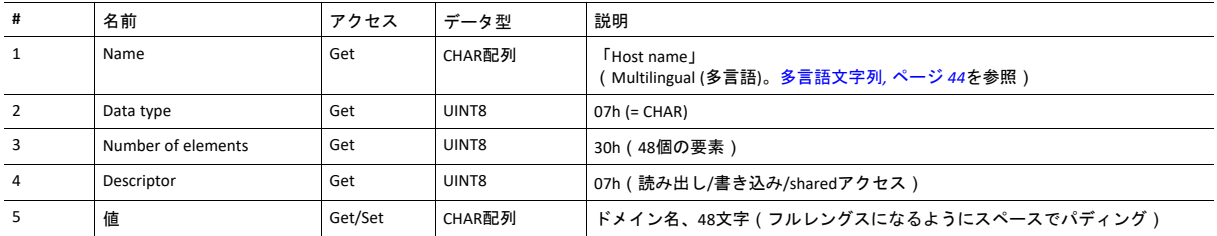

# インスタンスアトリビュート(インスタンス**#13**、**SMTP**サーバ)

このインスタンスはSMTPサーバアドレスを格納します。 変更はリセット後に適用されます。

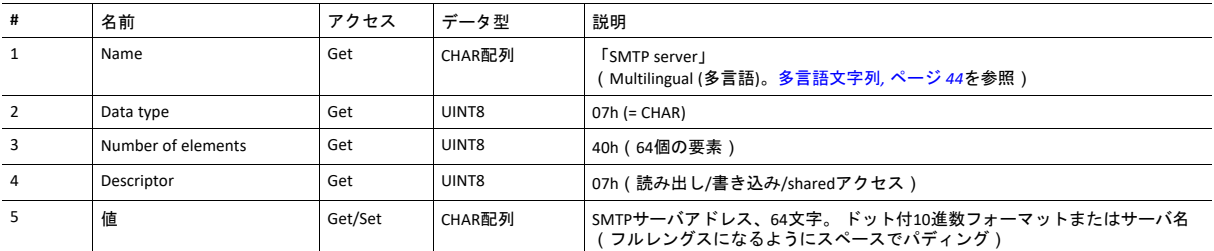

## インスタンスアトリビュート(インスタンス**#14**、**SMTP**ユーザー)

この インスタンスはSMTPアカウントユーザー名を格納します。 変更はリセット後に適用されます。

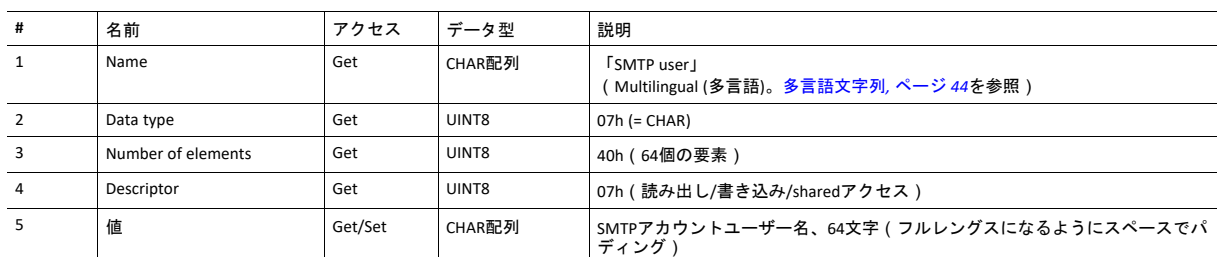

## インスタンスアトリビュート(インスタンス**#15**、**SMTP** パスワード)

この インスタンスはSMTPアカウントパスワードを格納します。 変更はリセット後に適用されます。

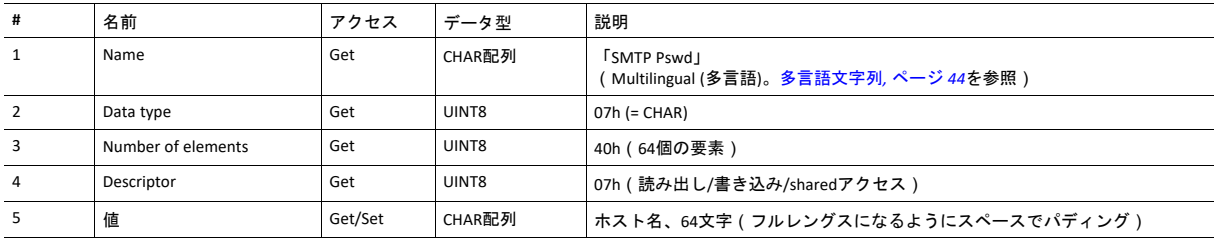

# インスタンスアトリビュート(インスタンス**#21**、**FSoE**アドレス)

このインスタンスは、Fail Safe over EtherCAT実行時にFSoEアドレスを保持します。 Valueアトリビュート(#5)に書き込 まれるデータは、不揮発性メモリに保存されます。

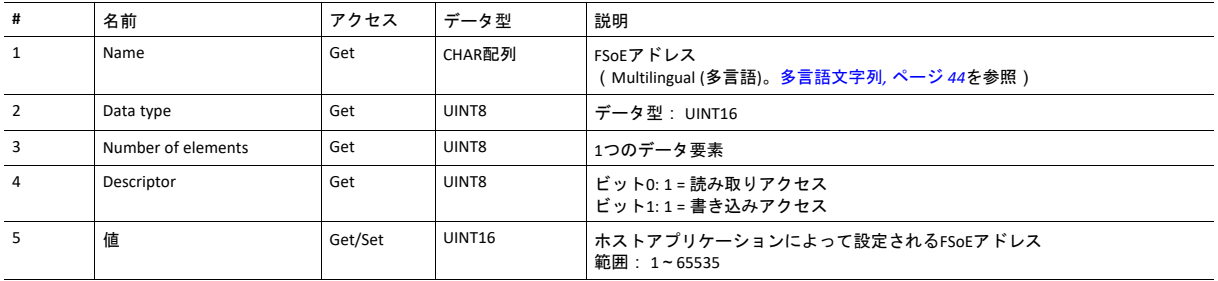

## <span id="page-45-0"></span>多言語文字列

このオブジェクトのインスタンス名と列挙文字列は複数の言語に対応しており、現在の言語設定に応じて以下のように 変換されます。

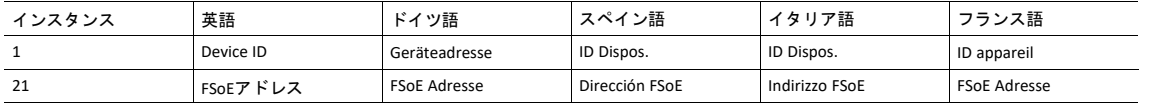

#### **Reset**

工場出荷時状態へのリセットコマンドをこのオブジェクトに発行すると、設定されたデバイスIDが0(デフォルト値)に リセットされます。

## **5.6** ソケットインターフェースオブジェクト(**07h**)

カテゴリ

拡張

### オブジェクトの説明

このオブジェクトでTCP/IPスタックソケットインターフェースに直接アクセスでき、カスタム プロトコルをTCP/UDPの 上に実装することを可能にします。

このオブジェクトにアクセスするために使用されるコマンドの一部には、分割が必要な場合があります。 メッセージは、 送信または受信データ量がメッセージチャネルが扱える大きさよりも大きい場合、分割されます。 詳細については、 [メッセージの分割](#page-61-0)*,* ページ *60*を参照してください。

このオブジェクトにより提供される機能はソケットインターフェースプログラミングに習熟しており、*TCP/IP*  $\mathbf{I}$ プログラミングに関わるコンセプトを完璧に理解したユーザーのみが試みることができます。

## サポートされているコマンド

- オブジェクト: Get\_Attribute Create (下記を参照) Delete (下記を参照) DNS\_Lookup (下記を参照)
- インスタンス: Get\_Attribute
- Set Attribute Bind (下記を参照) Shutdown (下記を参照) Listen (下記を参照) Accept (下記を参照) Connect (下記を参照) Receive (下記を参照) Receive\_From (下記を参照) Send (下記を参照) Send\_To(下記を参照) P\_Add\_membership(下記を参照) IP\_Drop\_membership(下記を参照)

## オブジェクトアトリビュート(インスタンス**#0**)

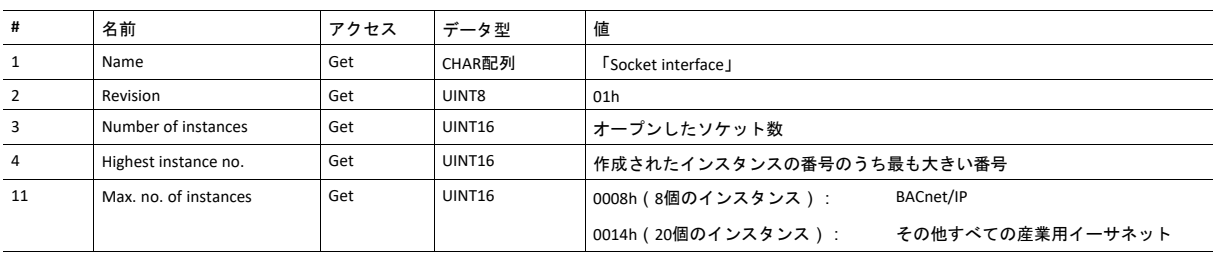

# インスタンスアトリビュート(ソケット**#1**~**Max. no. of instances**)

拡張

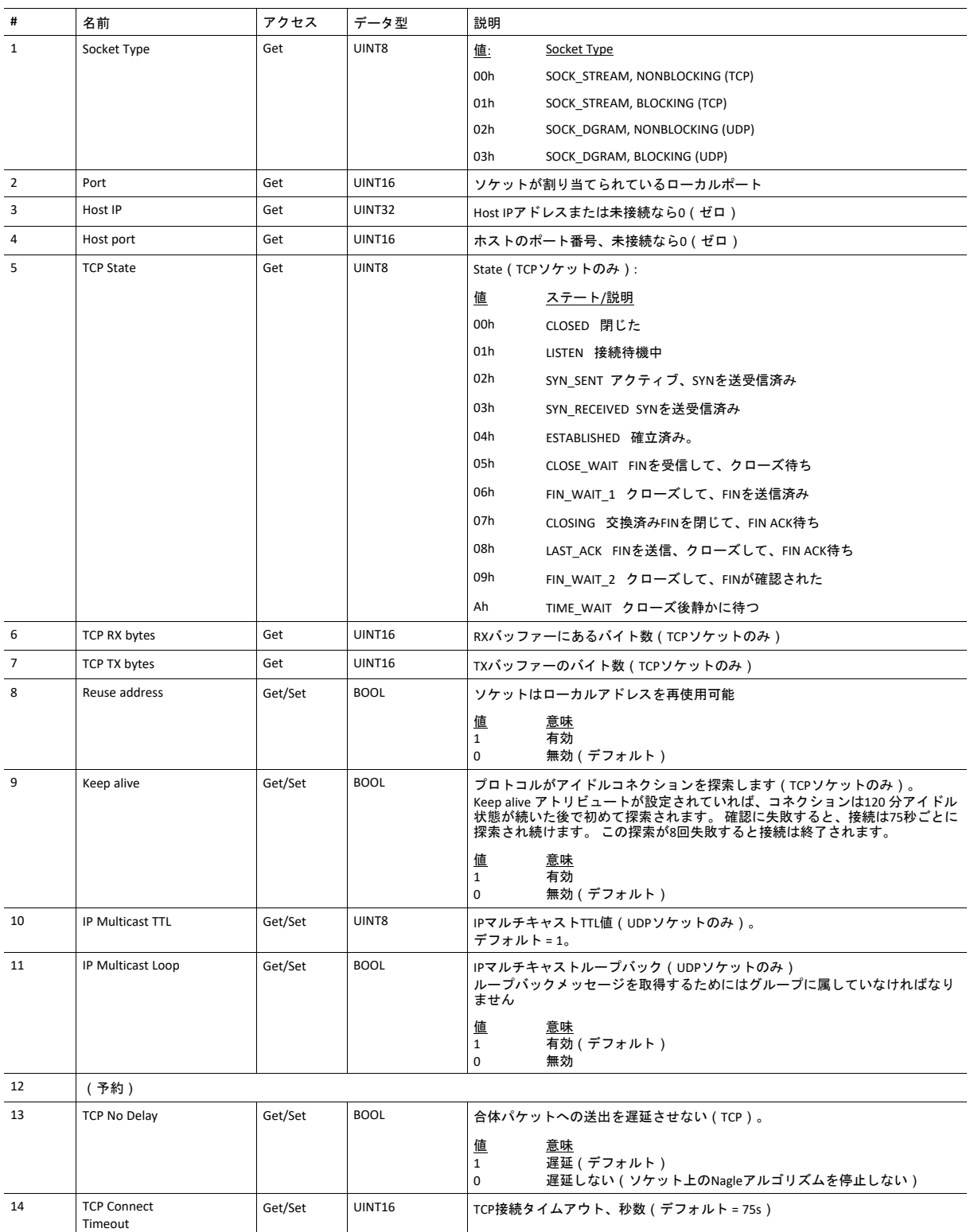

# コマンドの詳細**: Create**

カテゴリ

拡張

### 詳細

コマンドコード 03h

有効な対象: オブジェクトインスタンス

### 説明

### このコマンドはソケットを作成します

このコマンドは WAIT\_PROCESS、IDLE、 PROCESS\_ACTIVEの各ステートでのみ使用できます。

### • コマンド詳細

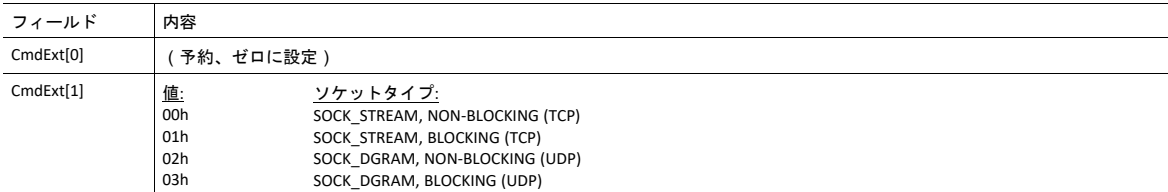

#### • 応答詳細

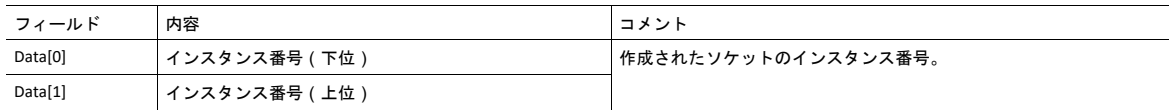

コマンドの詳細: **Delete**

カテゴリ 拡張

#### 詳細

コマンドコード 04h 有効な対象: オブジェクトインスタンス

#### 説明

このコマンドは以前に作成されたソケットを削除し、(接続されていれば)コネクションをクローズします。

- ソケットがTCPタイプであり、コネクションが確立されていれば、接続はRSTフラグによって終了されます。
- TCPコネクションを優雅に終了したい場合は、コネクションが代わりにFINフラグで終了されるように、ソケットを 削除する前に 'Shutdown'コマンド(下記を参照)を使用する事を推奨します。

#### • コマンド詳細

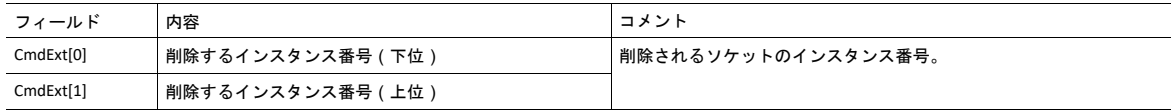

• 応答詳細

(データなし)

## コマンドの詳細**: Bind**

カテゴリ 拡張

### 詳細

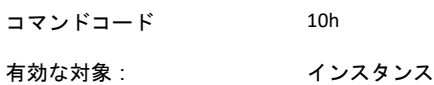

#### 説明

このコマンドはソケットをローカルポートにバインドします。

• コマンド詳細

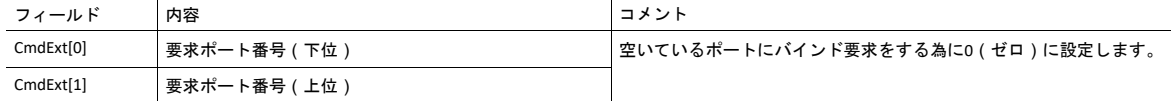

#### • 応答詳細

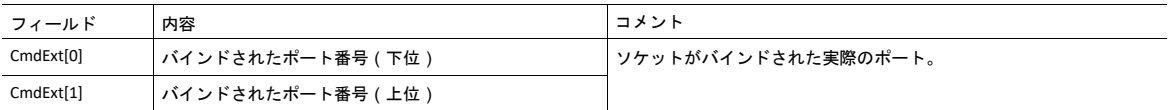

## コマンドの詳細**: Shutdown**

カテゴリ

拡張

#### 詳細

コマンドコード 11h

有効な対象: インスタンス

#### 説明

このコマンドはFINフラグによってTCPコネクションを終了します。 この応答がコネクションが実際に切断された事を示 さない事に注意して下さい。これは、このコマンドはノンブロッキングソケットのポーリングにも、ブロッキングソ ケットのブロックにも使用できない事を意味します。

• コマンド詳細

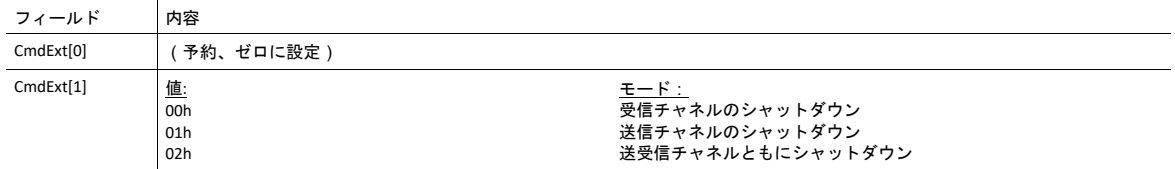

#### • 応答詳細

(データなし)

TCPコネクションを優雅に切断するための推奨手順を以下に説明します。

アプリケーションからシャットダウンを開始する:

- 1. 01hに設定されたCmdExt[1]でシャットダウンを送信。 これは FINフラッグを、送信チャネルをシャットダウンする 為にホストへ送ります。受信チャネルがまだ稼働していることに注意してください。
- 2. エラーメッセージオブジェクト固有エラー (EPIPE (13))が受信されるまでソケットでデータを受信します。ホストが 受信チャネルを終了したことを表します。 ホストが受信チャネルを終了しない場合、タイムアウトを使用し、手順 3へ進んでください。
- 3. ソケットインスタンスを削除します。 ステップ2がタイムアウトした場合、RSTフラグが送られてソケットを終了し ます。

ホストからシャットダウンを開始する:

- 1. ソケットでデータを受信します。ゼロバイトを受信した場合はホストがソケットの受信チャンネルをクローズした ことを表します。
- 2. 未送信データをホストに送るよう試みてください。
- 3. 01hに設定されたCmdExt[1]でシャットダウンを送信。 これによりFINフラグがホストに送られて、送信チャネルを シャットダウンします。
- 4. ソケットインスタンスを削除します。

# コマンドの詳細: **Listen**

カテゴリ 拡張

#### 詳細

コマンドコード 12h 有効な対象: インスタンス

### 説明

このコマンドはTCPソケットをリッスンステートに変えます。

• コマンド詳細

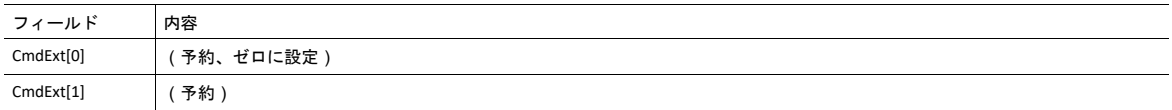

#### • 応答詳細

(データなし)

コマンドの詳細: **Accept**

カテゴリ

拡張

#### 詳細

コマンドコード 13h

有効な対象: インスタンス

#### 説明

このコマンドはリスリングしているTCPソケットでの着信接続を受け付けます。 新たなソケットインスタンスが受け付 けられた各コネクションに対して作成されます。 新たなソケットがホストと接続され、応答がそのインスタンス番号を 返します。

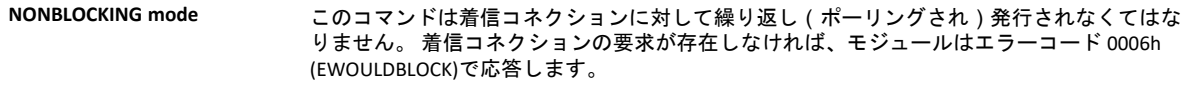

**BLOCKING mode** このコマンドは接続要求が検出されるまでブロックします。

このコマンドは、受け付けられたコネクションに対して使用する空いたインスタンスが存在する場合のみ受け付けられ ます。 ブロックするコネクションに対してこのコマンドはインスタンスを予約します。

• コマンド詳細

(データなし)

#### • 応答詳細

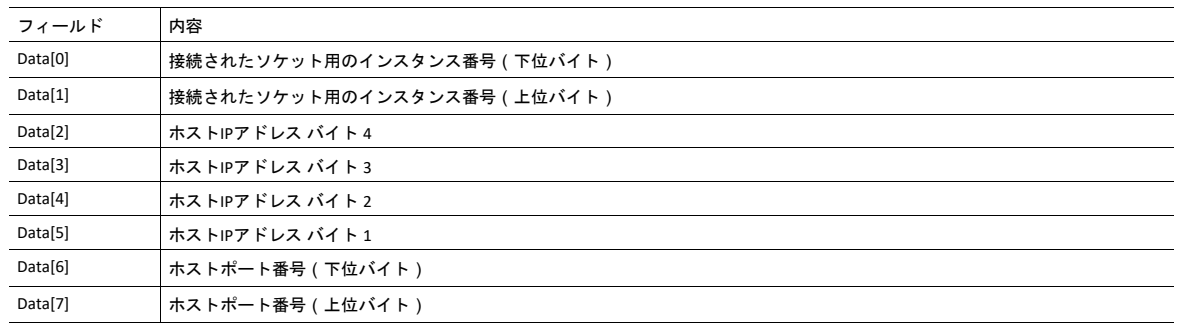

コマンドの詳細: **Connect**

カテゴリ 拡張

## 詳細

コマンドコード 14h

有効な対象: インスタンス

#### 説明

SOCK-DGRAMソケットに関して、このコマンドは、ソケットが関連付けられるペア(データグラムが送られるターゲット であり、データグラムが受信される唯一のアドレス)を指定します。

SOCK\_STREAMソケットに関して、このコマンドはホストとの接続確立を試みます。

SOCK\_STREAMソケットは一回しか接続に成功できない一方、SOCK\_DGRAMソケットはこのサービスを複数回使用して関 連付けを変更することがあります。 SOCK-DGRAMソケットは、IPアドレス0.0.0.0、ポート0(ゼロ)と接続することに よってその関連付けを解消できます。

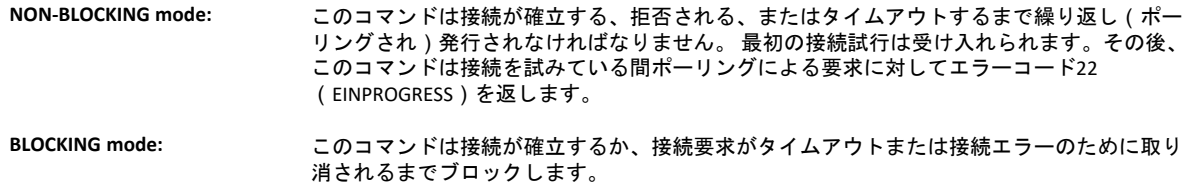

#### • コマンド詳細

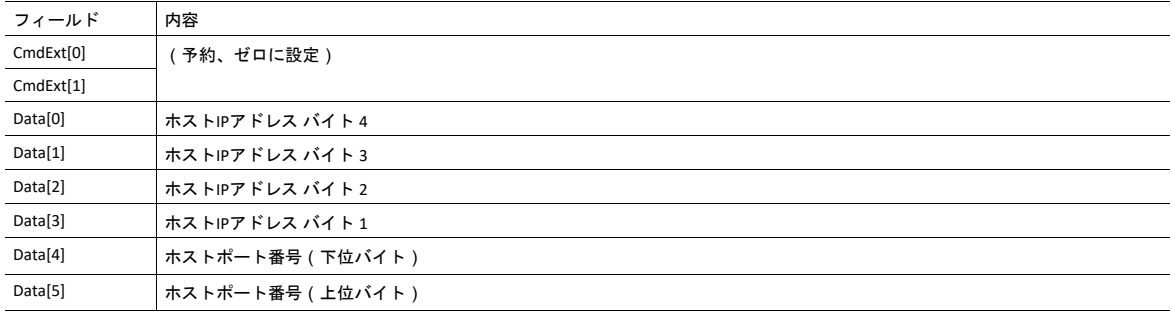

#### • 応答詳細

(データなし)

コマンドの詳細: **Receive**

カテゴリ

拡張

#### 詳細

コマンドコード 15h

有効な対象: インスタンス

説明

このコマンドは接続されたソケットからデータを受信します。 最大1472 バイトを受信する為にメッセージ分割が使用さ れる場合があります(詳細については[、メッセージの分割](#page-61-0)*,* ページ *60*を参照)。

SOCK-DGRAMソケットに関して、モジュールは要求されたデータ量を次に受信したデータグラムから返します。 データ グラムが要求されたものより小さい場合、データグラム全体が応答メッセージに含まれて返されます。 データグラムが 要求されたものより大きい場合、超過バイトが破棄されます。

SOCK\_STREAMソケットに関しては、モジュールは受信したデータストリームから要求されたバイト数を返します。 実際 のデータサイズが要求分より小さければ、利用可能なすべての データが返されます。

**NON-BLOCKING mode:** ソケットにデータが無ければ、エラーコード0006h(EWOULDBLOCK)が返されます。

BLOCKING mode: **モジュールは作業が終了するまでは応答を発行しません。** 

モジュールがデータ量0(ゼロ)バイトで応答した場合、これはホストがコネクションを閉じたことを意味します。 し かし送信チャネルはまだ有効であり、**Shutdown**と**Delete**コマンドの両方またはそのいずれかで終了する必要があります。

#### • コマンド詳細

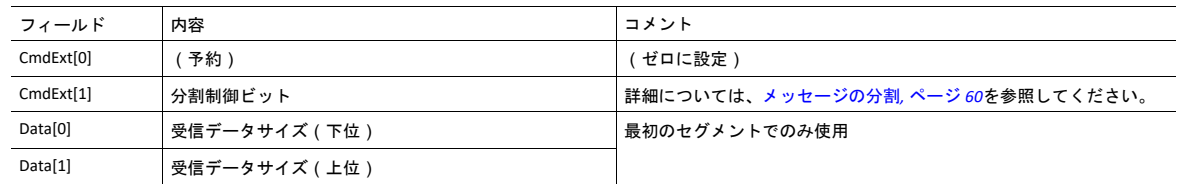

#### • 応答詳細

データ応答は分割される場合があります(詳細については[、メッセージの分割](#page-61-0)*,* ページ *60*を参照)。

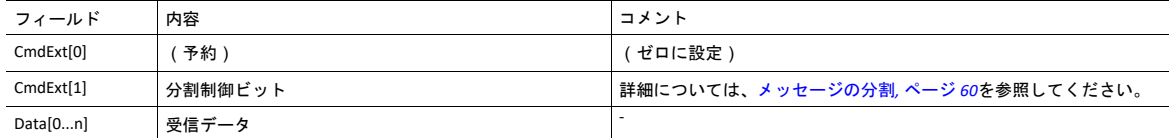

## コマンドの詳細: **Receive\_From**

カテゴリ 拡張

#### 詳細

コマンドコード 16h

有効な対象: インスタンス

説明

このコマンドはデータを未接続のSOCK\_DGRAMソケットから受信します。 最大1472 バイトを受信する為にメッセージ分 割が使用される場合があります(詳細については、[メッセージの分割](#page-61-0)*,* ページ *60*を参照)。

モジュールは要求されたデータ量を次に受信されたデータグラムから返します。 データグラムが要求されたものより小 さい場合、データグラム全体が応答メッセージに含まれて返されます。 データグラムが要求されたものより大きい場合、 超過バイトが破棄されます。

応答メッセージには送信者のIPアドレスとポート番号が含まれます。

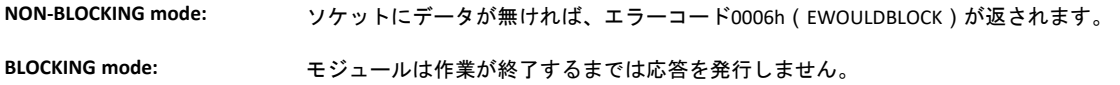

• コマンド詳細

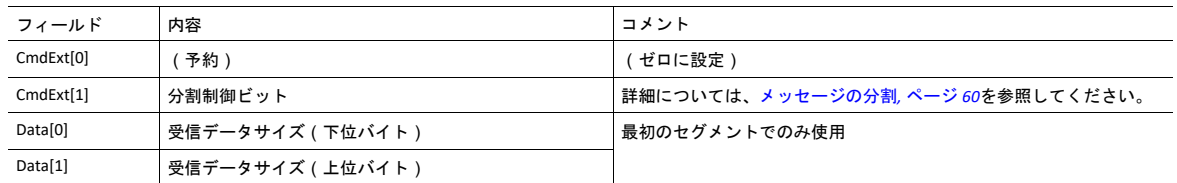

#### • 応答詳細

データ応答は分割される場合があります(詳細については[、メッセージの分割](#page-61-0)*,* ページ *60*を参照)。

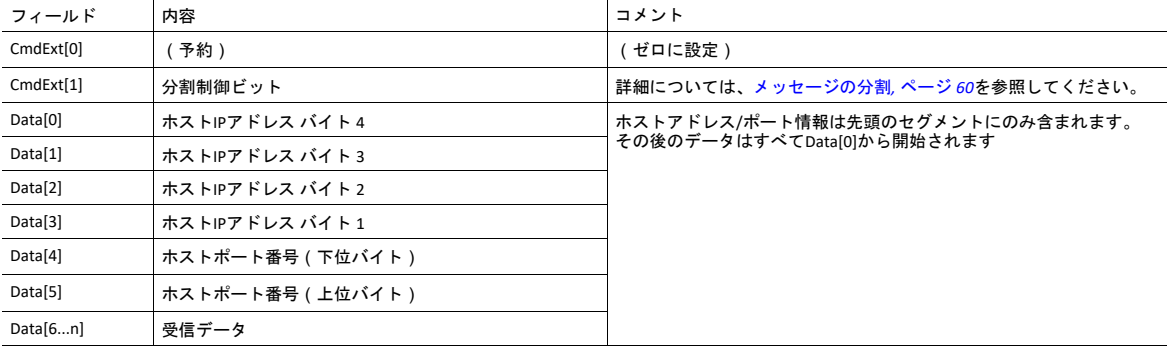

コマンドの詳細: **Send**

カテゴリ

拡張

### 詳細

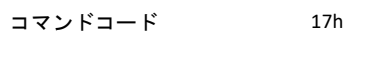

有効な対象: インスタンス

#### 説明

このコマンドは接続ソケットでデータを送ります。 最大1472 バイトを送信する為にメッセージ分割が使用される場合が あります(詳細については、[メッセージの分割](#page-61-0)*,* ページ *60*を参照)。

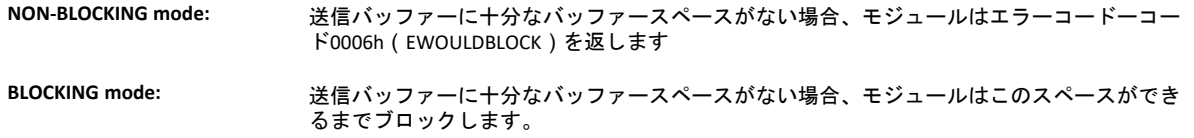

#### • コマンド詳細

より大きいデータ量(すなわち、 >255 バイト)を送ることができるように、コマンドデータを分割できます(詳細 については、[メッセージの分割](#page-61-0)*,* ページ *60*を参照)。

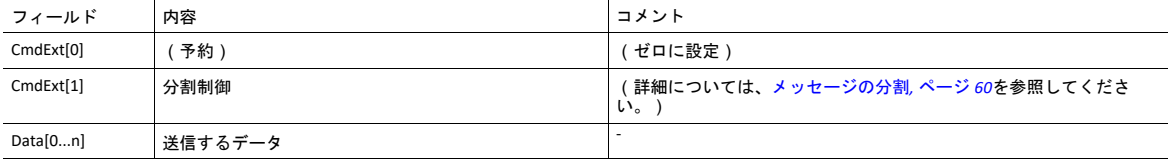

#### • 応答詳細

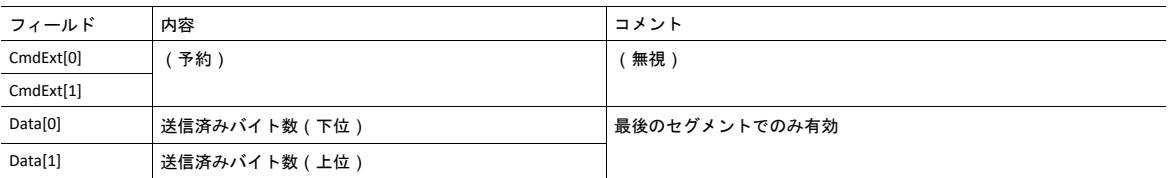

## コマンドの詳細: **Send\_To**

カテゴリ

拡張

#### 詳細

コマンドコード 18h

有効な対象: インスタンス

#### 説明

このコマンドは未接続SOCK-DGRAMソケット上の指定ホストにデータを送ります。 最大1472 バイトを送信する為にメッ セージ分割が使用される場合があります(詳細については、Appendixおよ[びメッセージの分割](#page-61-0)*,* ページ *60*を参照)。

• コマンド詳細

より大きいデータ量(すなわち、 >255 バイト)を送ることができるように、コマンドデータを分割できます(詳細 については、[メッセージの分割](#page-61-0)*,* ページ *60*を参照)。

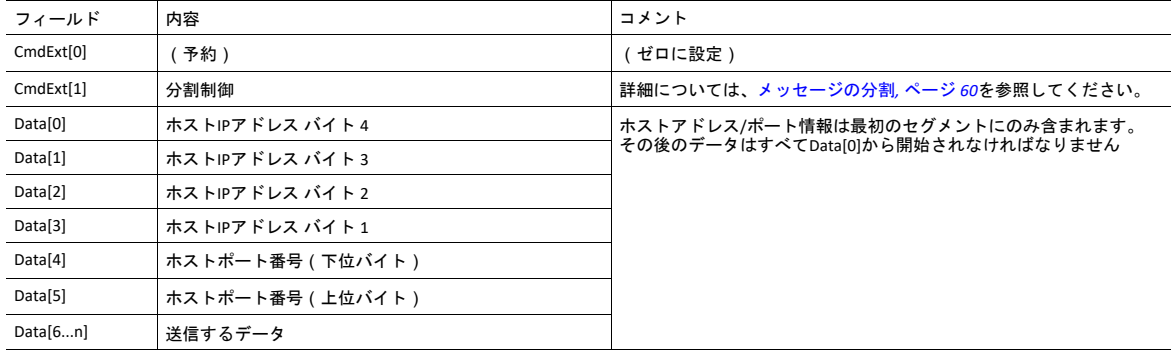

• 応答詳細

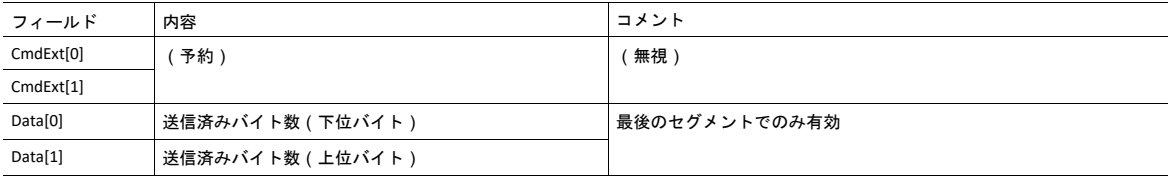

## コマンドの詳細: **IP\_Add\_Membership**

カテゴリ 拡張

#### 詳細

コマンドコード 19h 有効な対象: インスタンス

#### 説明

このコマンドはソケットをIPマルチキャストグループメンバーシップに割り当てます。 モジュールは常に「All hosts group」を自動的に連結しますが、このコマンドを使用して最大20種類の追加メンバーシップを指定することができます。

### • コマンド詳細

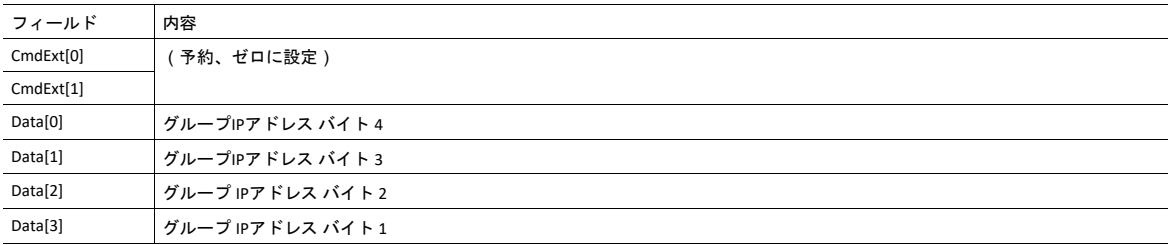

### • 応答詳細

(データなし)

## コマンドの詳細**: IP\_Drop\_Membership**

カテゴリ

# 拡張

### 詳細

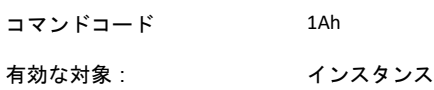

### 説明

このコマンドは IP マルチキャストグループメンバーシップからソケットを削除します。

• コマンド詳細

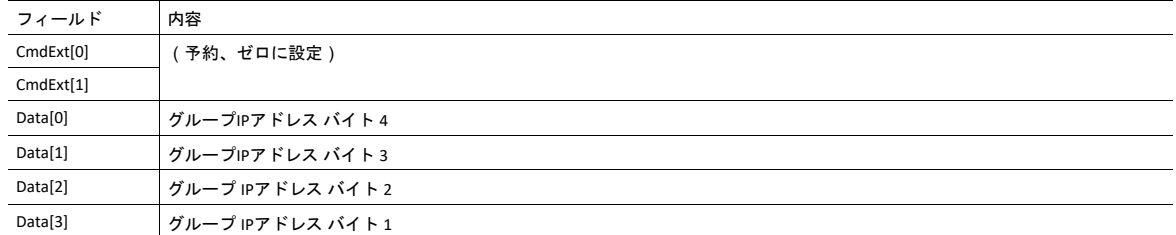

#### • 応答詳細

(データなし)

# コマンドの詳細: **DNS\_Lookup**

カテゴリ 拡張

## 詳細

コマンドコード 1Bh 有効な対象 : オブジェクト

### 説明

このコマンドは与えられたホスト名を解決し、IPアドレスを返します。

• コマンド詳細

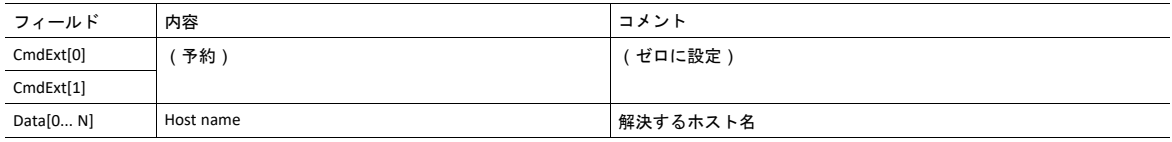

#### • 応答詳細(成功)

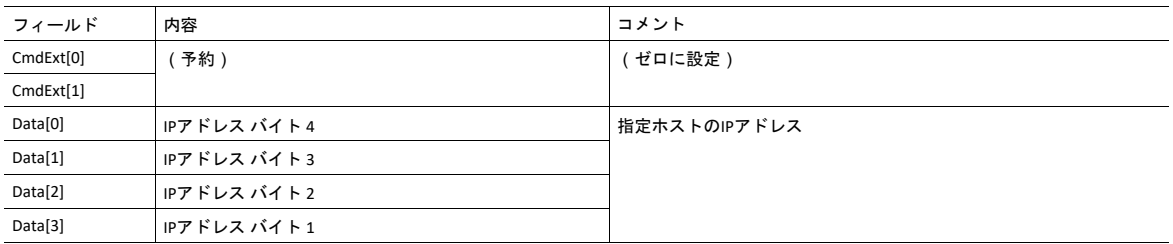

ソケットインターフェース エラーコード(オブジェクト固有)

ソケットインターフェースオブジェクトを使用するとき、以下のオブジェクト固有エラーコードがモジュールから返さ れることがあります。

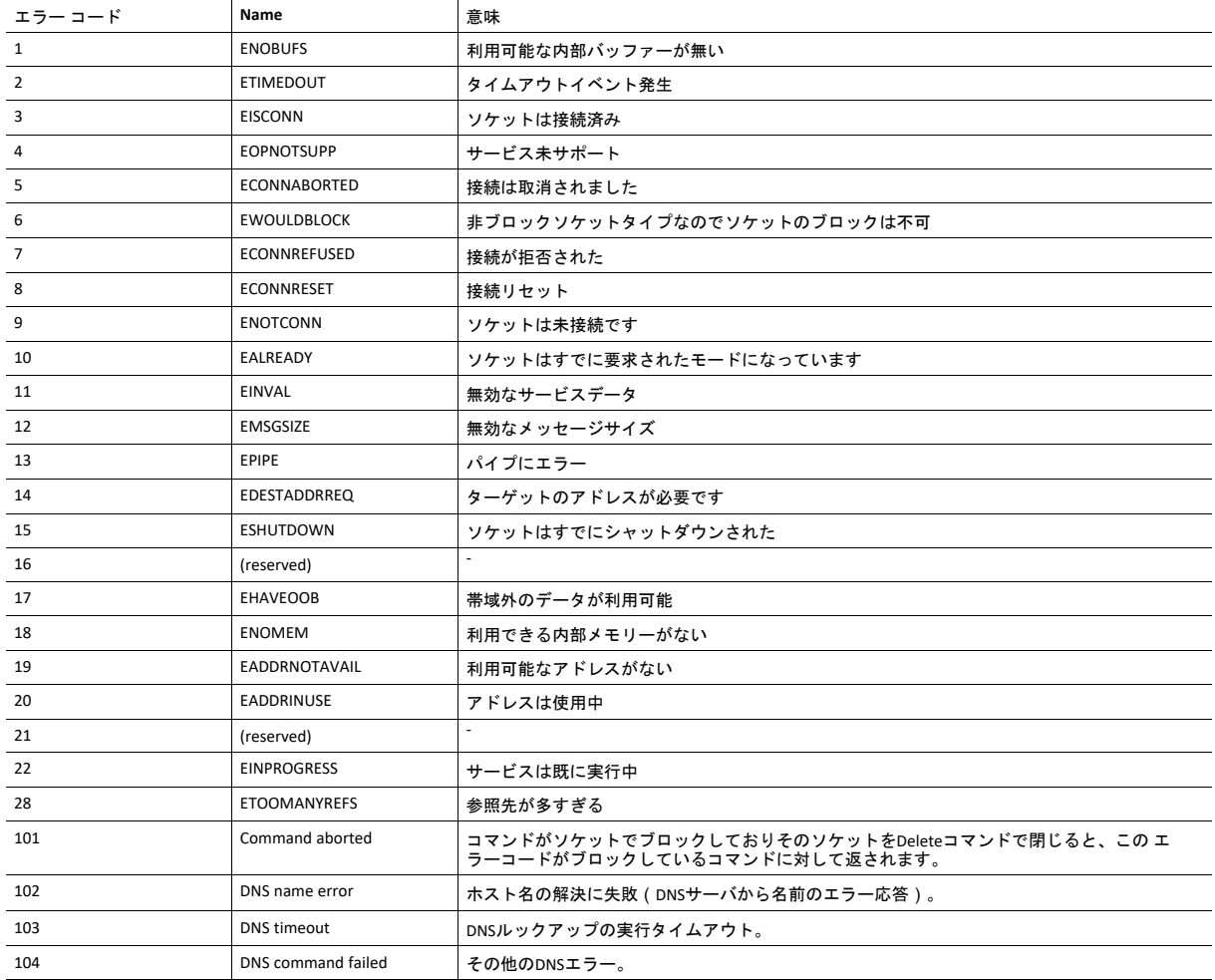

#### <span id="page-61-0"></span>メッセージの分割

#### 概要

カテゴリ: 拡張

Anybus CompactCom 40で可能な最大メッセージサイズは通常は1524 バイトです。 一部のアプリケーションでは最大メッ セージサイズが255 バイトです。例えばアプリケーションには変更を加えず、Anybus CompactCom 40でAnybus CompactCom 30を置換する場合が挙げられます。 ソケットメッセージの最大サイズは1472です。255 バイトを超える場 合はソケットインターフェースメッセージに対応するため、分割プロトコルが使用されます。

分割ビットはすべてのソケットインターフェースメッセージに対して、メッセージの分割が必要か否かには関  $\mathbf{I}$ わらず分割を使用できるコマンドで設定されなければなりません。

分割プロトコルはメッセージレイヤーに実装され、シリアルホストインターフェースで使用される分割プロトコルと混 同しないでください。 詳細については、全般的な*Anybus CompactCom 40 Software Design Guide*を参照してください。

モジュールはインスタンス毎に分割が1のメッセージをサポートします。

コマンドの分割

コマンドメッセージが分割されるとき、コマンドイニシエーターは同じコマンドヘッダーを何回も送ります。 各メッ セージに対して、データフィールドは次のデータセグメントと交換されます。

コマンド分割は以下のコマンドのために使用されます (ソケットインターフェースオブジェクト固有のコマンド):

- Send
- Send To

分割コマンドを発行する際は次のルールに従ってください:

- 最初のセグメントを発行するときは FS を設定する必要があります。
- それ以降のセグメントを発行するときはFS と LS はクリアされなければなりません。
- 最後のセグメントを発行するとき、LFビットの設定が必要です。
- 単一セグメントのコマンド(サイズがメッセージチャネルサイズ以下)についてはFSと LSの設定が必要です。
- 最後の応答メッセージは操作の実際の結果を含みます。
- コマンドを出した側はABに設定したメッセージを出すことによって随時操作を取り消すことができます。
- 分割エラーが転送中に検出された場合、エラーメッセージが返され、現在の分割メッセージは破棄されます。 しか し、このことは現在のセグメントにしか適用されません。それより前に転送されたセグメントは有効です。

### 分割制御ビット(コマンド)

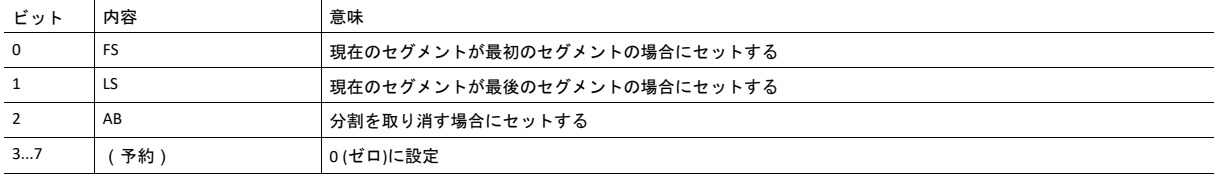

### 分割制御ビット(応答)

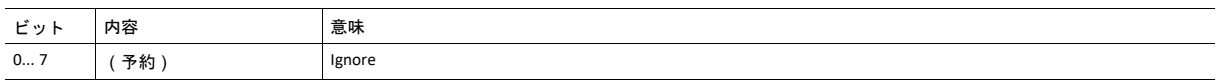

#### 応答分割

応答が分割されるとき、コマンドを出す側は同じコマンドを 繰り返し出すことで次のセグメントを要求します。 各応答 に対してデータフィールドは次のデータセグメントと交換されます。

応答分割は以下のコマンドへの応答のために使用されます (ソケットインターフェースオブジェクト固有のコマンド):

- Receive
- Receive From

分割された応答を受信するとき、次のルールが適用されます:

- 最初のセグメントでFSがセットされる。
- それ以降の全セグメントでは FS と LSがクリアされる。
- 最後のセグメントで LS がセットされる。
- 単一セグメント応答(サイズがメッセージチャネルサイズ以下)についてはFSと LSがセットされます。
- コマンドを出した側はABに設定したメッセージを出すことによって随時操作を取り消すことができます。

#### 分割制御ビット(コマンド)

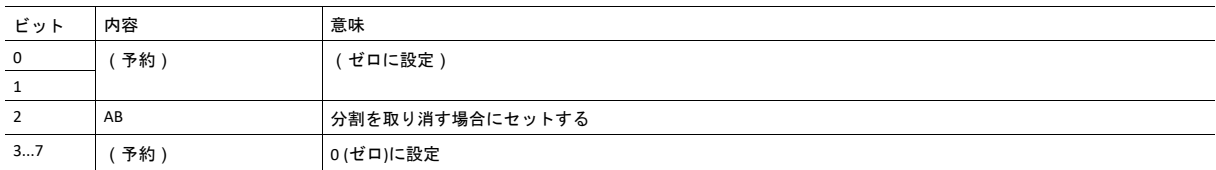

### 分割制御ビット(応答)

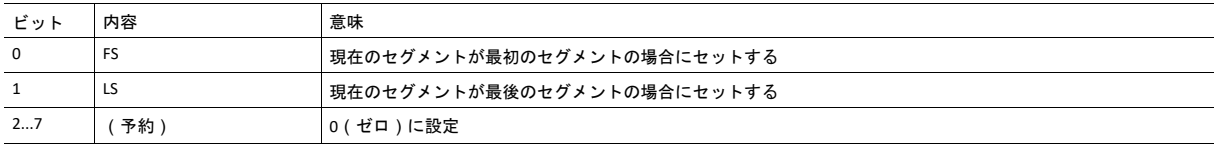

# **5.7 SMTP**クライアントオブジェクト(**09h**)

カテゴリ

拡張

## オブジェクトの説明

このオブジェクトはSMTPクライアント関連の関数をグループ化します。

## サポートされているコマンド

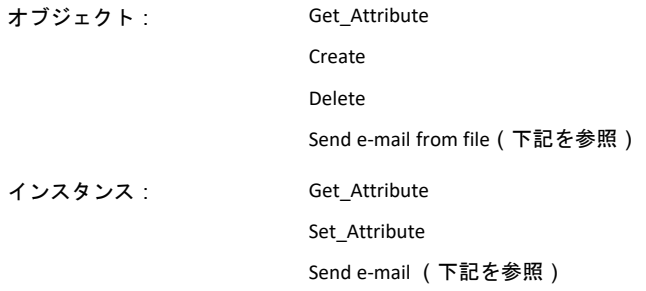

# オブジェクトアトリビュート(インスタンス**#0**)

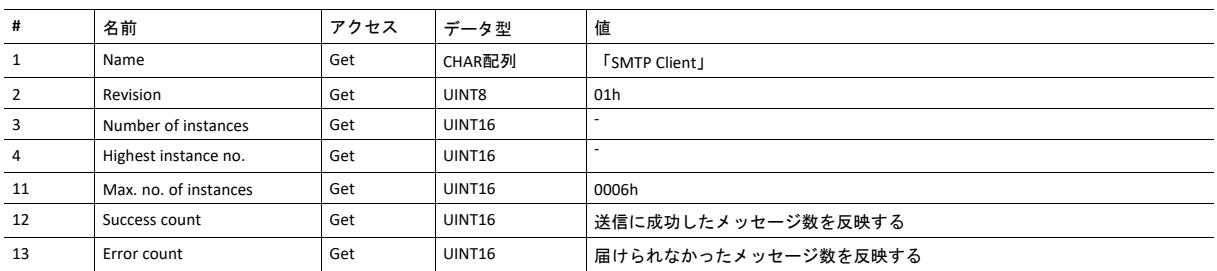

# インスタンスアトリビュート **(**インスタンス**#1)**

インスタンスはアプリケーションによってダイナミックに作成されます。

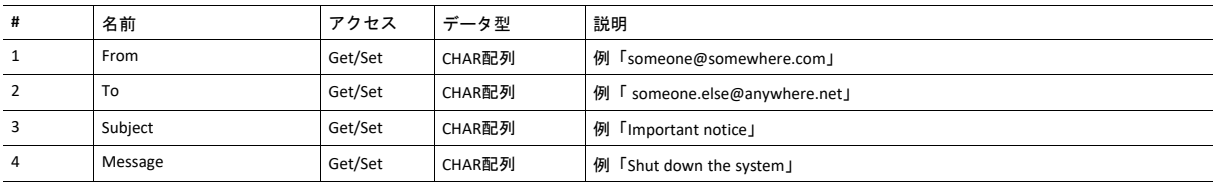

# コマンドの詳細: **Create**

カテゴリ 拡張

#### 詳細

コマンドコード 03h 有効な対象 : オブジェクト

## 説明

このコマンドは電子メールインスタンスを作成します

• コマンド詳細

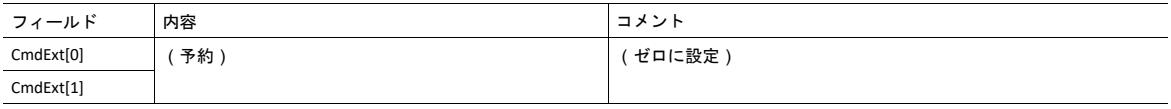

#### • 応答詳細

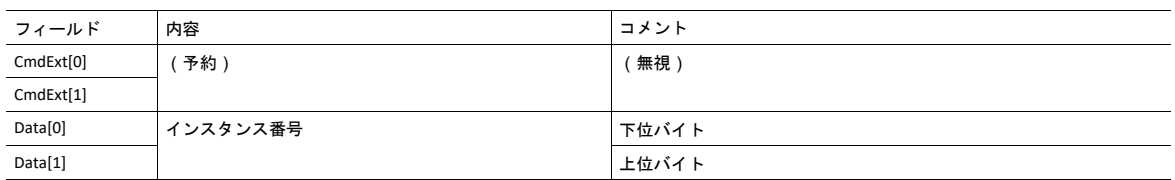

# コマンドの詳細: **Delete**

カテゴリ 拡張

#### 詳細

コマンドコード 04h 有効な対象 : オブジェクト

### 説明

このコマンドは電子メールインスタンスを削除します。

• コマンド詳細

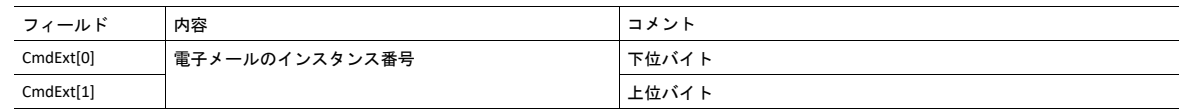

• 応答詳細

(データなし)

## コマンドの詳細: **Send E-mail From File**

カテゴリ 拡張

### 詳細

コマンドコード 11h 有効な対象: オブジェクト

#### 説明

このコマンドはファイルシステムのファイルを基に電子メールを送ります。

ファイルは下記形式によるシンプルなASCIIファイルでなければなりません。

 $[T \circ]$ recipient [From] sender [Subject] email subject Se [Headers] extra headers, optional [Message] actual email message

#### • コマンド詳細

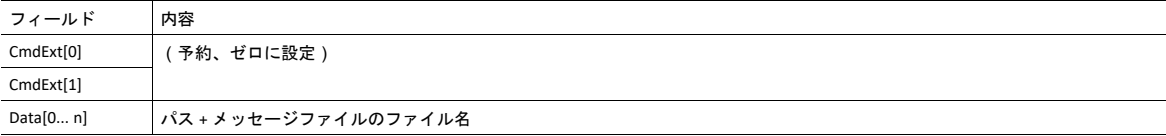

#### • 応答詳細

(データなし)

## コマンドの詳細: **Send E-mail**

カテゴリ 拡張

### 詳細

コマンドコード 10h 有効な対象: インスタンス

### 説明

このコマンドは指定された電子メールインスタンスを送信します。

- コマンド詳細
	- (データなし)
- 応答詳細
	- (データなし)

# オブジェクト固有のエラーコード

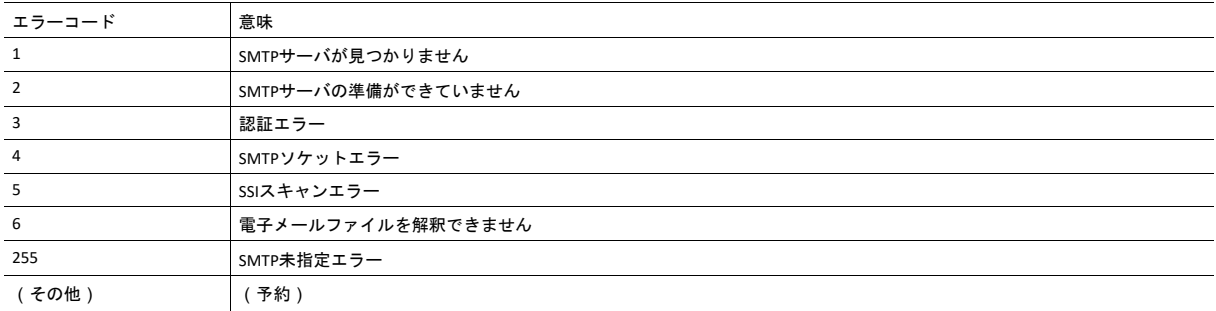

# **5.8** ネットワークイーサネットオブジェクト(**0Ch**)

カテゴリ

拡張

## オブジェクトの説明

このオブジェクトはEthernet固有情報をアプリケーションに提供します。

## サポートされているコマンド

オブジェクト: Get\_Attribute

インスタンス: Get\_Attribute

# オブジェクトアトリビュート(インスタンス**#0**)

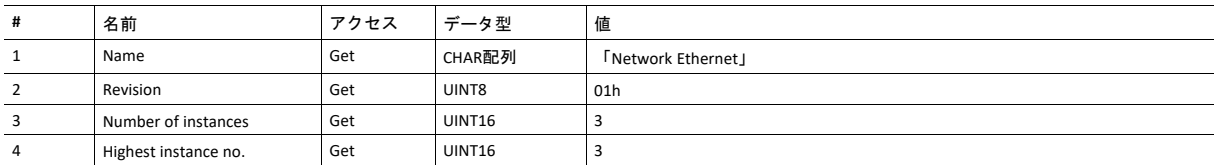

## インスタンスアトリビュート(インスタンス**#1**)

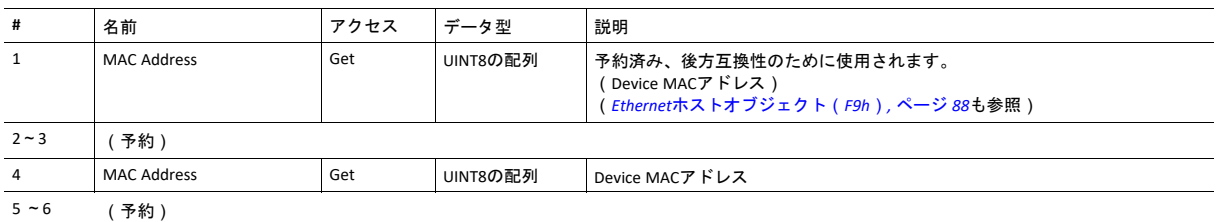

## インスタンスアトリビュート(インスタンス**#2**)

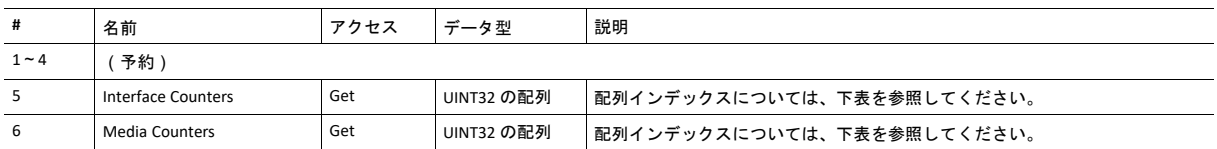

# インスタンスアトリビュート(インスタンス**#3**) (予約)

### **Interface Counters**

Interface Countersアトリビュート(#5)の配列インデックス

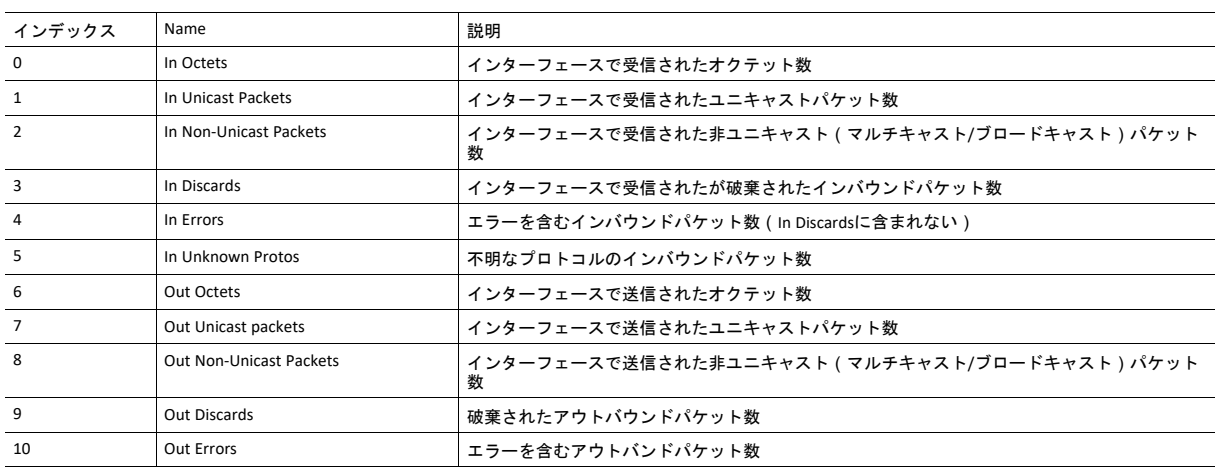

### **Media Counters**

Media Countersアトリビュート(#6)の配列インデックス

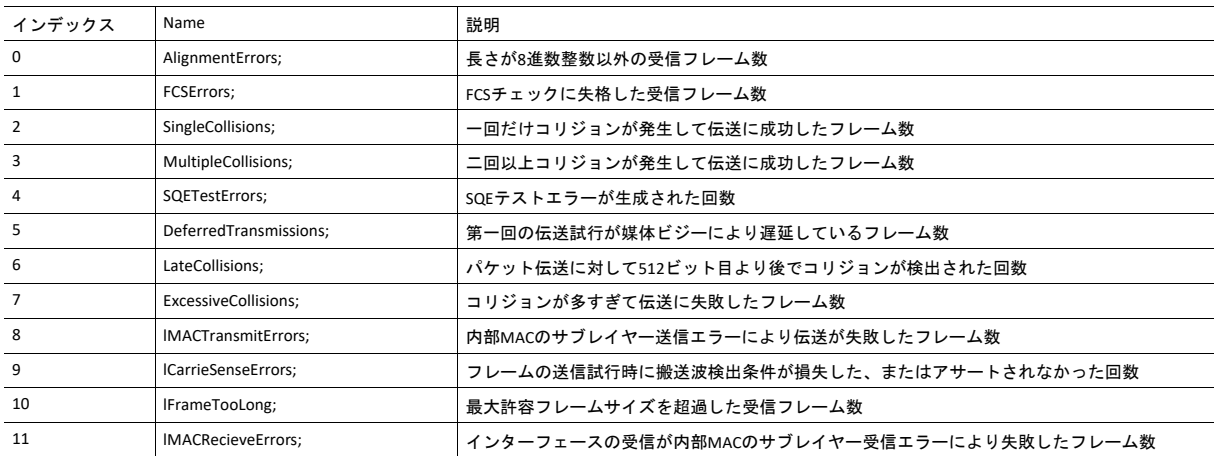

# **5.9** ファンクショナルセーフティモジュール・オブジェクト (**11h**)

カテゴリ

拡張

## オブジェクトの説明

このオブジェクトはAnybus CompactCom モジュールと接続されたセーフティモジュールによって提供される情報を格納 します。 下記のアトリビュート値に関しては使用されるセーフティモジュールの説明書を参照ください。

## サポートコマンド

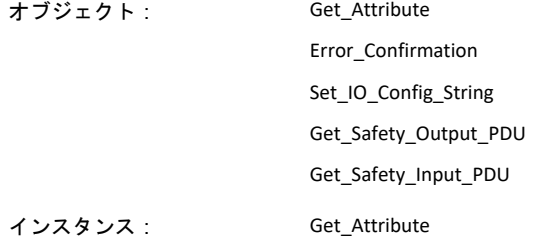

## オブジェクトアトリビュート(インスタンス**#0**)

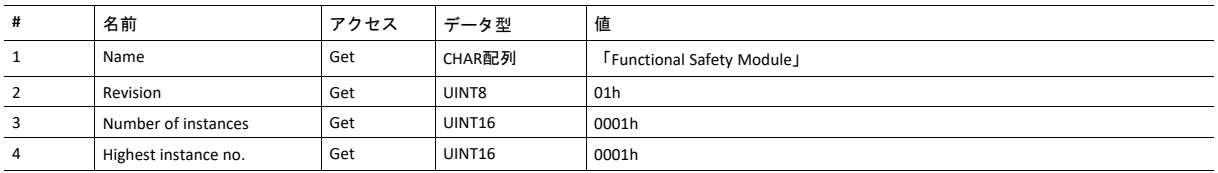

## インスタンスアトリビュート(インスタンス**#1**)

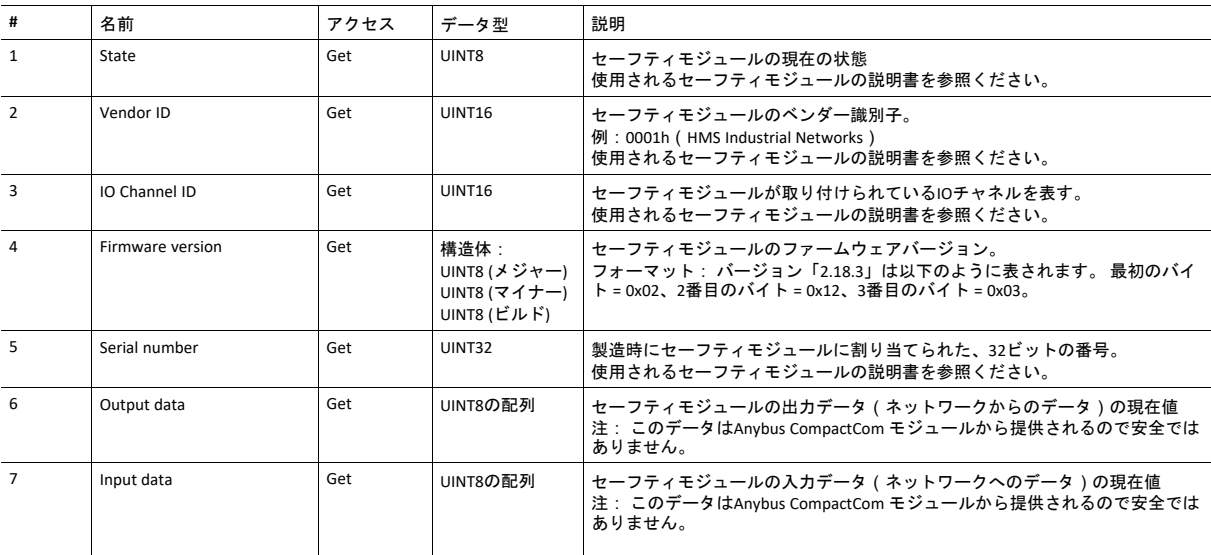

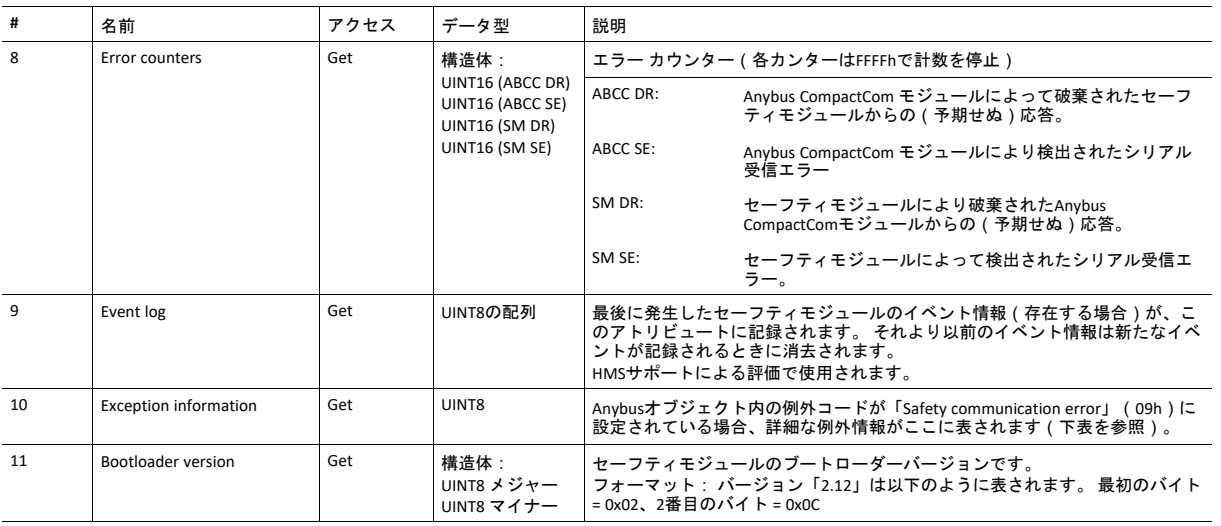

### **Exception Information**

例外コード09hがAnybusオブジェクトにセットされている場合、アプリケーション内のファンクショナルセーフティモ ジュールに関するエラーが発生しています。 例外情報はこの表に従ってインスタンスアトリビュート #10に表されます :

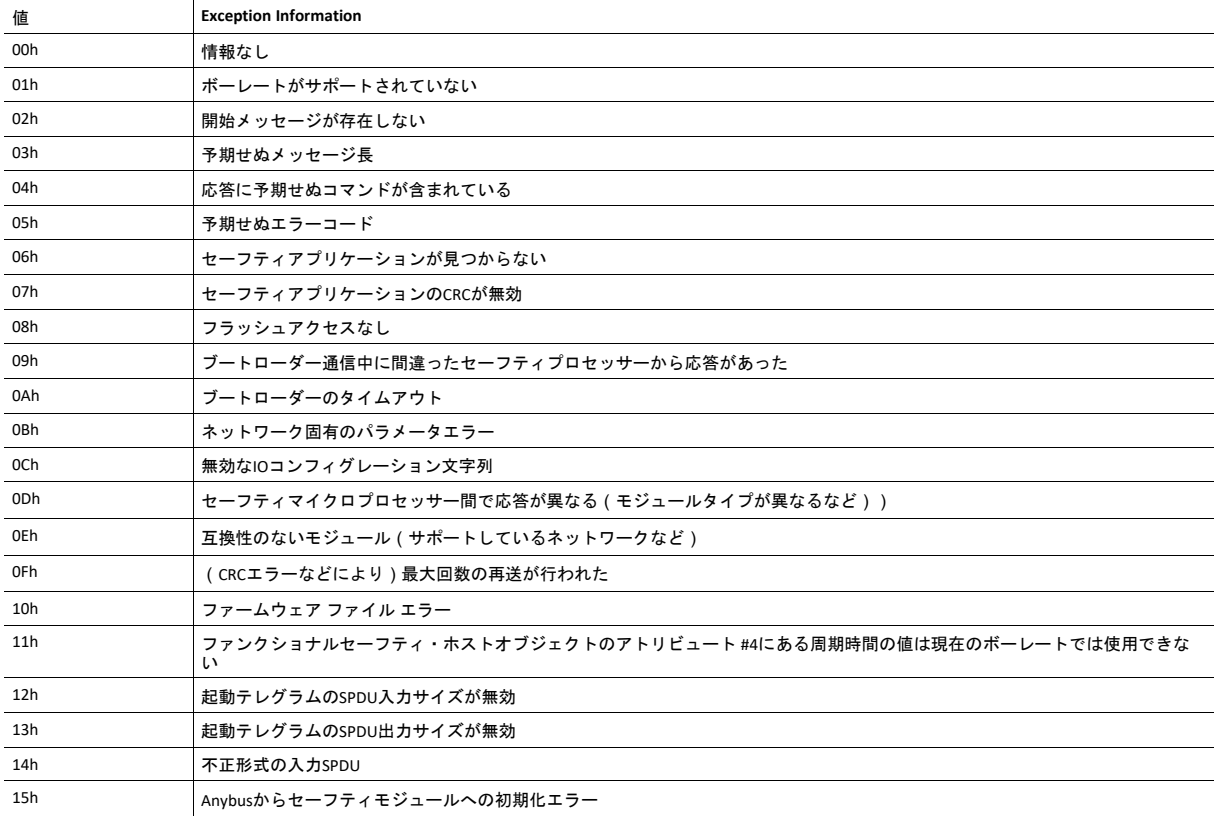
## コマンドの詳細**: Error\_Confirmation**

カテゴリ 拡張

### 詳細

コマンドコード 10h

有効な対象: オブジェクト

説明

何らかの理由によりセーフティモジュールがセーフ状態になった場合、そのモジュールがセーフ状態から抜けるにはエ ラー確認を受信する必要があります。 このコマンドを使用すると、何らかの理由で同時にセーフ状態になっているセー フティモジュールのすべてのセーフティチャネルをリセットすることが可能です。 オペレータなどによってエラーがク リアされると、アプリケーションがこのコマンドをAnybus CompactComモジュールに発行します。 Anybus CompactCom はこのコマンドをセーフティモジュールに転送します。

チャネルのセーフ状態は、安全PLCまたはセーフティモジュールによっても

このコマンドで確認できます。

• コマンド詳細

(データなし)

• 応答詳細

(データなし)

## コマンドの詳細**: Set\_IO\_Config\_String**

カテゴリ 拡張

## 詳細

コマンドコード 11h

有効な対象: オブジェクト

#### 説明

このコマンドは、セーフティ入出力のデフォルト コンフィグレーションを変更する必要があるとき、ホストアプリケー ションから送られます。 この文字列は、コンフィグレーションをセーフティモジュールに提供するためにその他の手段 (例: PLCやその他のツール) が存在しないネットワークによって使用されます。 詳細はセーフティモジュールの仕様書 を参照ください。 渡された文字列はHMSにより生成されており、このコマンドを使用してそのまま渡される必要があり ます。

この文字列についての情報は、文字列の送り先となるセーフティモジュールの仕様書を参照ください。

#### • コマンド詳細

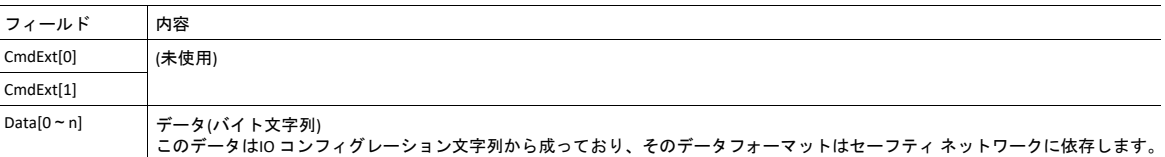

#### • 応答詳細

(データなし)

## コマンドの詳細**: Get\_Safety\_Output\_PDU**

カテゴリ 拡張

#### 詳細

コマンドコード 12h 有効な対象: オブジェクト

#### 説明

このコマンドは、PLCによって送信された完全な安全PDU出力を取得するために、アプリケーションから発行できます。 Anybus CompactCom 40 EtherCATは完全な安全PDUで応答します。アプリケーションはこれを解釈する必要があります。

• コマンド詳細

(データなし)

#### • 応答詳細

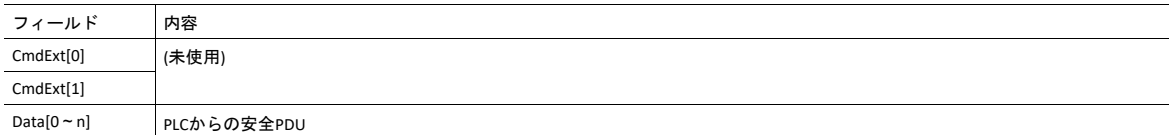

# コマンドの詳細**: Get\_Safety\_Input\_PDU**

カテゴリ

拡張

## 詳細

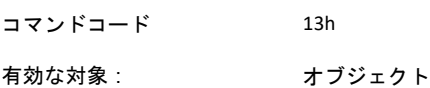

#### 説明

このコマンドは、セーフティモジュールによって送信された完全な安全PDU入力を取得するために、アプリケーション から発行できます。 Anybus CompactCom 40 EtherCATは完全な安全PDUで応答します。アプリケーションはこれを解釈す る必要があります。

• コマンド詳細

(データなし)

• 応答詳細

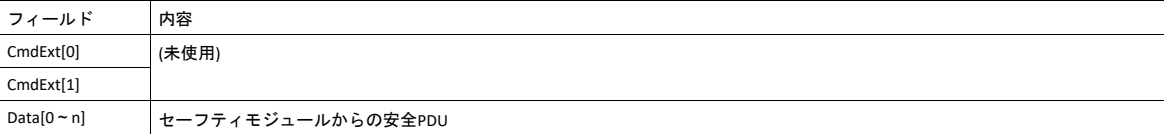

# オブジェクト固有のエラーコード

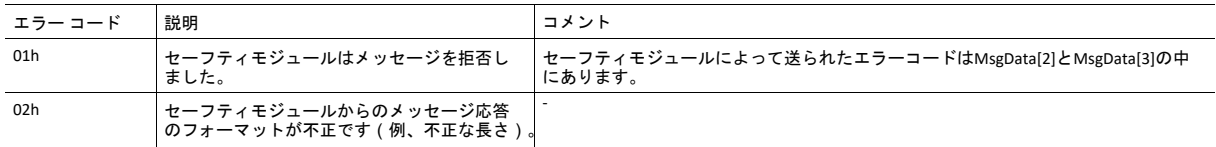

# <span id="page-76-0"></span>**6** ホストアプリケーションオブジェクト

# **6.1** 基本情報

この章では、本モジュールで実装されているホストアプリケーションオブジェクトについて説明します。 EtherCATの機能を拡張する為に、以下に示すオブジェクトがホストアプリケーションファームウェアにオ プションで実装される事があります。

標準オブジェクト:

- アプリケーションオブジェクト (『Anybus CompactCom 40 Software Design Guide』を参照)
- アプリケーションファイルシステムインターフェースオブジェクト(『Anybus CompactCom 40 Software Design Guide』を参照)
- [ファンクショナルセーフティオブジェクト](#page-77-0)(*E8h*)*,* ページ *76*
- [アセンブリマッピングオブジェクト](#page-79-0)(*EBh*)*,* ページ *78*
- *SYNC*[オブジェクト](#page-80-0)(*EEh*)*,* ページ *79*
- モジュラーデバイスオブジェクト (『Anybus CompactCom 40 Software Design Guide』を参照)
- アプリケーション データオブジェクト『Anybus CompactCom 40 Software Design Guide』参照)
- *Ethernet*[ホストオブジェクト](#page-89-0)(*F9h*)*,* ページ *88*

ネットワーク固有のオブジェクト:

• *EtherCAT*[オブジェクト](#page-82-0)(*F5h*)*,* ページ *81*

# <span id="page-77-0"></span>**6.2** ファンクショナルセーフティオブジェクト(**E8h**)

カテゴリ

拡張

オブジェクトの説明

このオブジェクトはセーフティモジュールが未使用のときは実装しないでください。

このオブジェクトはアプリケーションのセーフティ設定を指定します。 ファンクショナルセーフティのサポートが必要 であり、セーフティモジュールをAnybus CompactCom モジュールと接続する場合は必須です。

サポートコマンド

オブジェクト: Get\_Attribute

インスタンス: Get\_Attribute

# オブジェクトアトリビュート(インスタンス**#0**)

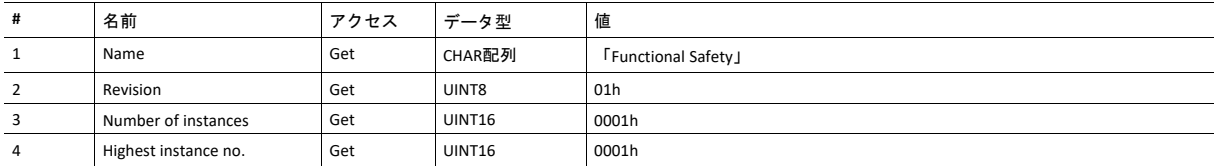

# インスタンスアトリビュート(インスタンス**#1**)

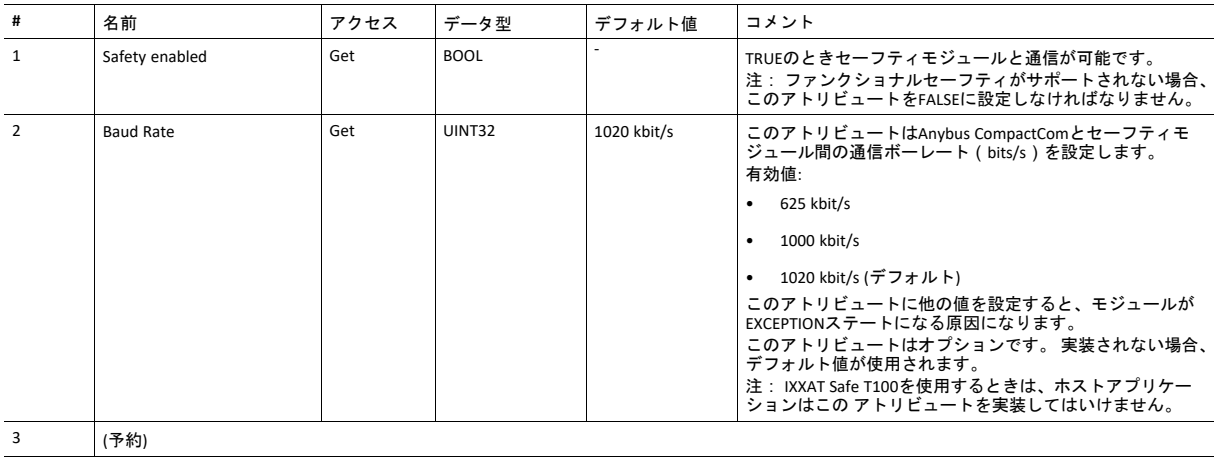

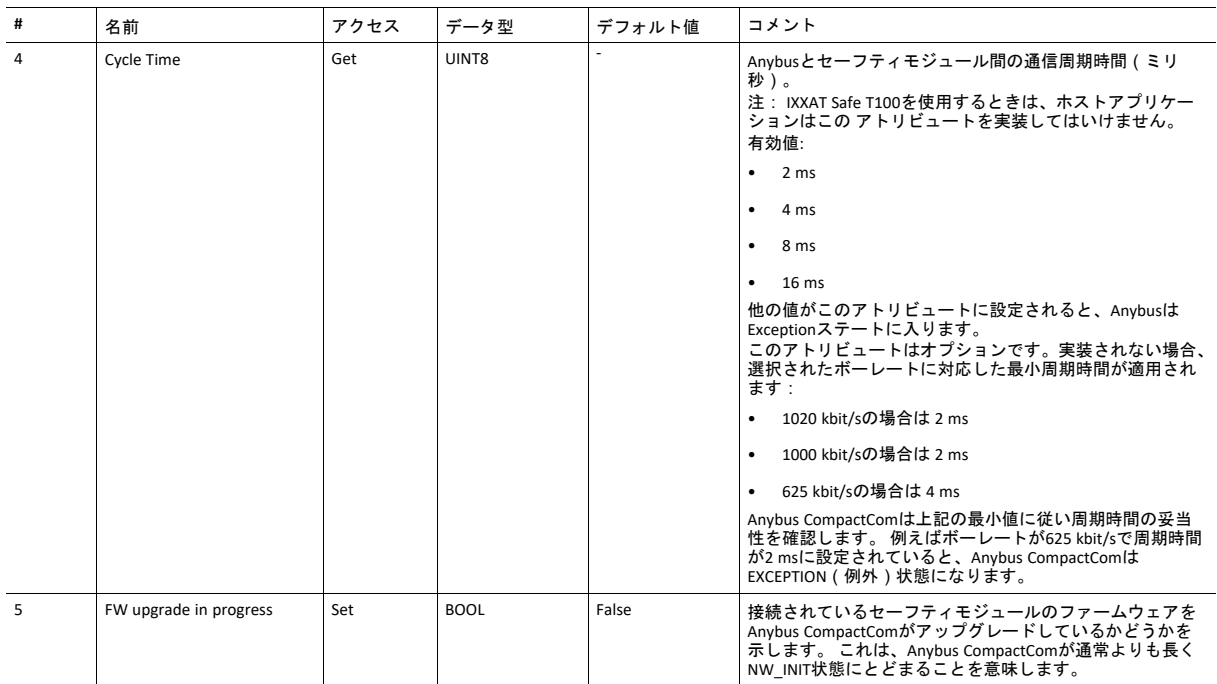

# <span id="page-79-0"></span>**6.3** アセンブリマッピングオブジェクト(**EBh**)

カテゴリ

拡張

### オブジェクトの説明

アプリケーションにこのオブジェクトが実装されている場合、アプリケーションの起動時に作成されたPDOマッピング がこのオブジェクトによって置き換えられます。 元のマッピングの置き換えはPRE-OPERATIONAL状態からSAFE-OPERATIONAL状態に遷移するときに行われます。 このオブジェクトを実装するアプリケーションは、Remap\_ADIコマン ドをサポートする必要があります。

アセンブリマッピングオブジェクト内の各インスタンスは1つのPDOに対応します。 最初のリードアセンブリはオブジェ クトディクショナリ内のオブジェクト1600hにマッピングされ、2番目は1601hにマッピングされて、以下同様に続きま す。 同様に、最初のライトアセンブリはオブジェクトディクショナリ内のオブジェクト1A00hにマッピングされ、2番目 は1A01hにマッピングされて、以下同様に続きます。 リードアセンブリとライトアセンブリのそれぞれについて最大64 個のインスタンスがサポートされています。

次の表に、アセンブリマッピングオブジェクトの各種インスタンスに対するPDOマッピングオブジェクト番号の割り当 て例を示します。

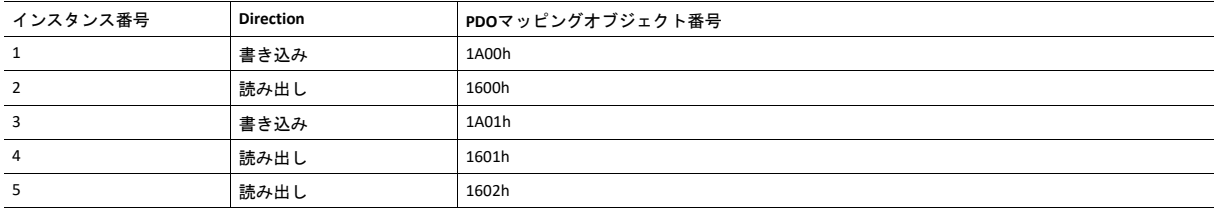

アセンブリマッピングの各インスタンスは最大254個のADI要素をサポートし、EtherCAT上の1つの完全なPDOに対応しま す。

モジュラーデバイスオブジェクトがホストアプリケーションに実装されている場合(すなわち、モジュラーデバイスプ ロファイルが有効になっている場合)、このオブジェクトの設定は無視されます。

以下も参照してください。

• Anybus CompactCom 40 Software Design Guide、「Assembly Mapping Object」 PDOマッピングのアセンブリに関す[る標準オブジェクト](#page-24-0)*,* ページ *23*。

# <span id="page-80-0"></span>**6.4 SYNC**オブジェクト(**EEh**)

カテゴリ

拡張

## オブジェクトの説明

このオブジェクトは、ホストアプリケーションのSYNCに関する設定を実装します。

このオブジェクトの実装は任意です。このオブジェクトが実装されていない場合、モジュールはEtherCATフリーラン モードのみをサポートします。

同期機能のコンフィグレーション全体に関する問題がある場合、アプリケーションはアプリケーションステータスレジ スタでその旨を通知する必要があります。 モジュールはこれを受けてEtherCATの状態をSafeOpに変更し、ALStatusCode レジスタの問題を示します([アプリケーションステータスレジスタ](#page-144-0)*,* ページ *143*参照)。

下記も参照してください。

- 『Anybus CompactCom 40 Software Design Guide』の「SYNC」
- 『Anybus CompactCom 40 Software Design Guide』の「SYNCオブジェクト」

# サポートコマンド

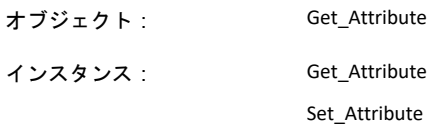

# オブジェクトアトリビュート(インスタンス**#0**)

(詳細については全般的な『 Anybus CompactCom 40 Software Design Guide』を参照してください。)

# インスタンスアトリビュート(インスタンス**#1**)

拡張

### アトリビュートは EtherCATにおいては次のように表されます。

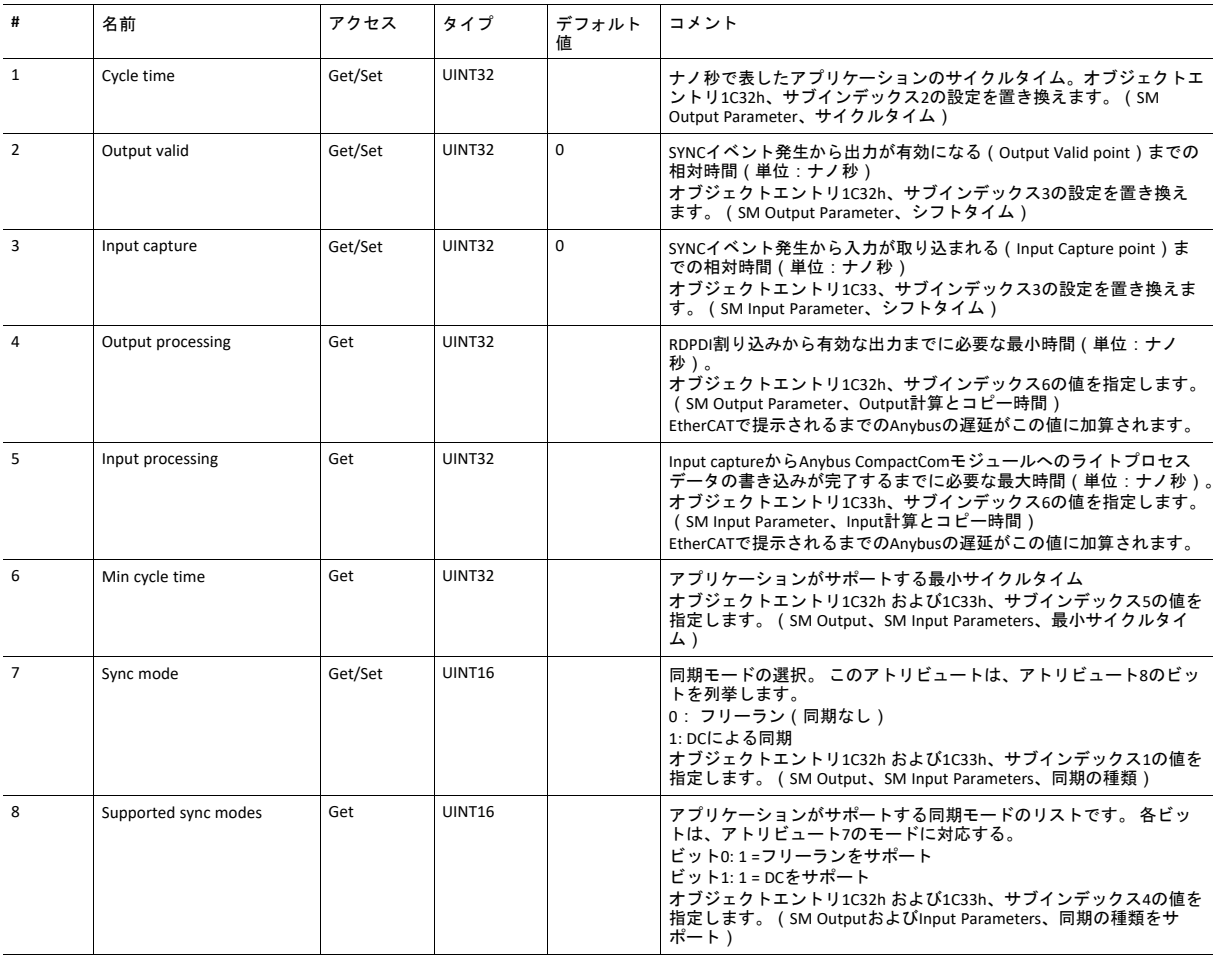

# <span id="page-82-0"></span>**6.5 EtherCAT**オブジェクト(**F5h**)

カテゴリ

基本、拡張

### オブジェクトの説明

このオブジェクトを使用すると、ホストアプリケーションにEtherCAT固有の設定が実装されます。

このオブジェクトは任意に実装できます。これにより、ホストアプリケーションが以下のアトリビュートを全くサポー トしないか、一部のアトリビュートをサポートするか、すべてのアトリビュートをサポートするかを選択できます。 こ のモジュールは、起動時にこれらのアトリビュートの値を取得しようと試みます。値を取得しようとしたアトリビュー トがホストアプリケーションに実装されていない場合、エラーメッセージ(06h、"Invalid CmdExt[0]")を返します。 そ のような場合、本モジュールはデフォルト値を使用します。

本モジュールが以下に示されていないアトリビュートの値を取得しようとした場合、エラーメッセージ(06h、"Invalid CmdExt[0]")を返します。

このオブジェクトのサポートは任意です。 このオブジェクトを実装する場合は、範囲*1*~*6*のすべてのアトリ  $\left( \bullet \right)$ ビュートをサポートすることを強く推奨します。 最終製品がコンフォーマンステストに合格するには、その製品を提供するベンダーのベンダー*ID*が設定されて いる必要があります。

下記も参照してください。

• 『Anybus CompactCom 40 Software Design Guide』の「エラーコード」

## サポートコマンド

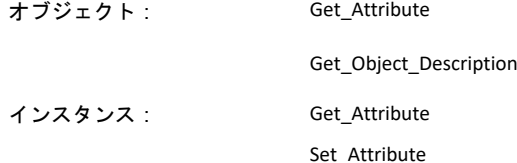

# オブジェクトアトリビュート(インスタンス**#0**)

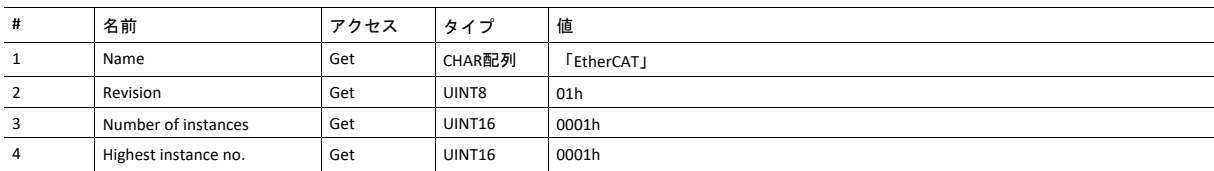

# インスタンスアトリビュート **(**インスタンス**#1)**

基本

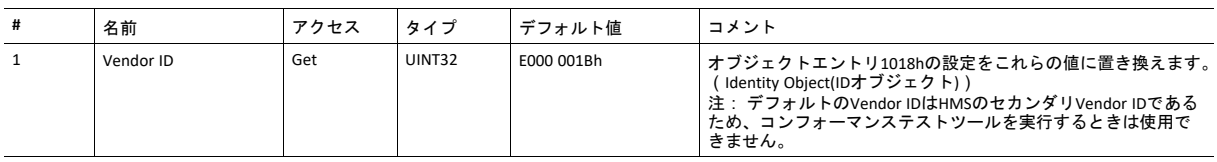

## 拡張

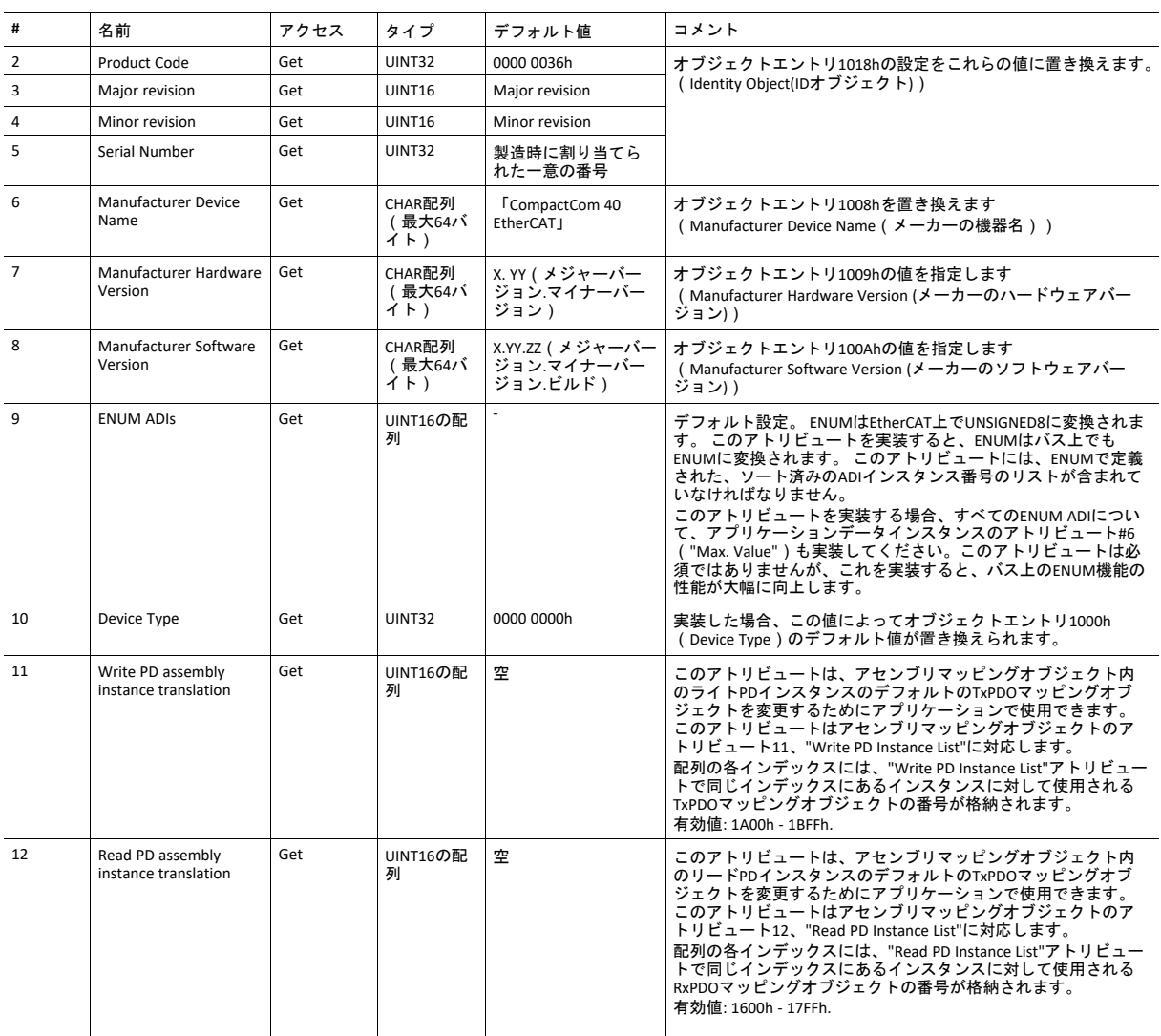

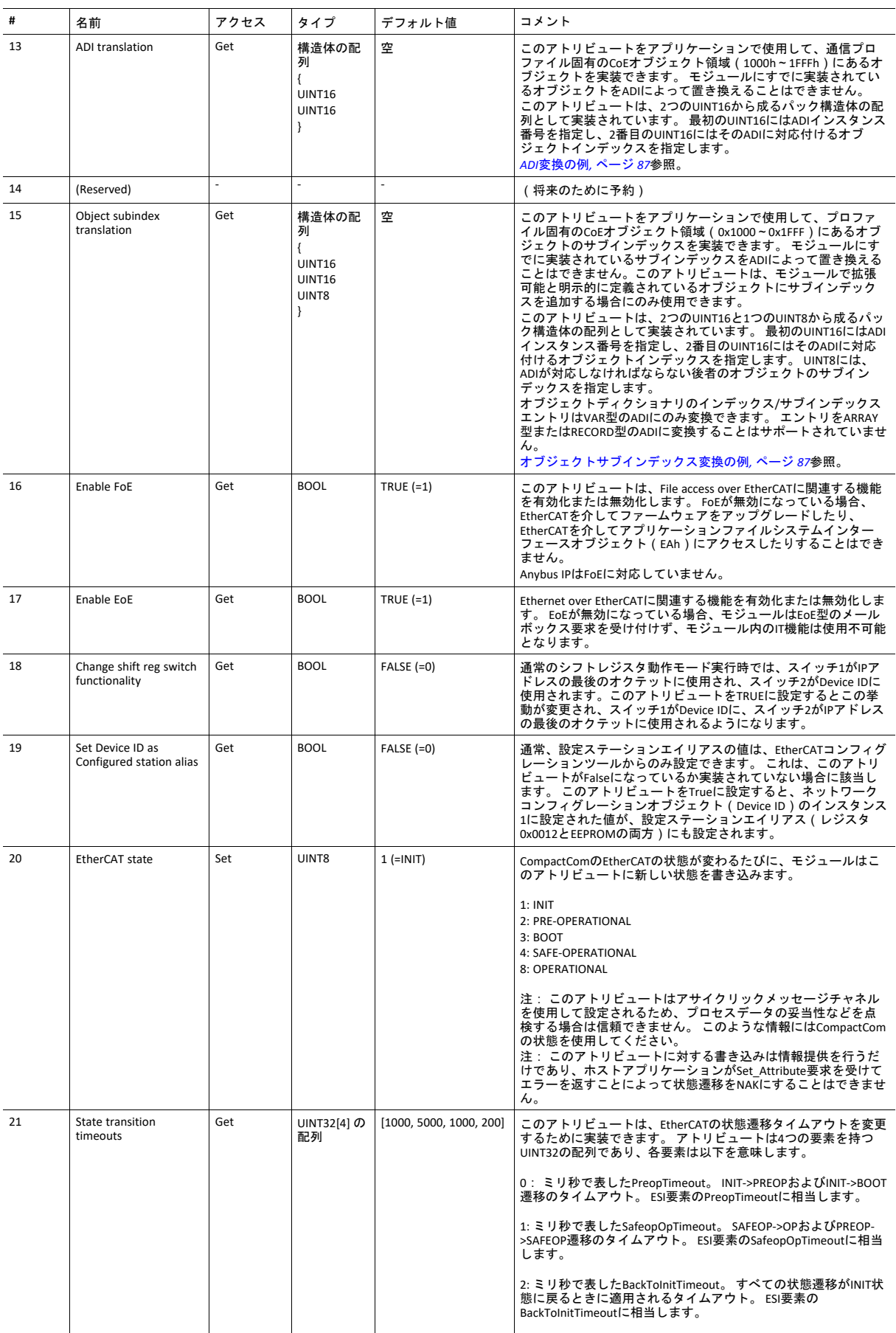

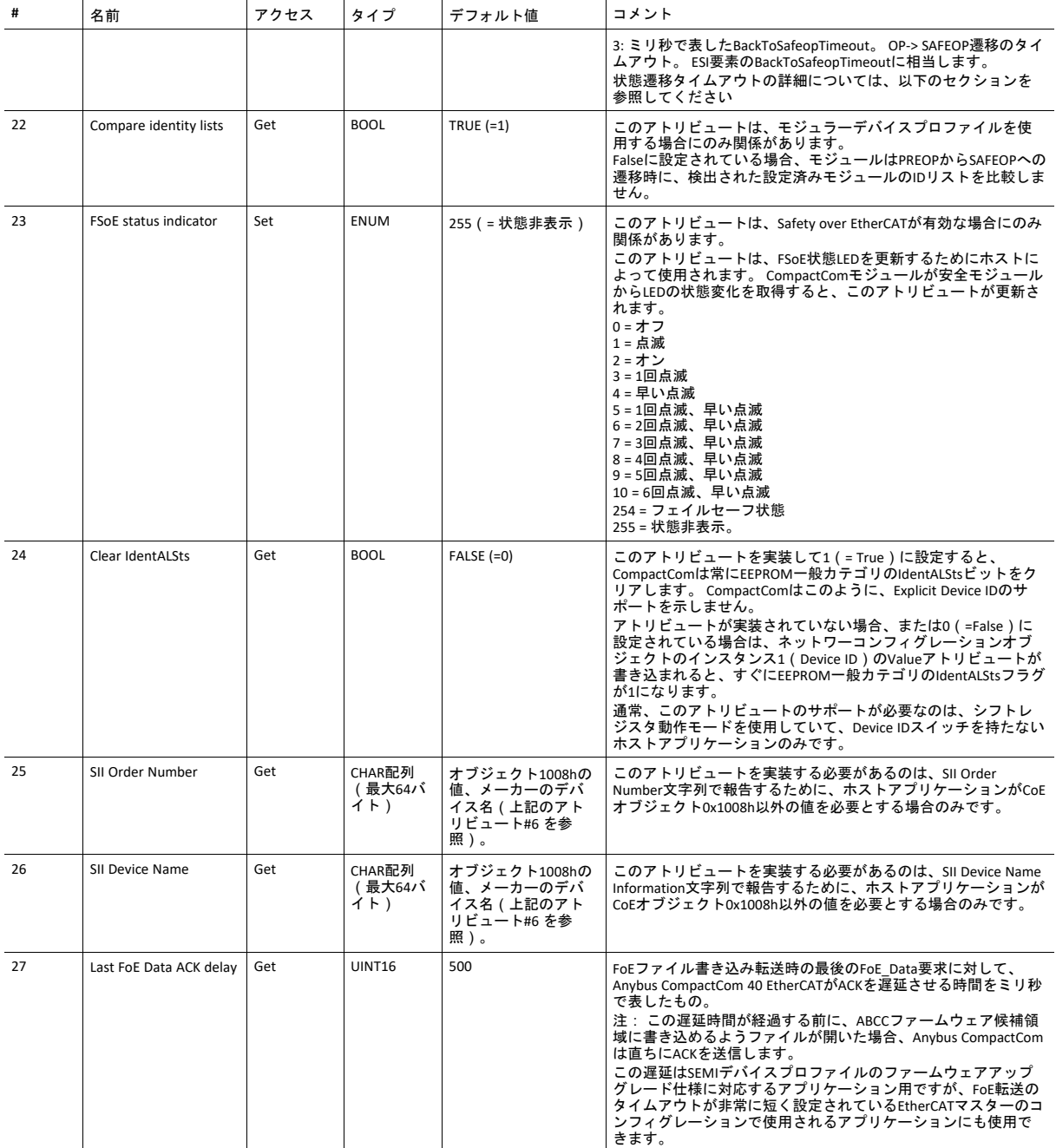

## アトリビュート**#21**: **State transition timeouts**

通常は、デフォルトの状態遷移タイムアウトを使用できます。 しかし、ホストアプリケーションが状態遷移のタイムア ウトを変更する必要がある状況がいくつかあります。

- アプリケーションがプロセスデータの再マッピングコマンドを実行するのに長い時間を要する場合は、 SafeOpTimeoutの値を大きくする必要があります。 EtherCAT側からの再マッピングは、PREOP-> SAFEOP遷移時に行わ れます。 デフォルトのタイムアウト(5秒)を超過するリスクがある場合は、このタイムアウトの値を大きくする 必要があります。
- ホストアプリケーションが同期的に動作し、SYNC信号などにロックするのに長時間を要する場合、SafeOp timeoutの 値を大きくする必要があります。
- ホストアプリケーションが、アプリケーションファイルシステムインターフェースオブジェクトを使用した EtherCATでのファームウェアアップグレードに対応している場合、BackToInitTimeoutの値を大きくする必要がありま す。 これは、ホストアプリケーションがHIFFファイルの検証を行う必要があり、BOOT->INIT遷移で同ファイルを Anybusファイルシステムインターフェースオブジェクトにアップロードした場合などに必要です。 EtherCATを介し たファームウェアのアップグレードについては、EtherCAT Technology Groupの「SEMI Device FW Upgrade」(SEMIデ バイスFWアップグレード)を参照してください。

これらのタイムアウトの値を変更した場合は、新しいタイムアウトを使用してESIファイルを更新する必要があります。 EtherCAT Technology Groupの「EtherCAT Slave Information Specification」(EtherCATスレーブ情報仕様、表71)を参照して ください。

## コマンドの詳細: **Get\_Object\_Description**

カテゴリ 拡張

#### 詳細

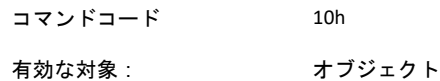

説明

ホストアプリケーションによるこのコマンドのサポートは任意で、"Get Object Description" SDO情報応答において、 CompactComによって追加されたADI構造体に関する情報を変更するために使用されます。

通常、ADI構造体は、EtherCATデータ型0x2A(事前定義のRECORDなし)を持つRECORDオブジェクトに変換されます。

このコマンドのサポートを実装することで、ホストアプリケーションは、ADI構造体に対応するオブジェクトに対して返 されるオブジェクトコードとオブジェクトデータ型の両方を変更できます。

これは、一部のEtherCATプロファイル(一部のSEMIデバイスプロファイルなど)を実装する場合に必要となります。

ホストアプリケーションがこのコマンドでエラーコード0x03(Unsupported object)、0x04(Unsupported instance)、ま たは0x05(Unsupported command)のいずれかで応答した場合、CompactComはその後のGet Object Description要求にこの コマンドを使用しません。

#### • コマンド詳細

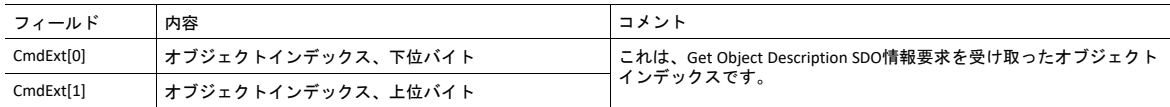

#### • 応答詳細

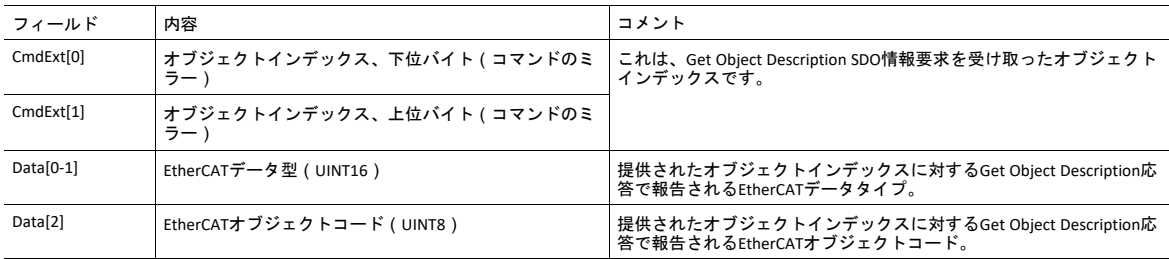

### <span id="page-88-0"></span>**ADI**変換の例

診断オブジェクト(10F3h)とタイムスタンプオブジェクト(10F8h)をホストアプリケーションに実装するとします。 そのためには、これらのオブジェクトのCoE実装に対応する2つのADIを作成する必要があります。例えば、診断オブジェ クトに対してADI F0F3hを作成し、タイムスタンプオブジェクトに対してF0F8を作成します。 さらに、ADI translationアト リビュートに対して次のデータを実装する必要があります。

#### 例 **2:**

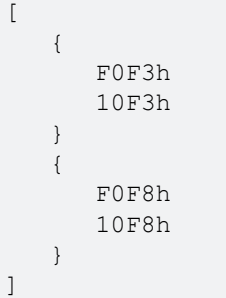

これで、これらのCoEオブジェクトに対するSDO要求は、対応するADIに転送されます。 このアトリビュートで設定され たCoEオブジェクトがモジュールによって実装されている場合、そのオブジェクトに対するすべての要求はモジュール自 体によって処理され、ホストアプリケーションには何も転送されません。

## <span id="page-88-1"></span>オブジェクトサブインデックス変換の例

0x1C32および0x1C33オブジェクトの同期エラーサブインデックス ( サブインデックス32) をホストアプリケーションに 実装するとします。 そのためには、これらのエントリのCoE実装に対応する2つのADIを作成する必要があります。 エン トリ0x1C32:32に対してADI 0xF0FDが、エントリ0x1C33:32に対してADI 0xF0FEが作成されるとします。この場合、「オブ ジェクトサブインデックス変換」アトリビュートに次のデータを実装する必要があります。

例 **3:**  $\Gamma$ 

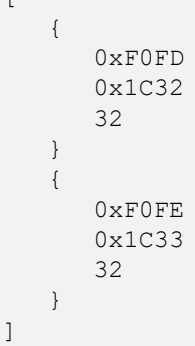

これで、これらのCoEオブジェクト/サブインデックスエントリに対するSDO要求は、対応するADIに転送されます。

このアトリビュートで設定されたCoEエントリがモジュールによって実装されている場合、そのエントリに対するすべて ーン・・・・ーー<br>の要求は ( オブジェクトが追加のサブインデックスによる拡張をサポートしていない場合と同じように ) モジュール自 体によって処理され、ホストアプリケーションには何も転送されません。

# <span id="page-89-0"></span>**6.6 Ethernet**ホストオブジェクト(**F9h**)

# オブジェクトの説明

このオブジェクトはEthernetの機能をホストアプリケーションに実装します。

# サポートされているコマンド

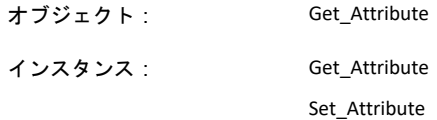

# オブジェクトアトリビュート(インスタンス**#0**)

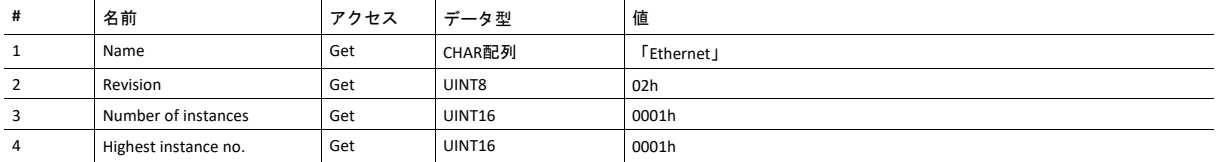

# インスタンスアトリビュート(インスタンス**#1**)

- アトリビュートが実装されない場合、デフォルト値が使用されます。
- モジュールは有効なMACアドレスがプレプログラムされています。 そのアドレスを使用するには、アトリビュート #1を実装しないでください。
- モジュールがプレプログラムされたMACアドレスを使用する場合、PROFINETデバイス専用のアトリビュート#9と#10 は実装しないでください。
- 新たなMACアドレスがPROFINETデバイスに割り当てられるとこれらのアドレス(アトリビュート #1、#9、#10)は 連続していなければなりません。例(xx:yy:zz:aa:bb:01)、(xx:yy:zz:aa:bb:02)、(xx:yy:zz:aa:bb:03)では先頭のオ クテット5個が不変です。

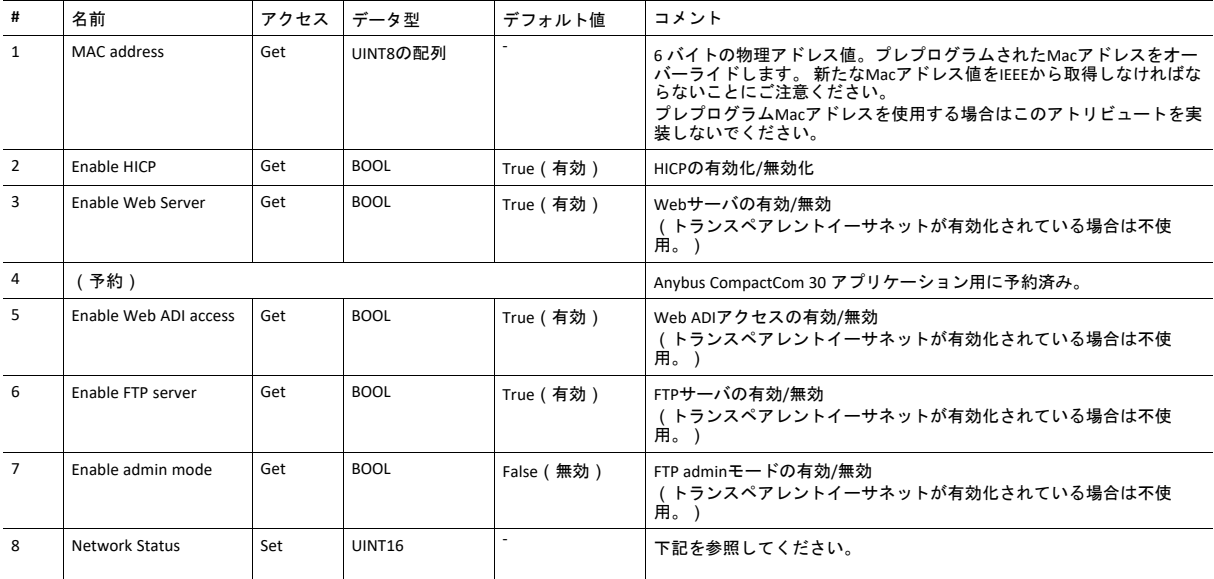

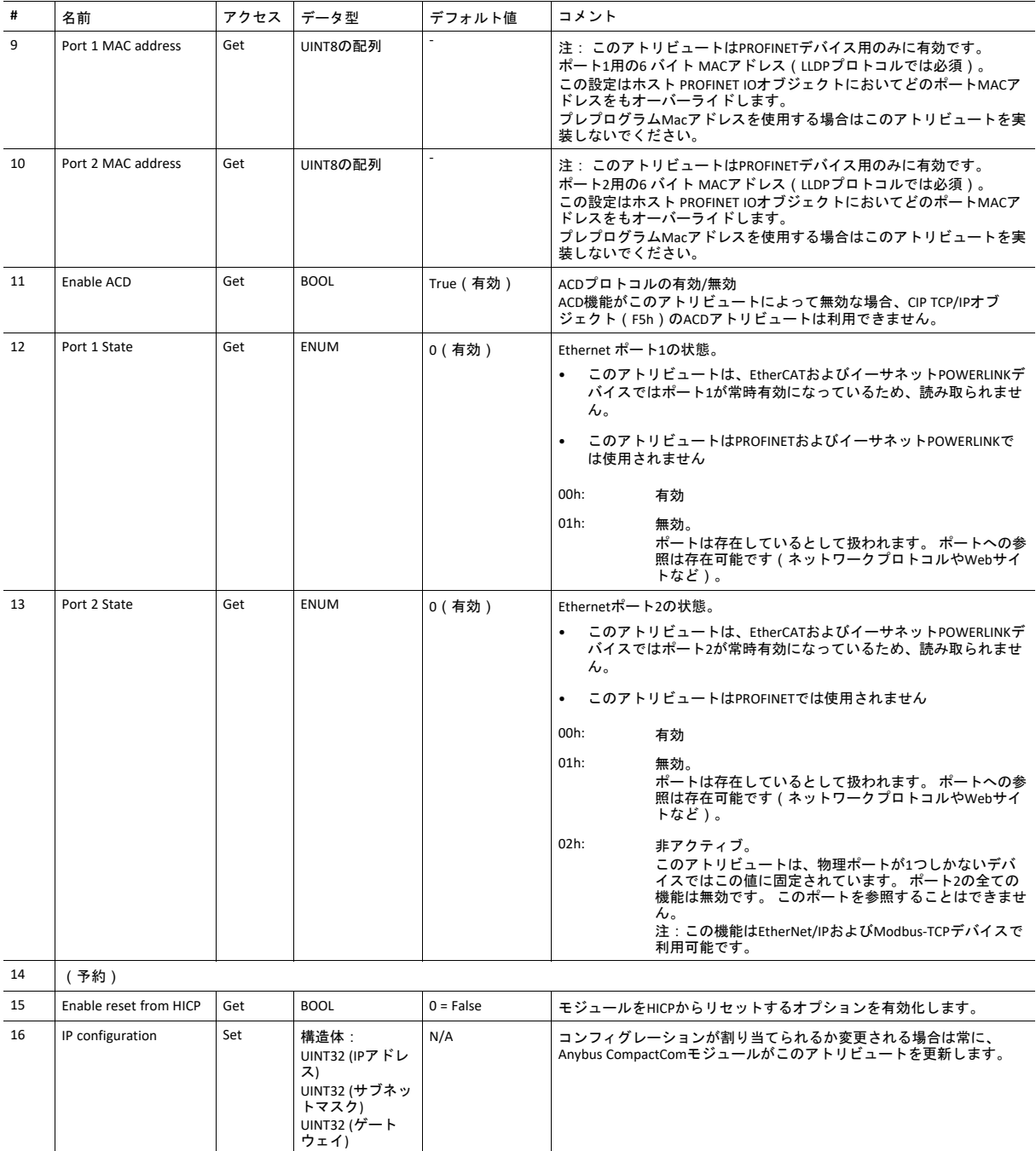

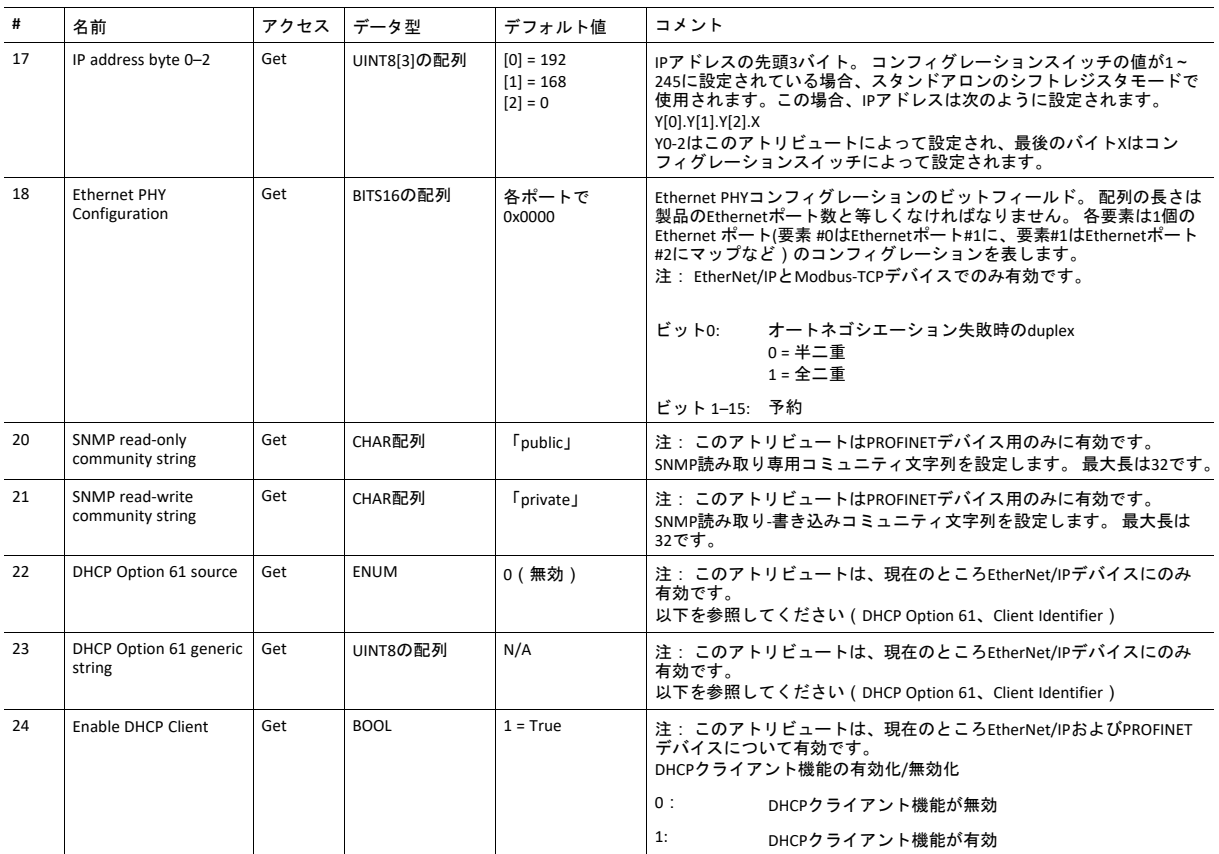

## **Network Status**

このアトリビュートは、次のようにネットワーク全体のステータスを示すビットフィールドを保持します。

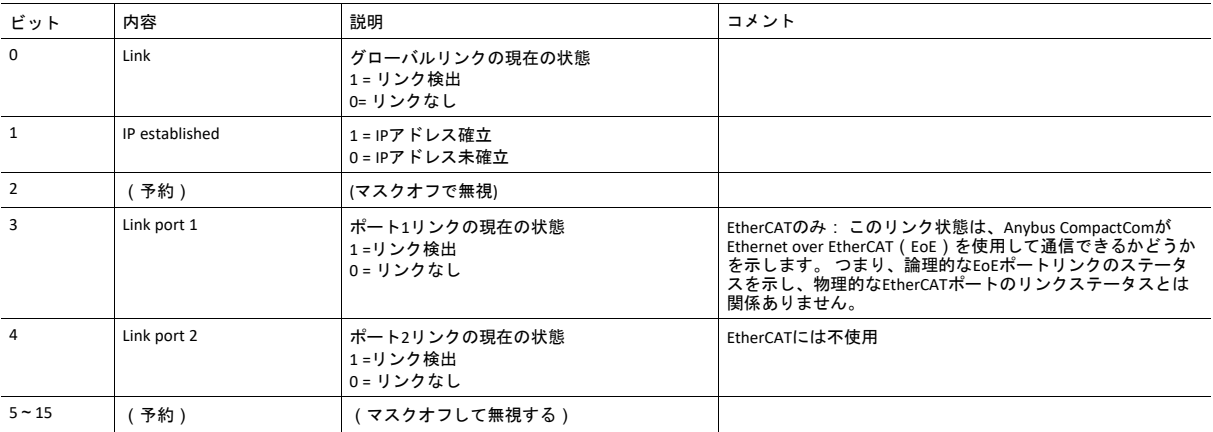

## **DHCP Option 61**(**Client Identifier**)

#### $\mathbf{I}$ *EtherNet/IP*デバイスにのみ有効

DHCP Option 61(Client Identifier)を使用すると、エンドユーザーはDHCPドメイン内で一意である必要のある、一意の識 別子を指定することができます。

Client Identifierのソースの設定には、アトリビュート#22(DHCP Option 61のソース)が使用されます。 以下の表は、さ まざまなソースに対するClient IDの定義とその説明を示しています。

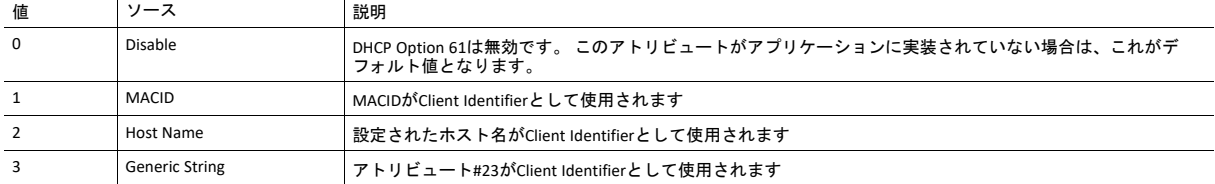

アトリビュート#22が3(Generic String)に設定されているときは、アトリビュート#23(DHCP Option 61 generic string) は、Client Identiferを設定するために使用されます。 アトリビュート#23にはTypeフィールドとClient Identifierが含まれて おり、RFC 2132の定義に準拠します。アトリビュート#23を介してモジュールへ送ることのできる最大長は64オクテット です。

例:

アトリビュート#22が3(Generic String)に設定されていて、アトリビュート#23に0x01、0x00、0x30、0x11、0x33、0x44、 0x55が含まれている場合、Client IdentifierはMACID 00:30:11:33:44:55を持つイーサネットメディア型として表されます。

例 2:

アトリビュート#22 が2(ホスト名)に設定されている場合アトリビュート#23は無視されて、Client Identifierは設定され たホスト名と同一になります。

# <span id="page-93-0"></span>**7 Web**サーバ

# **7.1** 基本情報

内蔵Webサーバはエンドユーザーのインタラクションや構成のためにフレキシブルな環境を提供します。 JSON、SSI、クライアントサイドスクリプトはオブジェクトやファイルシステムデータへのアクセスを可 能にし、 高度なGUIを作成できるようになります。

Webインターフェースはファイルシステムに保存され、これにはFTPサーバからアクセスできます。 必要 であれば、Webサーバはイーサネットホストオブジェクト(F9h)で完全に無効にできます。

Webサーバは最大20の同時接続をサポートでき、ポート80を介して通信を行います。

下記も参照してください。

- *FTP*[サーバ](#page-99-0)*,* ページ *98*
- *Server Side [Include](#page-102-0) (SSI),* ページ *101*
- *JSON,* [ページ](#page-121-0) *120*
- *Ethernet*[ホストオブジェクト](#page-89-0)(*F9h*)*,* ページ *88*

# **7.2** デフォルト **Web**ページ

<span id="page-93-1"></span>デフォルト Webページから以下の項目へアクセスできます:

- ネットワークコンフィグレーションパラメータ
- ネットワークの状態情報
- ホストアプリケーションADIへのアクセス

デフォルト Webページは、vfs フォルダーからアクセス可能な仮想ファイルシステムに保存されている ファイルから構成されています。 これらのファイルは読取り専用であり、削除も上書もできません。 Webサーバ はまず Webのrootフォルダーにあるファイルを検索します。 ここに見つからない場合は vfs フォルダーにあるファイルを検索し、ファイルがあたかもWebの root フォルダーにあるように表示しま す。 vfs フォルダーのデフォルト ファイルと全く同じ名前でWebのroot フォルダーにファイルを読み込む と、 ウェブページをカスタム化することができ、写真、ロゴやスタイルシートなどを置き換えることが できます。

完全にカスタム化されたWebシステムが設計され、 vfsフォルダーのファイルを全く使用しない場合、 仮 想ファイルシステムを無効にすることが推奨されます。ファイルシステム インターフェースオブジェク トを参照してください。

# **7.2.1** ネットワークコンフィグレーション

ネットワークコンフィグレーションページはネットワークコンフィグレーションオブジェクトにある TCP/IPとSMTP設定を変更するインターフェースを提供します。

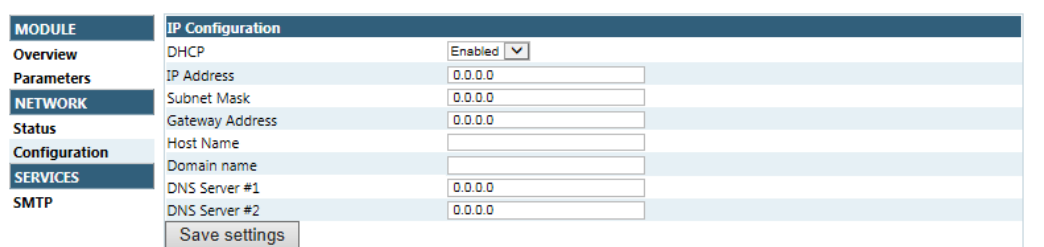

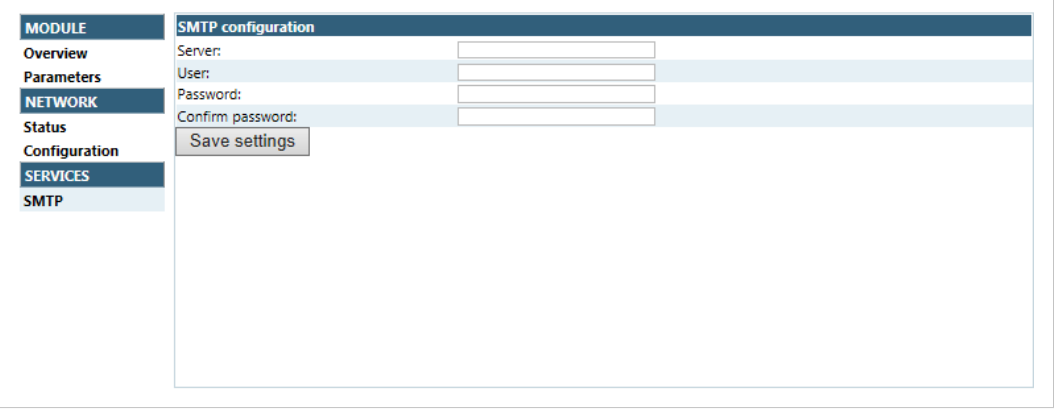

#### 図 **3**

変更を反映させるにはモジュールをリセットする必要があります。

## 使用可能な**IP**コンフィグレーションの設定

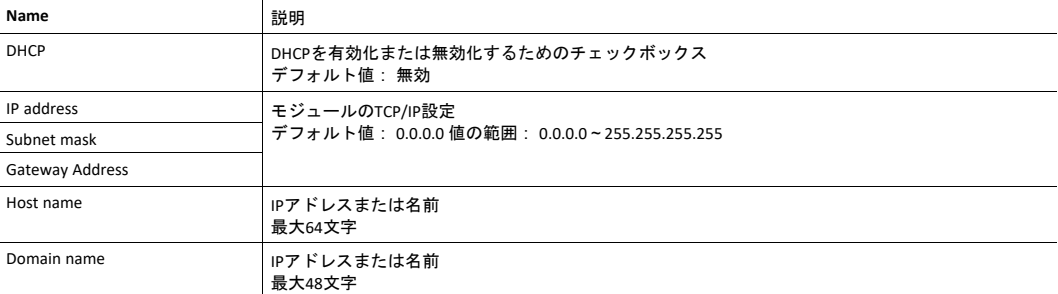

## 使用可能な**SMTP**設定

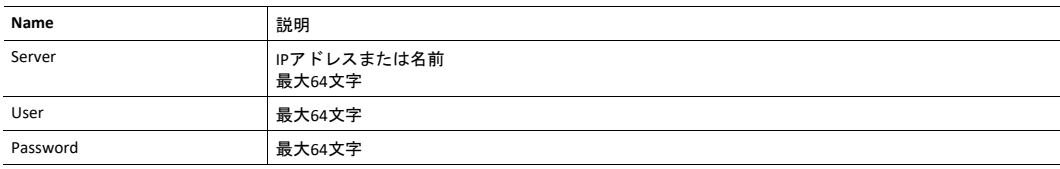

# **7.2.2** ネットワーク状態ページ

ネットワーク状態Webページには以下の情報が含まれます。

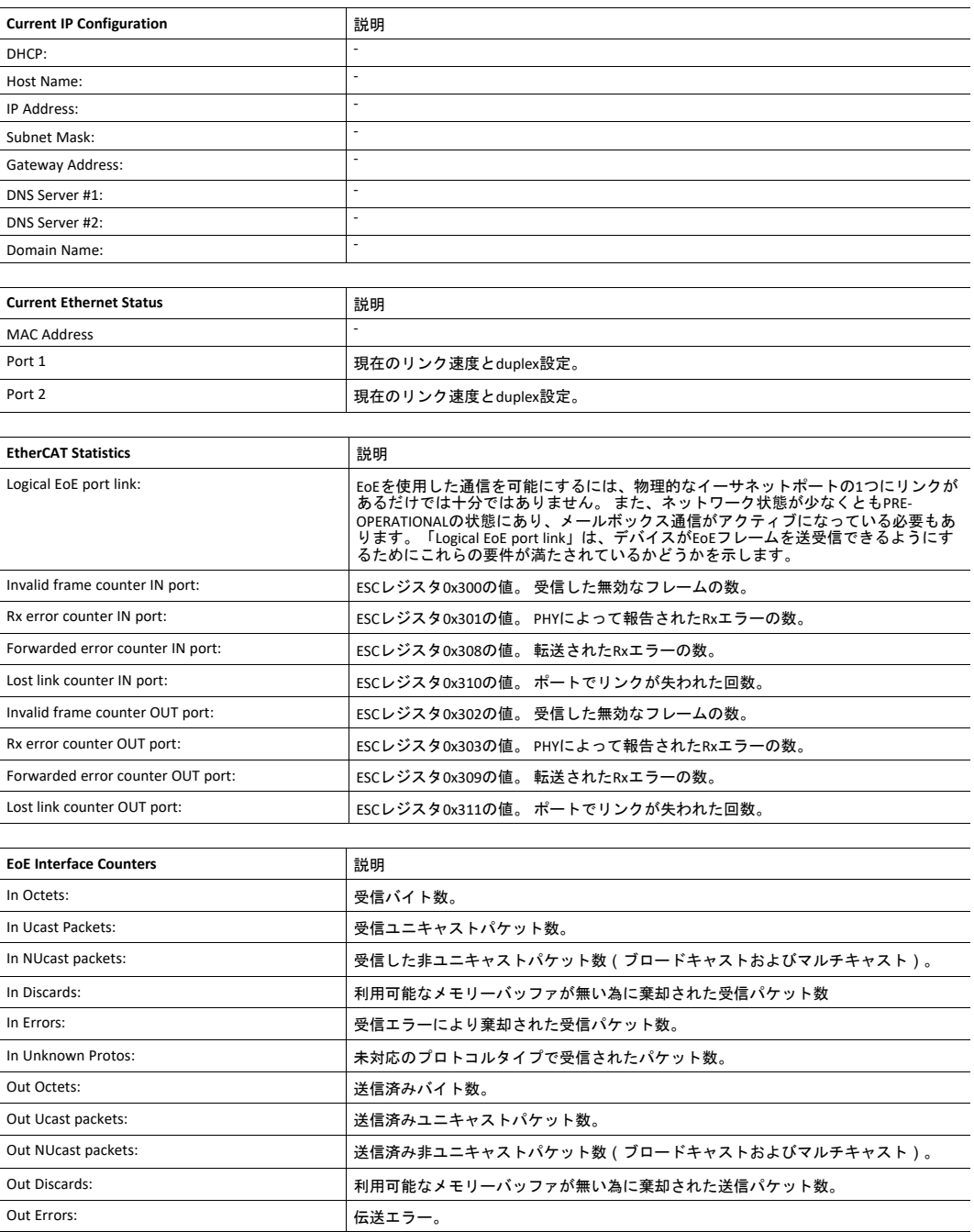

# **7.3** サーバコンフィグレーション

# **7.3.1** 基本情報

基本的なWebサーバのコンフィグレーション設定は、システムファイル\http.cfgに格納されます。この ファイルには、Webインターフェース用root ディレクトリ、コンテンツタイプ、SSI用にスキャンされる べきファイルタイプ一覧が保存されています。

```
File Format:
  [WebRoot]
  \web
  [FileTypes]
  FileType1:ContentType1
  FileType2:ContentType2
  ...
  FileTypeN:ContentTypeN
  [SSIFileTypes]
  FileType1
  FileType2
   ...
   FileTypeN
```
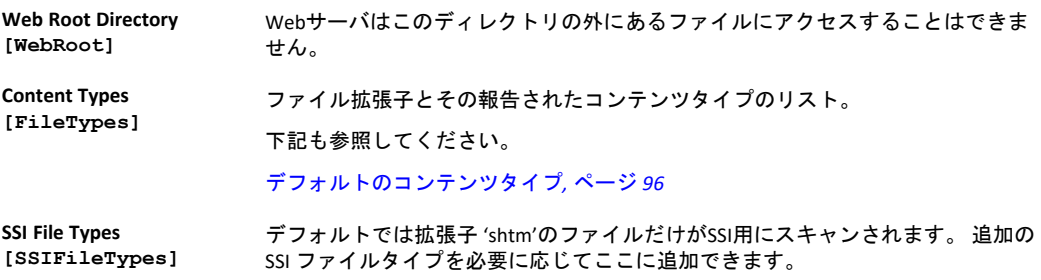

Webのルートディレクトリがウェブインターフェース関連のファイルの場所を決定します。 このディレ クトリとそのサブディレクトリ以外にあるファイルは、Webサーバからアクセスすることができません。

# **7.3.2** インデックスページ

モジュールは以下のフォルダーにインデックスページがないか検索します:

- 1. <WebRoot>\index.htm
- 2. <WebRoot>\index.html
- 3. <WebRoot>\index.shtm
- 4. <WebRoot>\index.wml

*<WebRoot>*を *\http.cfg*で規定の*Web*ルート ディレクトリで置き換えます。  $\left( \bullet \right)$ インデックスページが見つからなければ、モジュールは仮想インデックスファイル *(*有効な場 合*)*をデフォルトの場所に指定します。

下記も参照してください。

• [デフォルト](#page-93-1) *Web*ページ*,* ページ *92*

# **7.3.3** デフォルトのコンテンツタイプ

<span id="page-97-0"></span>デフォルトでは以下のコンテンツタイプをファイル拡張子で識別できます。

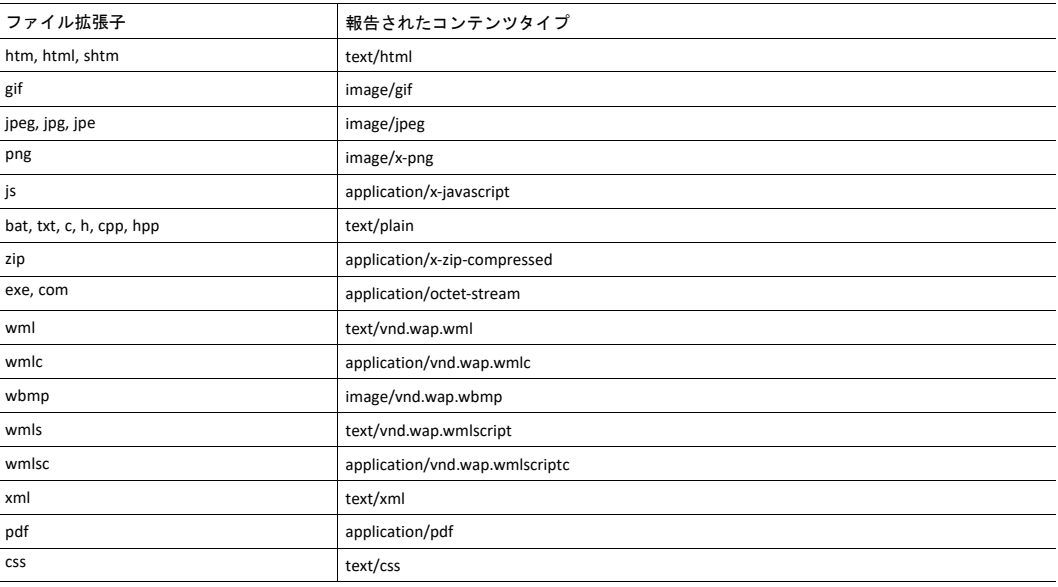

コンテンツタイプはサーバ設定ファイルに追加することによって追加または再定義することができます。

#### **7.3.4** 認証

ディレクトリ は、ディレクトリ内に'web\_accs.cfg'という保護用ファイルを置くことで、Webアクセスか ら保護することができます。 このファイルにディレクトリとサブディレクトリへのアクセスが許可され ているユーザー一覧が含まれています。

オプションとして、[AuthName]キーを含めるとログインメッセージを指定することができます。 この メッセージは保護されたディレクトリにアクセスするとWebブラウザーに表示されます。

```
File Format:
  Username1:Password1
  Username2:Password2
   ...
  UsernameN:PasswordN
   [AuthName]
     (message goes here)
```
許可されたユーザーの一覧はオプションとしてその他の一つまたは複数のファイルへリダイレクト可能 です。

 $\mathbf{I}$ 許可されたユーザーの一覧がその他のファイルに置かれたときは、 このファイルにネットワー クからアクセスし読み取れることに注意してください。

次の例では許可されたユーザーの一覧がhere.cfgとtoo.cfgから読込まれます。

```
[File path]
\i\put\some\over\here.cfg
\i\actually\put\some\of\it\here\too.cfg
[AuthName]
Howdy. Password, please.
```
# <span id="page-99-0"></span>**8 FTP**サーバ

## **8.1** 基本情報

内蔵FTPサーバで標準のFTPクライアントを使用してファイルシステムを容易に管理できます。 FTPサーバ はイーサネットホストオブジェクト(F9h)のアトリビュート#6を使用して無効化できます。

デフォルトでは以下のポート番号がFTP通信に使用されます:

- TCP、ポート20 (FTPデータ ポート)
- TCP、ポート21 (FTPコマンド ポート)

FTPサーバは二つの並列クライアントまで対応します。

# **8.2** ユーザーアカウント

ユーザーアカウントは、コンフィグレーションファイル\ftp.cfgに格納されます。このファイルには、す べてのユーザーのユーザー名、パスワード、ホームディレクトリが含まれています。 ユーザーは自分の ホームディレクトリの外にあるファイルにアクセスすることはできません。

ファイルフォーマット:

```
User1:Password1:Homedirectory1
User2:Password2:Homedirectory2
User3:Password3:Homedirectory3
```
オプションとしては下記のように、ユーザーリストを含むファイルへのパスでUserN:PasswordNセクショ ンを置換できます:

```
ファイルフォーマット(\ftp.cfg):
```

```
User1:Password1:Homedirectory1
User2:Password2:Homedirectory2
.
.
UserN:PasswordN:HomedirectoryN
\path\userlistA:HomedirectoryA
\path\userlistB:HomedirectoryB
```
ユーザーリストを含むファイルのフォーマットは、次のとおりです。

ファイルフォーマット:

```
User1:Password1
User2:Password2
User3:Password3
.
.
.UserN:PasswordN
```
注:

- ユーザー名は16文字を超えることはできません。
- パスワードは16文字を超えることはできません。
- ユーザー名とパスワードにはアルファベットのみ使用できます。
- \ftp.cfgがないか解釈されない場合、どのユーザー名/パスワードの組合せでも承認され、homeディレ クトリはFTP root( \ftp\)になります。
- ユーザーがログインできるようにするには、ユーザーのホームディレクトリもファイルシステムに 存在する必要があります。ユーザー情報をftp.cfgファイルに追加するだけでは不十分です。
- Adminモードがイーサネットオブジェクトで有効にされている場合、どのユーザー名/パスワードの 組合せでも承認され、ユーザーはファイルシステムに自由にアクセスできます(つまり、home ディ レクトリ がシステムrootになる)。 vfs フォルダーは読み取り専用です。
- rootアクセス(\)権限をもつユーザーを最低でも一人作成することを強く推奨します。 そうでない場 合、システムファイルを変更する必要があるたびにAdmin モードを有効にしなければなりません( \ftp.cfgを含む)。

# **8.3** セッション例

Windowsエクスプローラにはファイルシステムに以下の手順でアクセスするために使い易い内蔵FTPクラ イアントがあります:

- 1. Windowsエクスプローラを開きます。
- 2. アドレスバーにFTP://<user>:<password>@<address>とタイプします
	- - <address>の替わりにAnybus モジュールのIPアドレスを記入します
	- <user>の替わりにユーザー名を記入します
	- - <password>の替わりにパスワードを記入します
- 3. **Enter**を押します。 エクスプローラは指定された設定を使用してAnybusモジュールに接続を試みます。 接続に成功するとファイルシステムはエクスプローラウィンドウに表示されます。

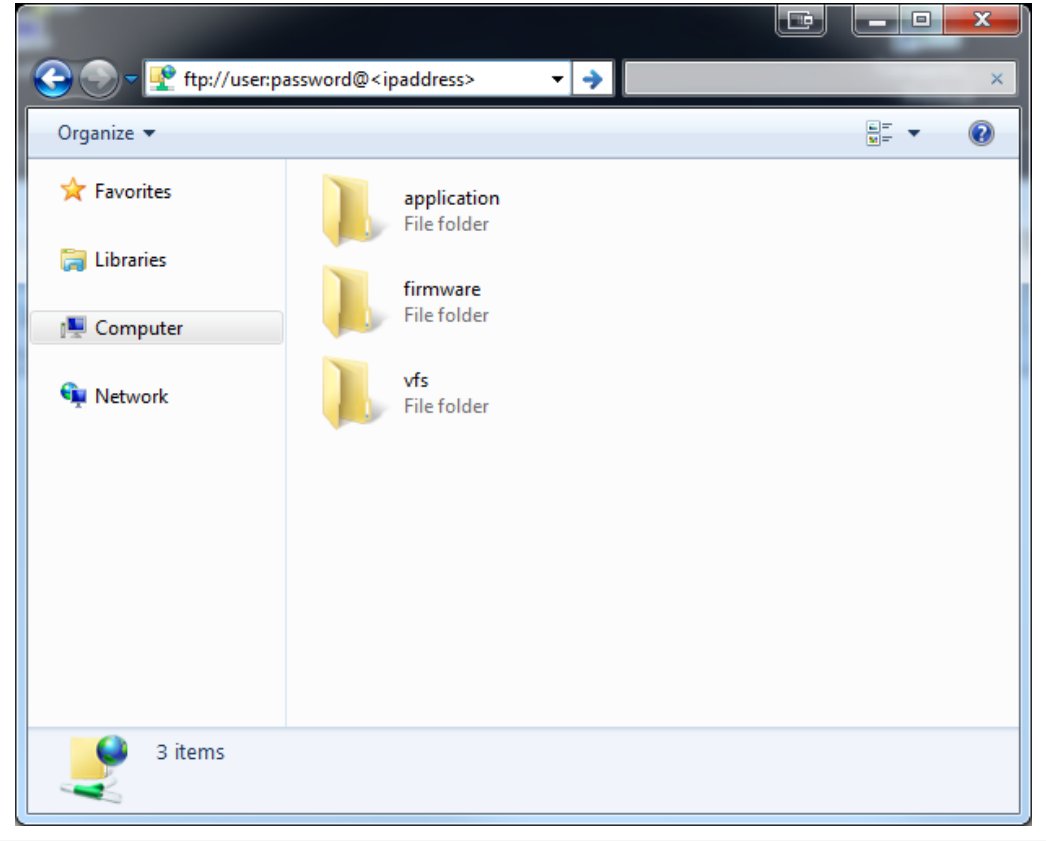

図 **4**

# <span id="page-101-0"></span>**9** 電子メールクライアント

# **9.1** 基本情報

内蔵の電子メールクライアントは、アプリケーションにSMTPサーバを通して電子メールメッセージ を送 信する事を許可します。 メッセージはSMTPクライアントオブジェクト (04h)で直接指定またはファイル システム から取得可能です。 後者はSSIを含むことができますが、 技術的な理由で一部のコマンドは使 用できません(各SSIコマンド用に個別指定)。

クライアントは'LOGIN'メソッドによる認証に対応します。 アカウント設定などはネットワークコンフィ グレーションオブジェクト (04h)に保存されます。

# **9.2** 電子メールメッセージを送る方法

電子メールメッセージを送るには SMTPアカウントを設定しなければなりません。

その内容には以下が含まれます:

- 有効なSMTPサーバアドレス
- 有効なユーザー名
- 有効なパスワード

電子メールメッセージは次の手順で送ります:

- 1. Createコマンド(03h)を使って新たな電子メール インスタンスを作成します
- 2. 送信者、受信者、件名、メッセージ本文を電子メールインスタンスに指定します。
- 3. Send Instance Emailコマンド (10h)を電子メールインスタンスに対して発行します
- 4. オプションとして、Deleteコマンド (04h)を使って電子メールインスタンスを削除します

Send Email from Fileコマンドを使ってファイルシステムにあるファイルに基づいてメッセージを送ります。 このコマンドはSMTPクライアントオブジェクト (04h)に記述されています。

# <span id="page-102-0"></span>**10 Server Side Include (SSI)**

# **10.1** 基本情報

Server Side Include機能(SSI)でファイルやオブジェクトからのデータをウェブページおよび電子メール メッセージに表わすことができます。

SSIはソースドキュメントの中に埋め込まれた特殊なコマンドです。 Anybus CompactCom モジュールにこ うしたコマンドが適用されると、それを実行し、結果で(適用される限り)置換します。

デフォルトでは拡張子 'shtm'のファイルだけがSSI用にスキャンされます。

# **10.2 Include File**

この機能はファイルの内容を含みます 内容はSSIのためにスキャンされます。

Î) この機能は電子メールメッセージで使用できません。

構文:

<?--#include file="filename"-->

filename: ソースファイル

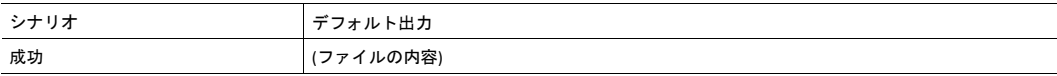

# **10.3** コマンドの機能

### **10.3.1** 基本情報

コマンドの機能はコマンドを実行しその結果を含みます。

### 基本構文

<?--#exec cmd\_argument='command'-->

command: コマンドの機能については下記参照

 $\bf (\hat{i})$ 「*command*」は最大*500*文字に制限されています。

#### コマンドの機能

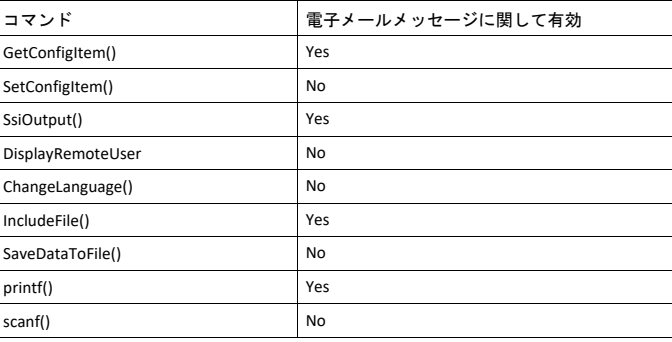

## **10.3.2 GetConfigItem()**

このコマンドはファイルシステムにあるファイルから特定の情報を返します。

### ファイルフォーマット

ソースファイルは次の形式に従わなければなりません:

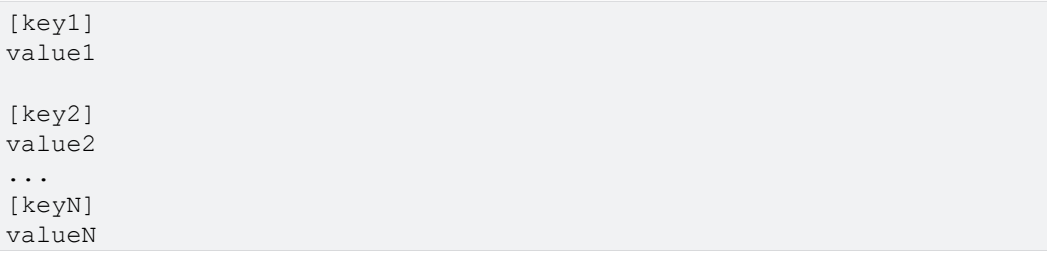

## 構文**:**

<?--exec cmd\_argument='GetConfigItem("filename", "key"[,"separator"])'-->

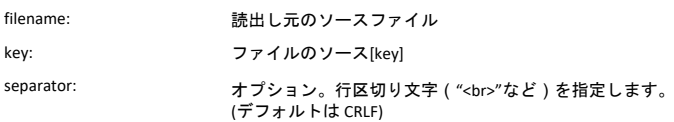

## デフォルト出力

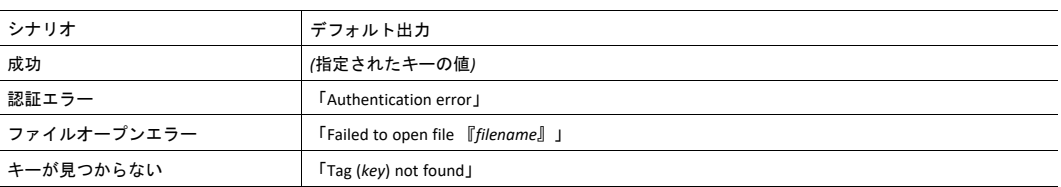

## 例

次のSSI...

```
<?--exec cmd_argument='GetConfigItem("\example.cnf", "B")'-->
```

```
... 次のファイル ( '\example.cnf' ) と併用...
```
[A] First [B] Second  $[C]$ Third

... 文字列'Third'が返されます。

## **10.3.3 SetConfigItem()**

この関数はHTMLフォームをファイルとしてファイルシステムに保存します。

 $\bf (i)$ この機能は電子メールメッセージで使用できません。

```
ファイルフォーマット
```
各フォームオブジェクトは[tag]として格納され、その後に実際の値が続きます。

```
[form object name 1]
form object value 1
[form object name 2]
form object value 2
[form object name 3]
form object value 3
...
[form object name N]
form object value N
```
 $\bf (i)$ アンダースコアで始まる名前のフォームオブジェクトは保存されません。

## 構文**:**

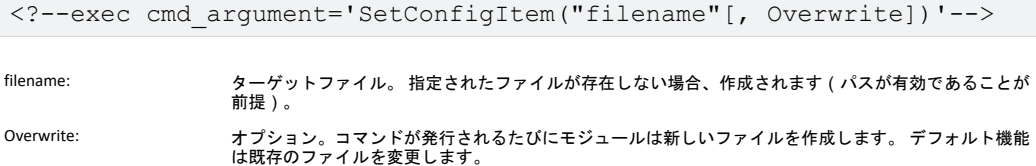

### デフォルト出力

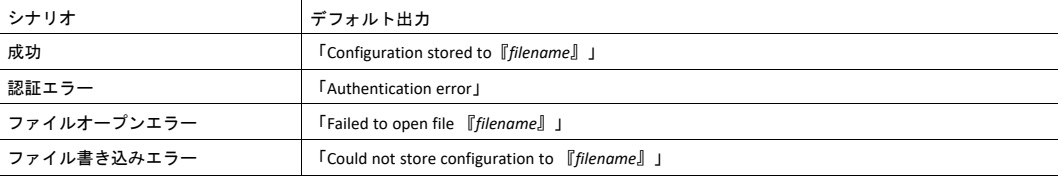

#### 例

次の例はこの機能の使い方を示しています。 結果のページは自身宛にフォームを送信し、 SetConfigItem コマンドで評価されます。

```
<HTML>
<HEAD><TITLE>SetConfigItem Test</TITLE></HEAD>
<BODY>
<?--#exec cmd_argument='SetConfigItem("\food.txt")'-->
<FORM action="test.shtm">
  \langle P \rangle<LABEL for="Name">Name: </LABEL><BR>
      <INPUT type="text" name="Name"><BR><BR>
      <LABEL for="_Age">Age: </LABEL><BR>
      <INPUT type="text" name="_Age"><BR><BR>
      <LABEL for="Food">Food: </LABEL><BR>
      <INPUT type="radio" name="Food" value="Cheese"> Cheese<BR>
      <INPUT type="radio" name="Food" value="Sausage"> Sausage<BR><BR>
      <LABEL for="Drink">Drink: </LABEL><BR>
      <INPUT type="radio" name="Drink" value="Wine"> Wine<BR>
      <INPUT type="radio" name="Drink" value="Beer"> Beer<BR><BR>
      <INPUT type="submit" name="_submit">
      <INPUT type="reset" name="_reset">
   \langle/P></FORM>
</BODY>
</HTML>
```
出力されるファイル('\food.txt')はおよそ次のようになります。

```
[Name]
Cliff Barnes
[Food]
Cheese
[Drink]
Beer
```
 $\bf (i)$ この例が機能するには、*HTML*ファイルに「*test.shtm*」という名前を付ける必要があります。

### **10.3.4 SsiOutput()**

このコマンドは以下のコマンド関数のSSI出力を一時的に変更します。

### 構文**:**

```
<?--#exec cmd_argument='SsiOutput("success", "failure")'-->
```
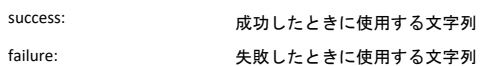

## デフォルト出力

(このコマンド自体は出力がありません)

## 例

次の例はこのコマンドの使い方を示します。

```
<?--#exec cmd_argument='SsiOutput ("Parameter stored", "Error")'-->
<?--#exec cmd_argument='SetConfigItem("File.cfg", Overwrite)'-->
```
## 下記も参照してください。

• *SSI*[出力の設定](#page-120-0)*,* ページ *119*

## **10.3.5 DisplayRemoteUser**

このコマンドは認証セッションにおけるユーザー名を返します。

```
\mathbf{I}このコマンドは電子メールメッセージでは使用できません。
```
#### 構文**:**

<?--#exec cmd\_argument='DisplayRemoteUser'-->

## デフォルト出力

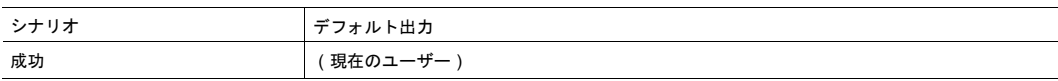

### **10.3.6 ChangeLanguage()**

このコマンドはHTMLフォームオブジェクトに基づく言語設定を変更します。

```
\bf (i)この機能は電子メールメッセージで使用できません。
```
### 構文**:**

<?--#exec cmd\_argument='ChangeLanguage( "source" )'-->

source: 新たな言語設定を含むフォームオブジェクト名。

渡される値は次のように一桁でなければなりません:

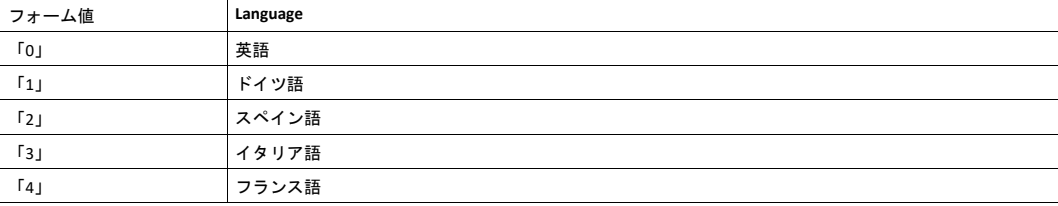

#### デフォルト出力

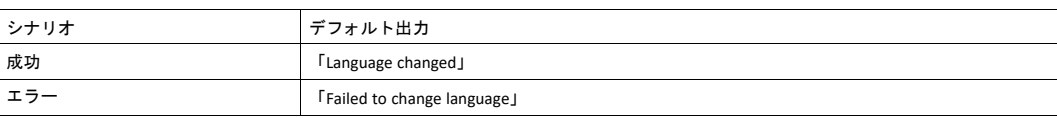

#### 例

次の例はこの機能の使い方を示しています。 結果のページは自身宛にフォームを送信し、 ChangeLanguage()コマンドで評価されます。

```
<HTML>
```

```
<HEAD><TITLE>ChangeLanguage Test</TITLE></HEAD>
<BODY>
<?--#exec cmd_argument='ChangeLanguage("lang")'-->
<FORM action="test.shtm">
   <P><LABEL for="lang">Language(0-4): </LABEL><BR>
      <INPUT type="text" name="lang"><BR><BR>
      <INPUT type="submit" name="_submit">
   \langle/P></FORM>
</BODY>
</HTML>
```
T) この例が機能するには、*HTML*ファイルに「*test.shtm*」という名前を付ける必要があります。
#### **10.3.7 IncludeFile()**

このコマンドはファイルの内容を含みます。 その内容がSSIに関してはスキャンされないことに注意して ください。

### 構文**:**

```
<?--#exec cmd_argument='IncludeFile("filename" [, separator])'-->
filename: ソースファイル
```
separator: オプション。改行文字 (「<br>」など)を指定してください。

#### デフォルト出力

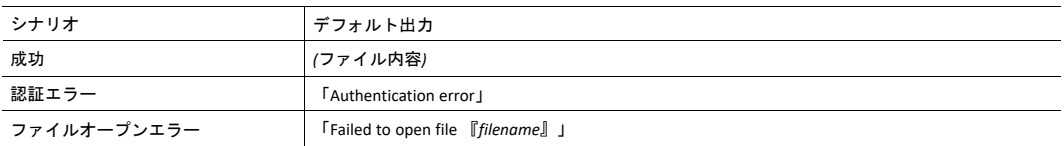

#### 例

次の例はこの機能の使い方を示しています。

```
<HTML>
<HEAD><TITLE>IncludeFile Test</TITLE></HEAD>
<BODY>
   <H1> Contents of 'info.txt':</H1>
   <br> <math>\langle P \rangle</math><?--#exec cmd_argument='IncludeFile("info.txt")'-->.
   \langle/P></BODY>
</HTML>
```
#### 'info.txt'の内容:

```
Neque porro quisquam est qui dolorem ipsum quia dolor sit
amet, consectetur, adipisci velit...
```

```
ブラウザーで見ると結果ページはだいたい次のようになります:
```
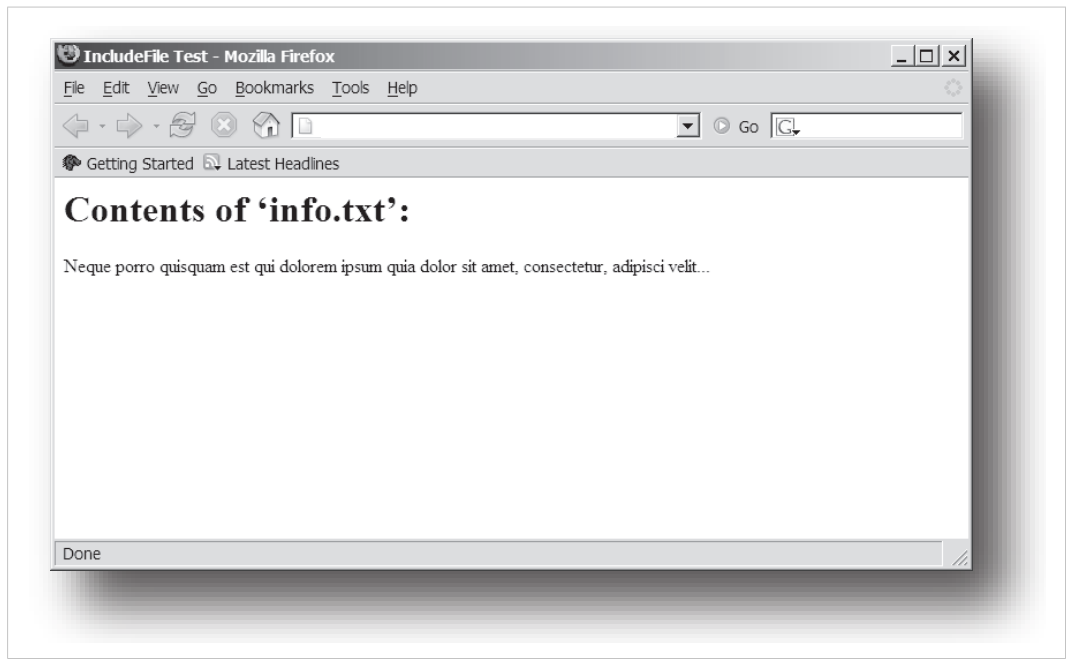

#### 図 **5**

下記も参照してください。

• *[Include](#page-102-1) File,* ページ *101*

### **10.3.8 SaveDataToFile()**

このコマンドはHTMLフォームデータをファイルとしてファイルシステムに保存します。 異なるフォーム オブジェクトの内容は空白行 (2\*CRLF)で区切ります。

 $\mathbf{\Omega}$ この機能は電子メールメッセージで使用できません。

### 構文**:**

```
<?--#exec cmd_argument='SaveDataToFile("filename" [, "source"],
Overwrite|Append)'-->
```
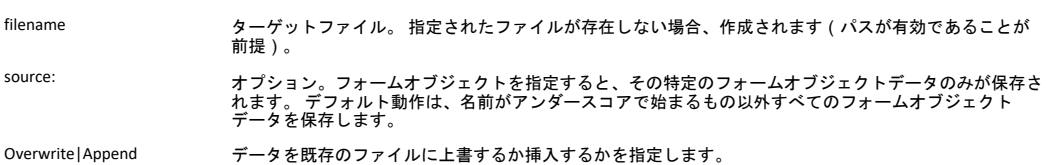

### デフォルト出力

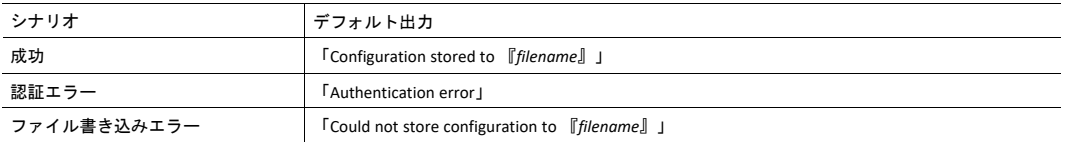

#### 例

次の例はこの機能の使い方を示しています。 結果のページは自身宛にフォームを送信し、SaveDataToFile コマンドで評価されます。

```
<HTML>
<HEAD><TITLE>SaveDataToFile Test</TITLE></HEAD>
<BODY>
<?--#exec cmd_argument='SaveDataToFile("\stuff.txt", "Meat", Overwrite)'-->
<FORM action="test.shtm">
  <br> <sub>P</sub><LABEL for="Fruit">Fruit: </LABEL><BR>
      <INPUT type="text" name="Fruit"><BR><BR>
      <LABEL for="Meat">Meat: </LABEL><BR>
      <INPUT type="text" name="Meat"><BR><BR>
      <LABEL for="Meat">Bread: </LABEL><BR>
      <INPUT type="text" name="Bread"><BR><BR>
     <INPUT type="submit" name="_submit">
   \langle/P>
</FORM>
</BODY>
</HTML>
```
結果のファイル ( \stuff.txt')には「Meat」と名付けられているフォームオブジェクトに対して指定され た値が含まれます。

 $\mathbf{G}$ この例が機能するには、*HTML*ファイルに「*test.shtm*」という名前を付ける必要があります。

#### **10.3.9 printf()**

この関数はAnybus CompactCom モジュールやアプリケーションのデータを含む場合もあるフォーマット された文字列を返します。 ここで使用されるフォーマット構文は標準のC関数printf()のものと同じです。

この関数はゼロまたは複数のフォーマットタグに数個の引数が続くかたちのテンプレート文字列を受け ーーの説がし、「アンディアングの演算」。<br>スれます。 各フォーマットタグは単一の引数に対応し、その引数が人間の読めるかたちに変換される方 法を決定します。

#### 構文**:**

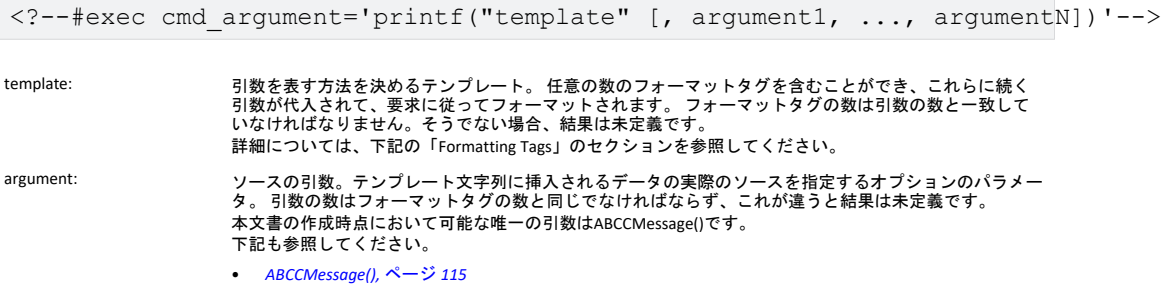

#### デフォルト出力

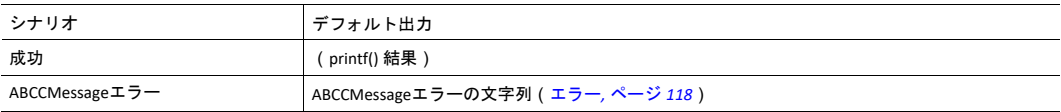

### 例

以下を参照してください。

- *[ABCCMessage\(\),](#page-116-0)* ページ *115*
- 例(*[Get\\_Attribute](#page-118-0)*)*:,* ページ *117*

#### フォーマットタグ

フォーマットタグの構文は次のようになります:

%[Flags][Width][.Precision][Modifier]type

• Type(必須)

```
Typeの文字は必須で、下記のように基本的な表現が決まります:
```
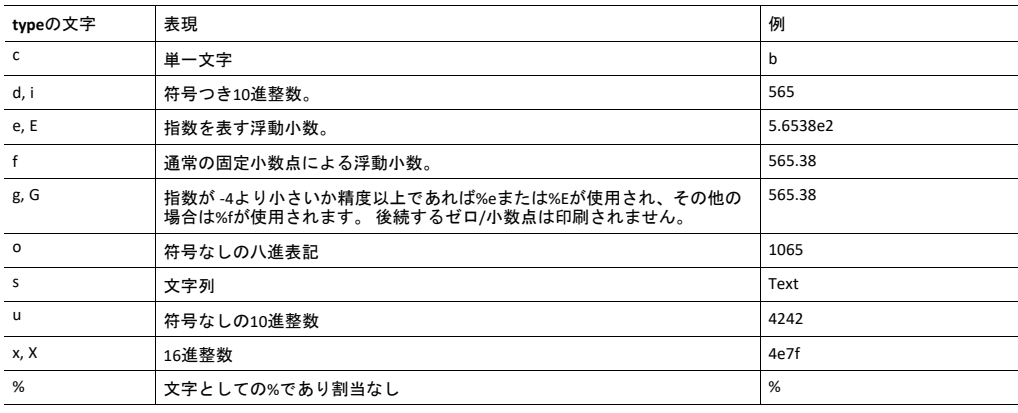

### • Flag(オプション)

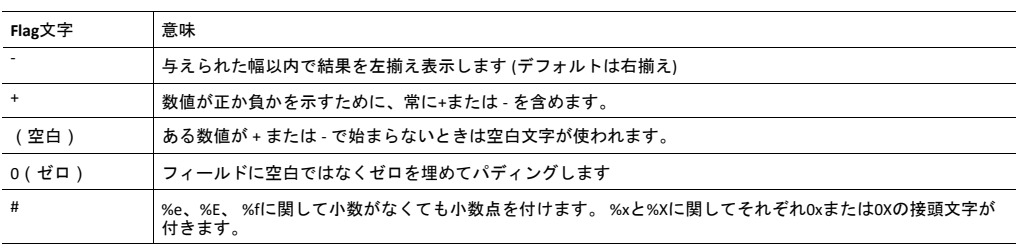

### • Width(幅)(オプション)

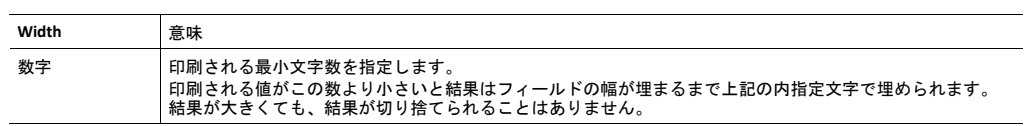

• Precision (精度) (オプション)

この欄の正確な意味はtype文字によって異なってきます:

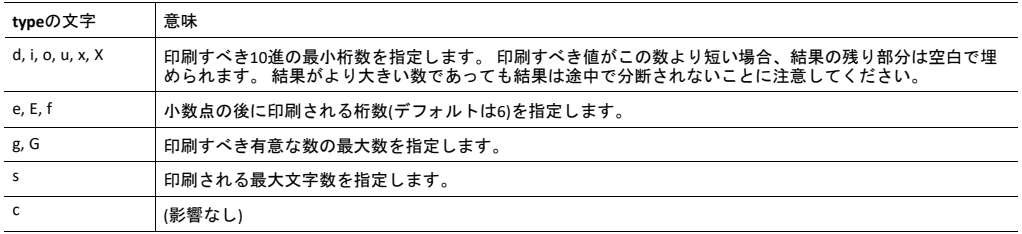

• Modifier(修飾子)

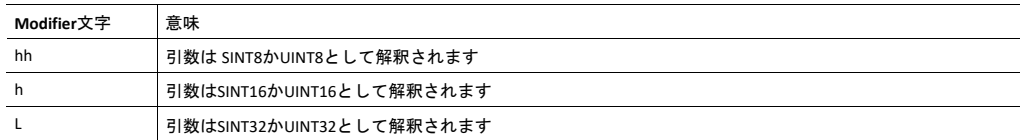

#### **10.3.10 scanf()**

この関数は上記の printf() とよく似ていますが、出力ではなく入力のために使用される点が異なります。 この関数はHTMLフォームオブジェクトから渡された文字列を読み取り、テンプレート文字列によって指 定されたものとしてこれをパースし、その結果データを指定引数に送ります。 ここで使用されるフォー マット構文は標準C関数のscanf()と同じです。

関数はソース、ゼロまたはそれ以上のフォーマットタグを含むテンプレート文字列、これに続く数個の 引数を受け付けます。 各引数は一個のフォーマットタグに対応し、これはHTML フォームから読み取ら れたデータがターゲット引数に送られる前に解釈される方法を決定します。

 $\left( \widehat{\mathbf{i}}\right)$ このコマンドは電子メールメッセージでは使用できません。

### 構文**:**

```
<?--#exec cmd_argument='scanf("source", "template" [,
                                    argument1, ..., argumentN])'-->
```
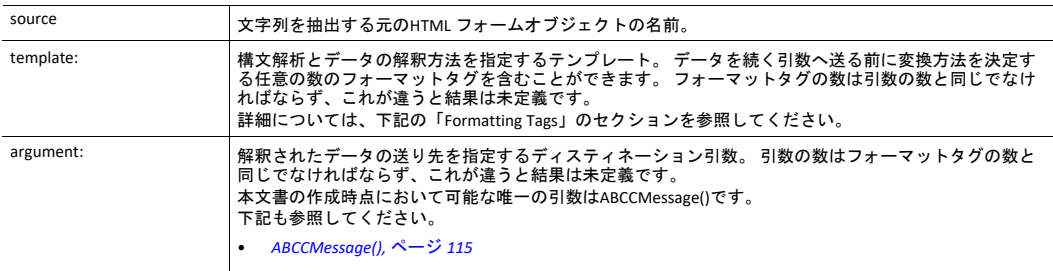

#### デフォルト出力

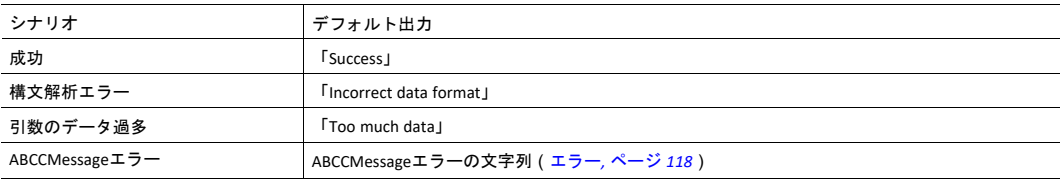

#### 例

下記も参照してください。

*[ABCCMessage\(\),](#page-116-0)* ページ *115*

例 *[\(Set\\_Attribute\):,](#page-118-1)* ページ *117*

#### フォーマットタグ

フォーマットタグの構文は次のようになります:

%[\*][Width][Modifier]type

• Type(必須)

Typeの文字は必須で、下記のように基本的な表現が決まります:

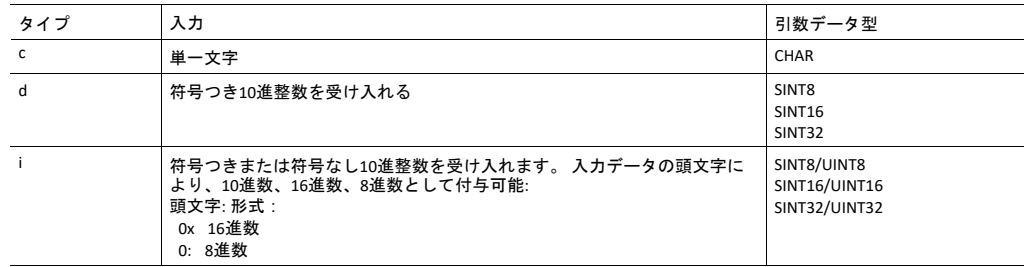

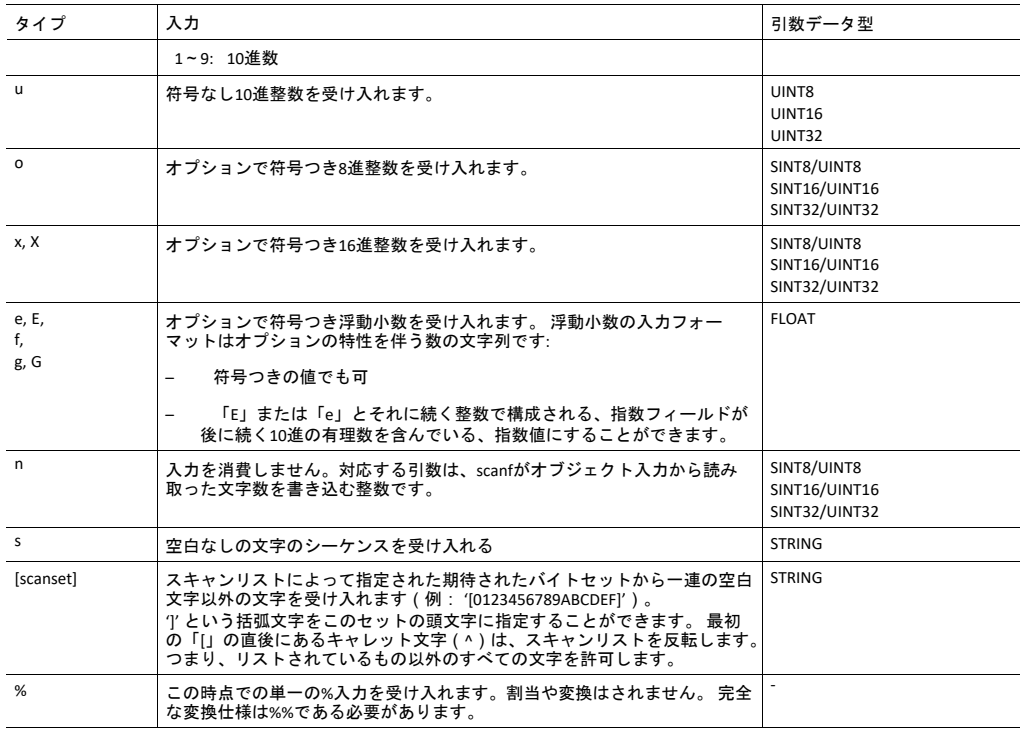

- \*(任意)
	- データは読み取られても無視されます。 対応する引数に代入されません。
- Width(幅)(オプション)
	- 読み取られる最大文字数を指定します。
- Modifier(修飾子)(オプション)
	- 別のデータサイズを指定します。

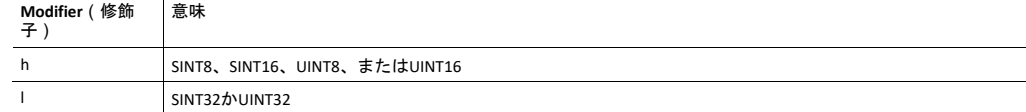

# **10.4** 引数関数

## **10.4.1** 基本情報

引数関数は特定のコマンド機能に対するパラメータとして供給されます。

#### 基本構文**:**

(構文は状況により異なる)

### 引数関数**:**

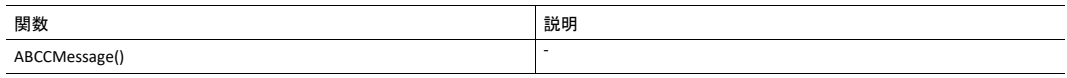

### **10.4.2 ABCCMessage()**

<span id="page-116-0"></span>この関数はモジュールまたはホストアプリケーション内のオブジェクトに対してオブジェクトを要求し ます。

### 構文

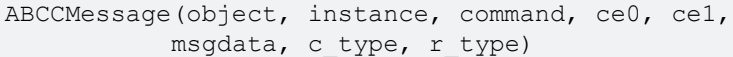

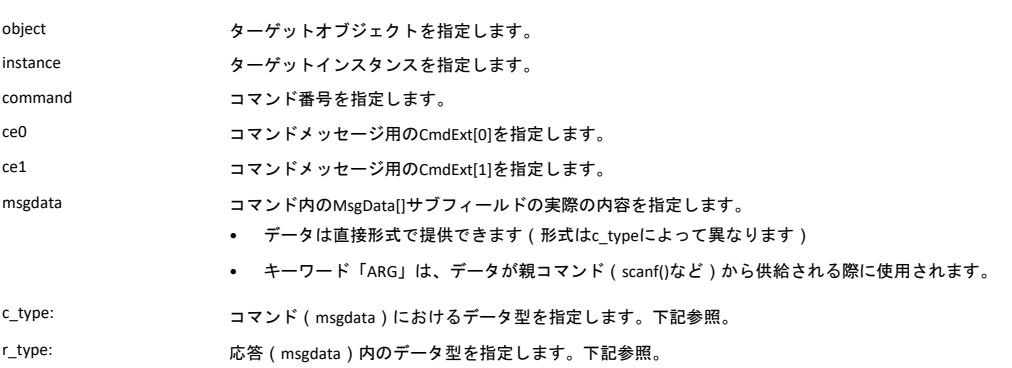

#### 数値入力は以下の形式でできます:

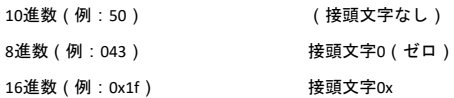

#### • コマンドデータ型(c\_type)

#### 配列対応のデータ型では要素数を接尾文字[n] (n が要素数を指定)を使って指定できます。 各デー タ要素は空白で区切る必要があります。

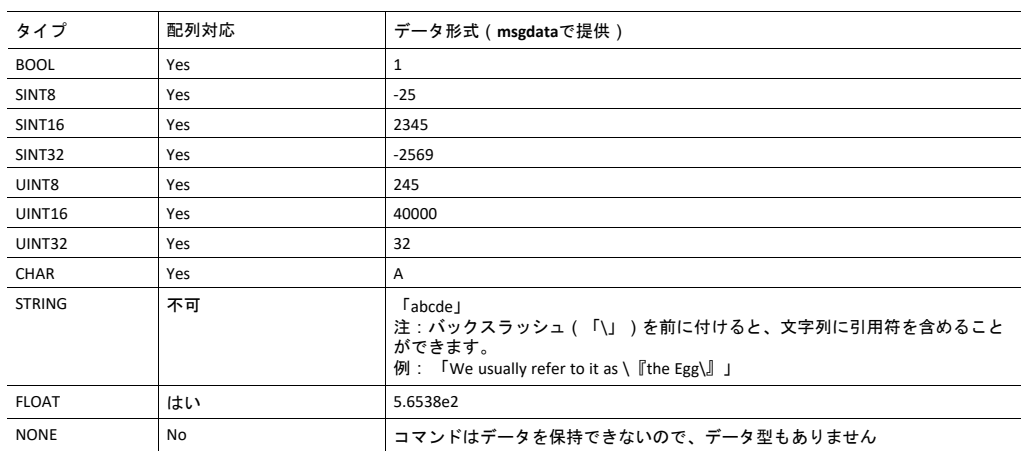

#### • 応答データ型(r\_type)

l,

l,

1 Ă

#### 配列対応のデータ型では要素数を接尾文字[n] (n が要素数を指定)を使って指定できます。

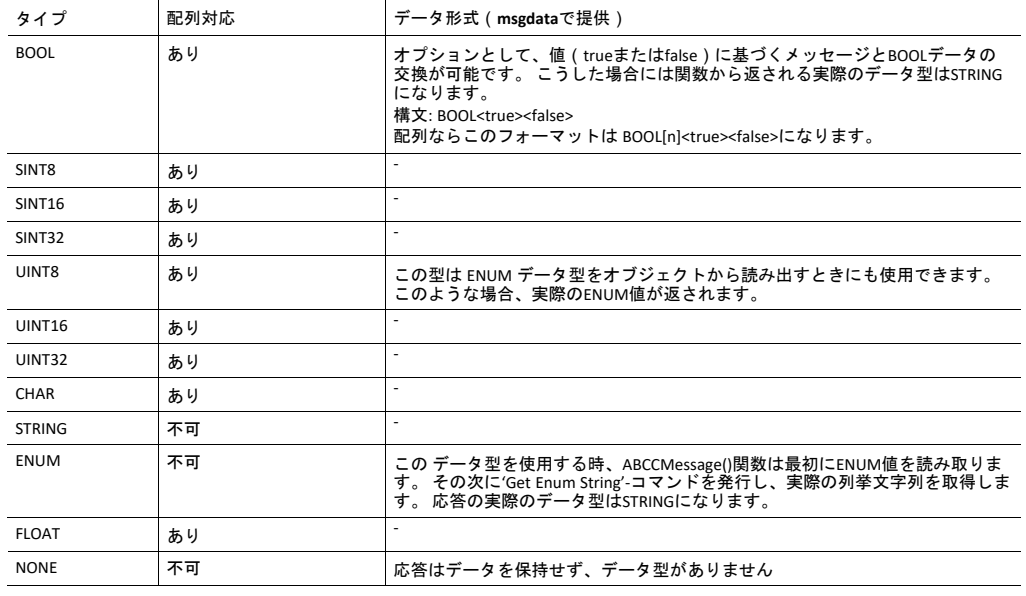

メッセージが対象オブジェクトへ透過的に渡されることに注意することは重要です。 SSIエンジン はオブジェクトアドレシングスキーム違反(不正なGet\_Attribute要求など。この場合メッセージの データは直前に不正であったときでもオブジェクトへ無修正のまま渡される)を確認しません。 このことを守らないとデータやその他の影響が発生する場合があります。

#### <span id="page-118-0"></span>例(**Get\_Attribute**)**:**

この例はIPアドレスをprintf()と ABCCMessage()で取得する方法を示します。

```
<?--#exec cmd_argument='printf( "%u.%u.%u.%u",
            ABCCMessage(4,3,1,5,0,0,NONE,UINT8[4] ) )'-->
```
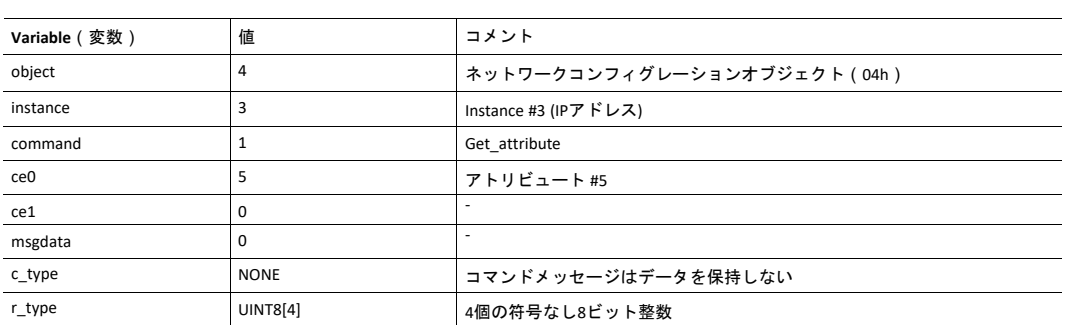

### <span id="page-118-1"></span>例 **(Set\_Attribute):**

この例はIPアドレスをscanf()とABCCMessage()で設定する方法を示します。 (scanf ()によって解析され た)渡されたフォームデータを使用するようにモジュールに指示する特別なパラメータ値「ARG」に注意 してください。

<?--#exec cmd\_argument='scanf("IP", "%u.%u.%u.%u",  $A$ BCCMessage(4,3,2,5,0,ARG,UINT8[4],NONE ) )'-->

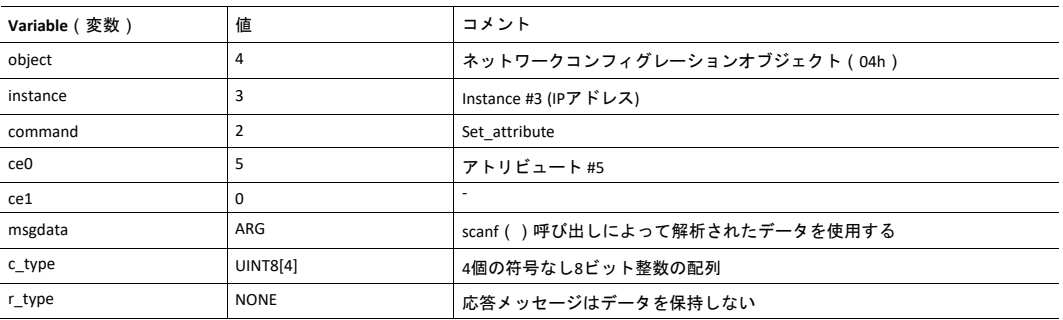

### <span id="page-119-0"></span>エラー

オブジェクト要求がエラーになった場合、応答内のエラーコードが評価され、以下のように読みやすい 形式に変換されます。

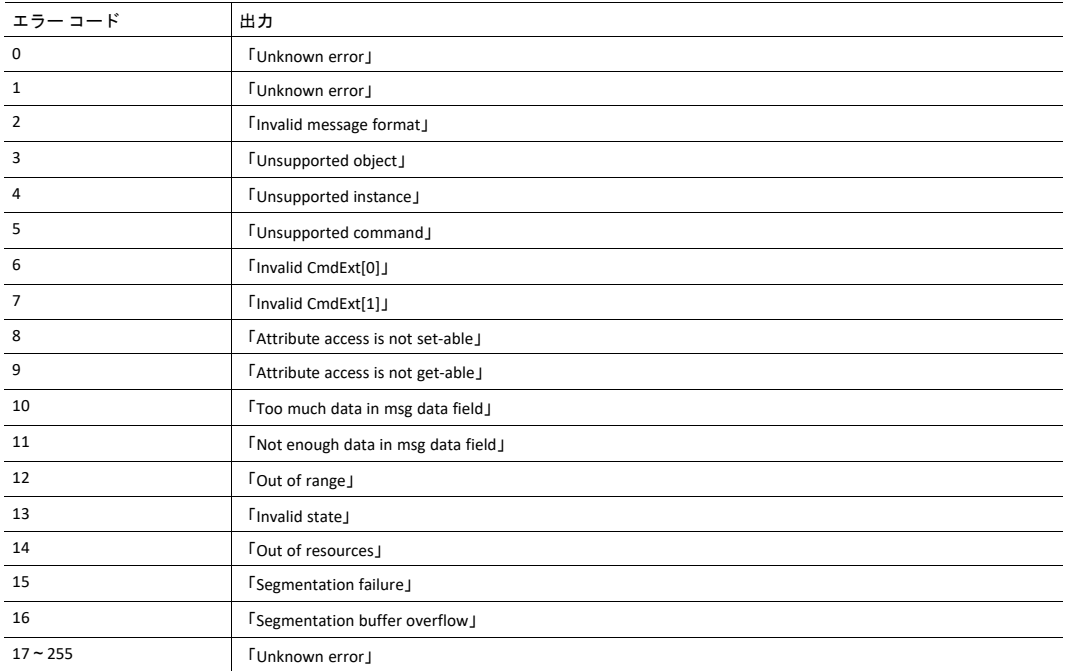

下記も参照してください。

*SSI*[出力の設定](#page-120-0)*,* ページ *119*

# **10.5 SSI**出力の設定

<span id="page-120-0"></span>オプションとして、SSI出力はファイル \output.cfgを追加することにより永続的に変更されます。

#### ファイルフォーマット:

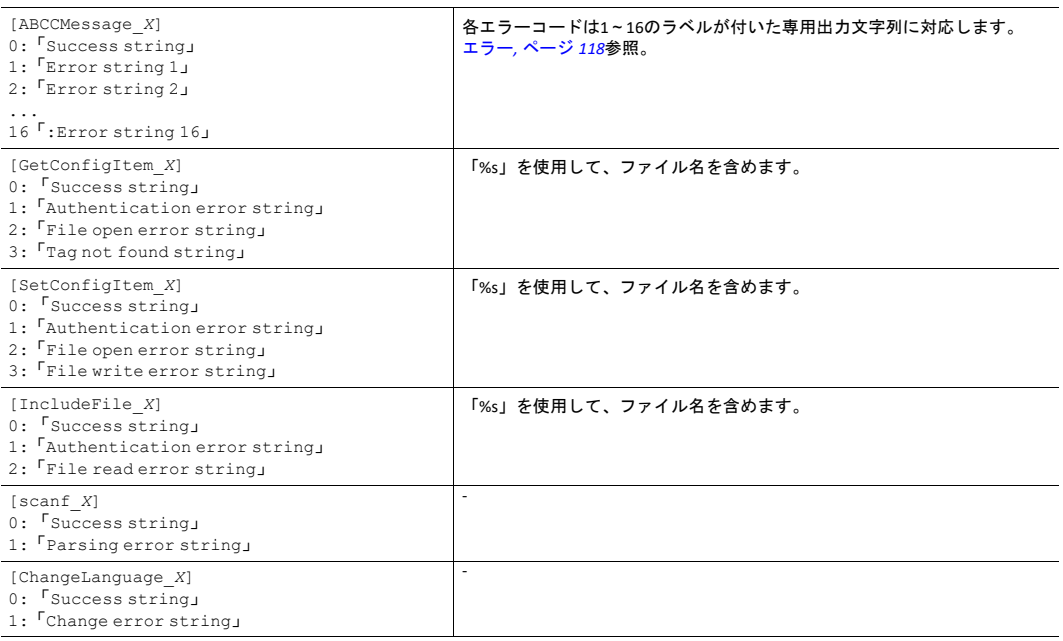

#### 上記のすべてのコンテンツは、異なる言語の各タグの値「X」を変更して、ファイルに複数回含めること ができます。 モジュールは次に正しい出力文字列を言語設定に基づいて選択します。 選択された言語に 関して情報が見つからない場合、デフォルトのSSI出力を使用します。

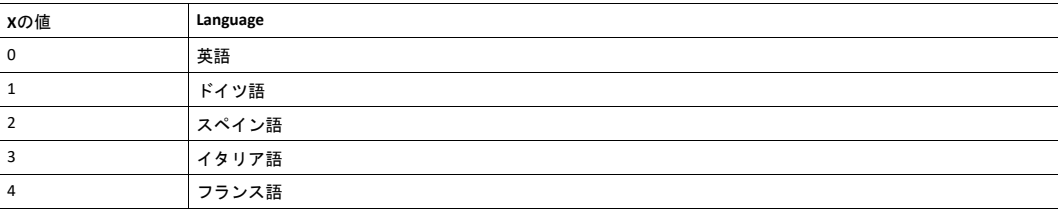

下記も参照してください。

•

*[SsiOutput\(\),](#page-106-0)* ページ *105*

# <span id="page-121-0"></span>**11 JSON**

# **11.1** 基本情報

JSONは、JavaScript Object Notationの頭字語で、体系的で直感的な方法でデータを保存および交換するた めのオープンスタンダード形式です。 Anybus CompactComでは、Anybus CompactComのWebサーバとWeb アプリケーション間で名前と値のペアからなるデータオブジェクトを送信するために使用されます。 オ ブジェクトメンバーには決まった順序がないため、値のペアはランダムに現れます。 JavaScriptsはダイナ ミック Webページを作成して値を表すために使用されます。 オプションとして、コールバックをJSONP 出力用のGET要求へ渡すこともできます。

JSONのほうが、読み出し・書き込みだけでなくWebページのサイズと見た目を動的に変えることもでき るため、SSIより融通が利きます。 Webページの作成方法の一例がこの章の最後にありますのでご参照く ださい。

### **11.1.1** エンコーディング

JSON 要求はUTF-8エンコードによります。 モジュールはJSONの要求をUTF-8エンコードとして要求します が、その他すべてのHTTP要求はISO-8859-1エンコードとして解釈されます。 モジュールから送られる JSONのすべての応答は UTF-8でエンコードされ、Webから送られるその他のファイルはファイルシステム に保存されたときにエンコードされます。

### **11.1.2** アクセス

JSONリソースはパスワードで保護することをお勧めします。 ルートディレクトリにweb\_accs.cfgという ファイルを追加してパスワード保護を追加します(すべてのWebコンテンツが保護されます)。 この ファイルについては、本ドキュメントの「Web Server」のセクションで説明しています。

### **11.1.3** エラー応答

モジュールがリクエストの解析または処理に失敗した場合、レスポンスにはAnybusエラーコードを持つ エラーオブジェクトが含まれます。

{ "error" : 02 }

Anybusエラーコードは、『Anybus CompactCom 40 Software Design Guide』に一覧が掲載されています。

# **11.2 JSON**オブジェクト

### **11.2.1 ADI**

### **info.json**

GET adi/info.json[?callback=<function>]

このオブジェクトは、ADI JSONインターフェースに関する情報を保持します。 このデータはランタイム 中は静的です。

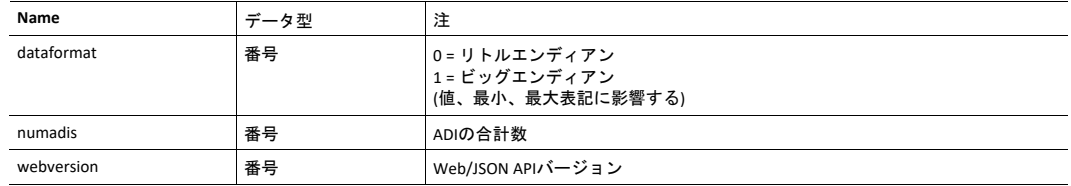

JSONの応答例:

```
{
  "dataformat": 0,
  "numadis": 123,
  "webversion": 1
}
```
#### **data.json**

```
GET adi/data.json?offset=<offset>&count=<count>[&callback=<function>]
GET adi/data.json?inst=<instance>&count=<count>[&callback=<function>]
```
これらのオブジェクト呼び出しは、<offset>または<instance>から始まる<count>個までのADI値のソート済 みリストを取り出します。 返される値は、ランタイム中に随時変化します。

#### 要求データ:

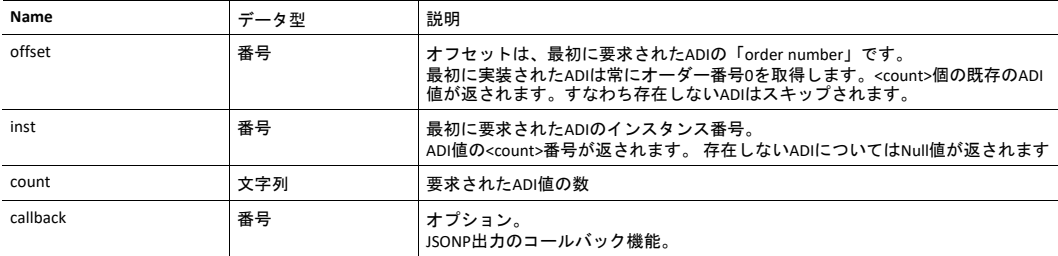

#### 応答データ:

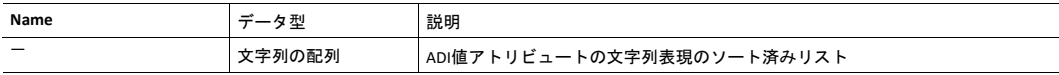

JSONの応答例 ( offsetが使用される場合 ):

```
\lceil"FF",
   "A201",
   "01FAC105"
]
```
JSONの応答例 (instが使用される場合):

```
\bar{\Gamma}"FF",
    "A201",
    null,
    null,
    "01FAC105"
\vert ]
```
#### **metadata.json**

```
GET adi/metadata.json?offset=<offset>&count=<count>[&callback=<function>]
GET adi/metadata.json?inst=<instance>&count=<count>[&callback=<function>]
```
これらのオブジェクト呼び出しは、<offset>または<instance>から開始して、<count>個までのADIのメタ データオブジェクトのソートされたリストを取得します。

返される情報は、ホストアプリケーションデータオブジェクト(FEh)で使用可能なアトリビュートの透 過的な表現となります。 各アトリビュートの内容について詳しくは、『Anybus CompactCom 40 Software Design Guide』を参照してください。

ADIメタデータはランタイム中は静的です。

要求データ:

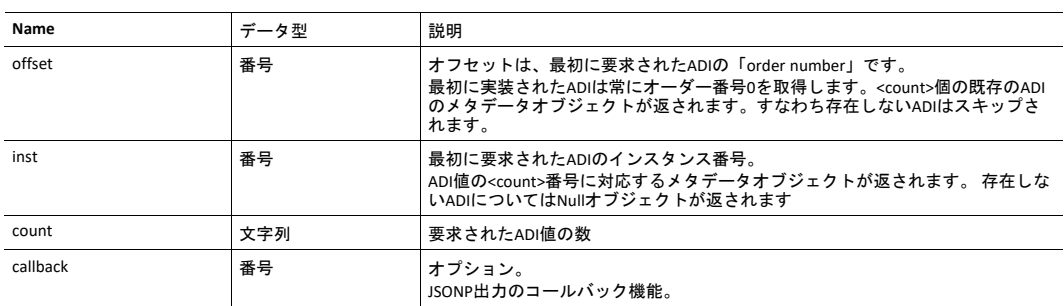

#### 応答データ:

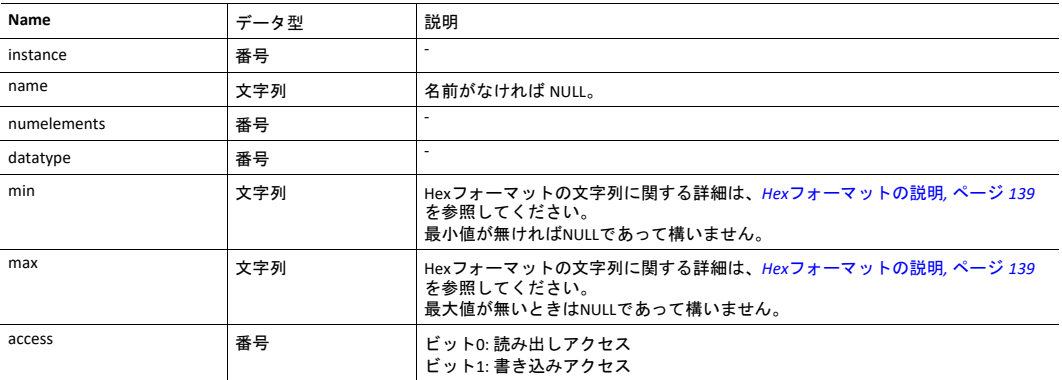

```
JSONの応答例 ( offsetが使用される場合 ):
```

```
\mathbb{I}{
  "instance": 1,
  "name": "Temperature threshold",
  "numelements": 1,
  "datatype": 0,
  "min": "00",
  "max": "FF",
  "access": 0x03
},
{
     ...
}
]
```
JSONの応答例 (instが使用される場合):

```
\overline{a}{
   "instance": 1,
   "name": "Temperature threshold",
  "numelements": 1,
   "datatype": 0,
   "min": "00",
   "max": "FF",
   "access": 0x03
},
null,
null
{
      ...
}
]
```
#### **metadata2.json**

```
GET adi/metadata2.json?offset=<offset>&count=<count>[&callback=<function>]
GET adi/metadata2.json?inst=<instance>&count=<count>[&callback=<function>]
```
これはADIに関する完全な情報を提供するメタデータ機能の拡張版です。 この拡張バージョンは、構造体 などのより複雑なデータ型を記述するために必要です。

提供される情報はホストアプリケーションデータオブジェクト(FEh)で利用可能なアトリビュートの透 過的な表現です。 各アトリビュートの内容について詳しくは、『Anybus CompactCom 40 Software Design Guide』を参照してください。

ADIメタデータはランタイム中は静的です。

要求データ:

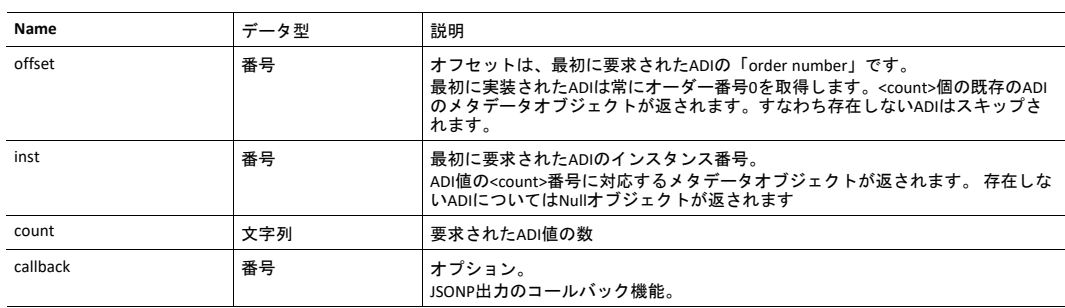

#### 応答データ:

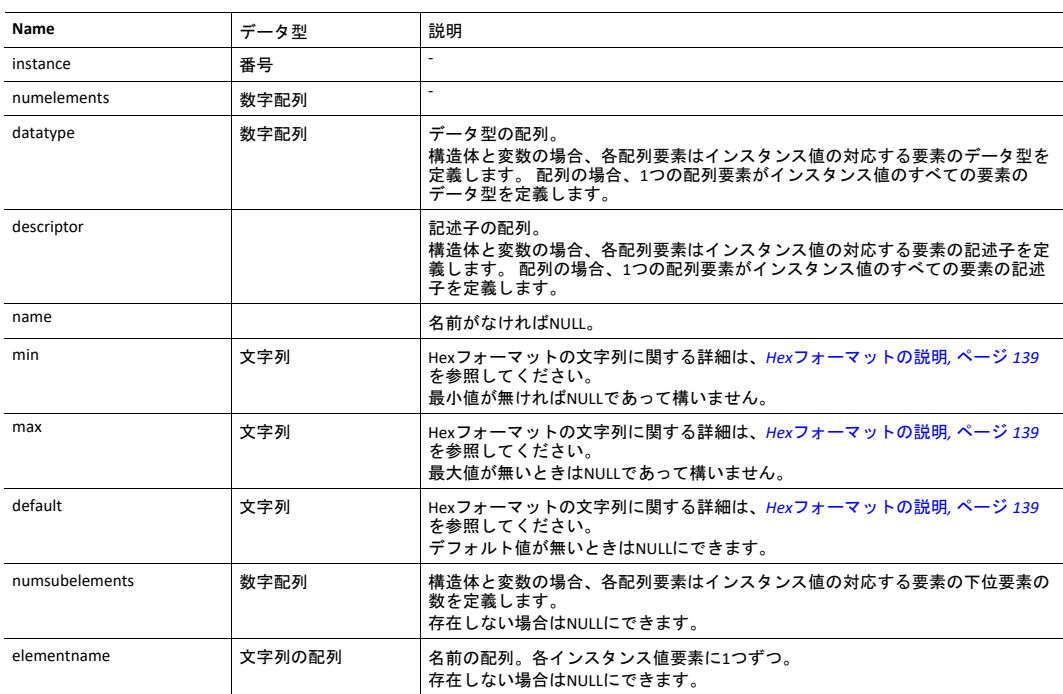

```
JSONの応答例 ( offsetが使用される場合 ):
```

```
{
  "instance": 1,
  "numelements": 1,
  "datatype": [0 ],
  "descriptor": [9 ],
  "name": "Temperature threshold",
  "max": "FF",
  "min": "00",
  "default": "00",
  "numsubelements": null
  "elementname": null
},
{
  ...
}
]
```
JSONの応答例(インスタンス):

```
\left[ \right]{
  "instance": 1,
  "numelements": 1,
  "datatype": [0 ],
   "descriptor": [9 ],
   "name": "Temperature threshold",
   "max": "FF",
   "min": "00",
   "default": "00",
  "numsubelements": null
  "elementname": null
},
null,
null
{
  ...
}
]
```
 $\mathbb{I}$ 

#### **enum.json**

GET adi/enum.json?inst=<instance>[&value=<element>][&callback=<function>]

このオブジェクト呼び出しは特定のインスタンスの列挙文字列のリストを取得します。

ADI列挙文字列はランタイム中は静的です。

要求データ:

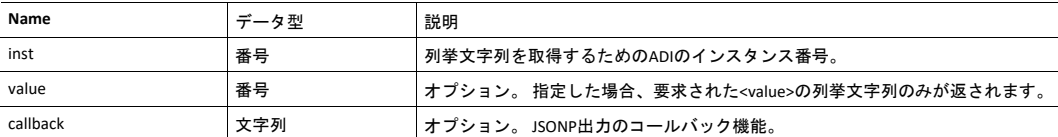

応答データ:

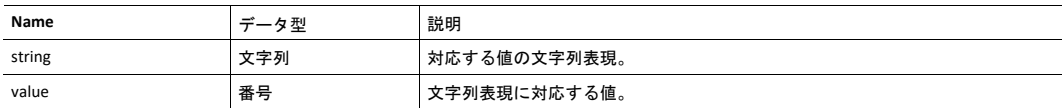

JSONの応答例:

```
\overline{[}{
      "string": "String for value 1",
      "value": 1
   },
   {
      "string": "String for value 2",
      "value": 2
   },
{
   ...
}
]
```
### **update.json**

POST adi/update.json

フォームデータ:

inst=<instance>&value=<data>[&elem=<element>][&callback=<function>]

### ADIの値アトリビュートを更新します。

要求データ:

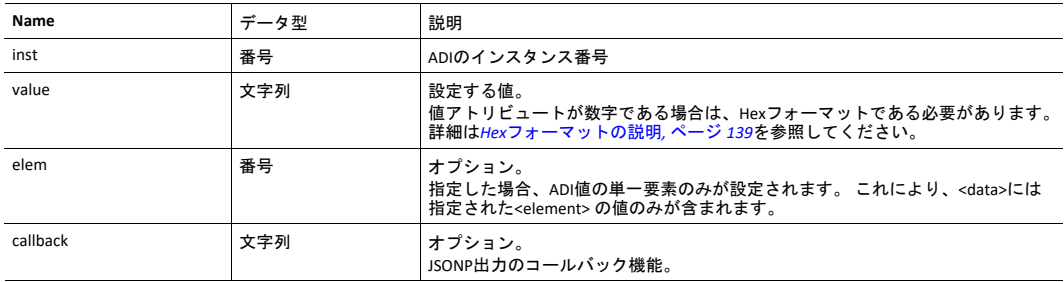

応答データ:

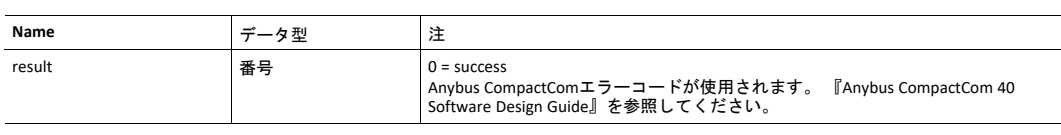

{ "result" : 0 }

### **11.2.2** モジュール

### **info.json**

GET module/info.json

### 応答データ:

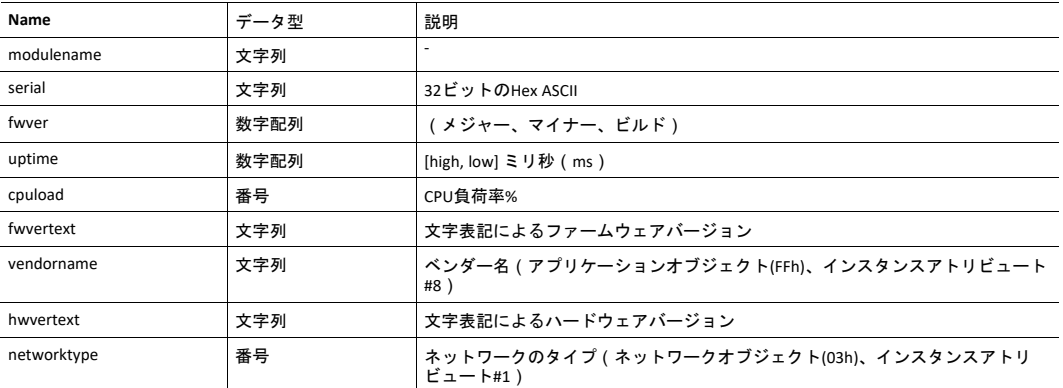

JSONの応答例:

```
{
   "modulename": "ABCC M40",
   "serial": "ABCDEF00",
   "fwver": [ 1, 5, 0 ],
   "uptime": [ 5, 123456 ],
   "cpuload": 55
   "fwvertext": "1.05.02",
   "vendorname": "HMS Industrial Networks",
   "hwvertext": "2",
  "networktype": "0085",
}
```
### **11.2.3** ネットワーク

### **ethstatus.json**

GET network/ethstatus.json.

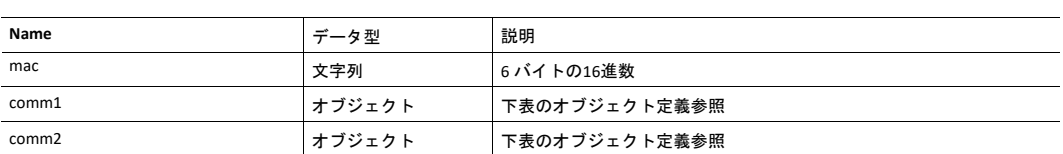

### **Comm**オブジェクトの定義**:**

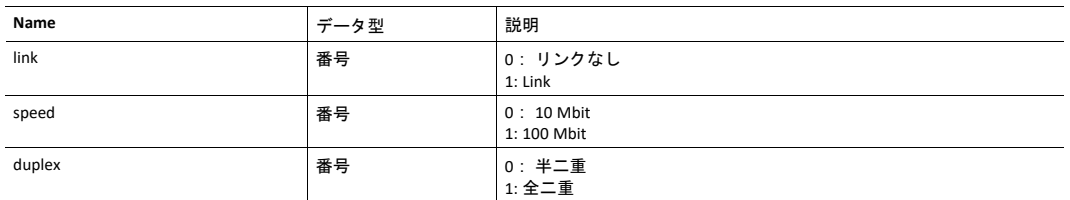

JSONの応答例:

```
{
  "mac": "003011FF0201",
  "comm1": {
    "link": 1,"speed": 1,"duplex": 1
 },
  "comm2": {
    "link": 1,"speed": 1,"duplex": 1
 }
}
```
#### **ipstatus.json & ipconf.json**

これら二つのオブジェクトのデータフォーマットは同じです。 オブジェクトipconf.jsonは設定済みのIP構 成を返し、ipstatus.jsonは現在使用中の実際の値を返します。ipconf.jsonではIP構成の変更もできます。

GET network/ipstatus.json

### または

GET network/ipconf.json

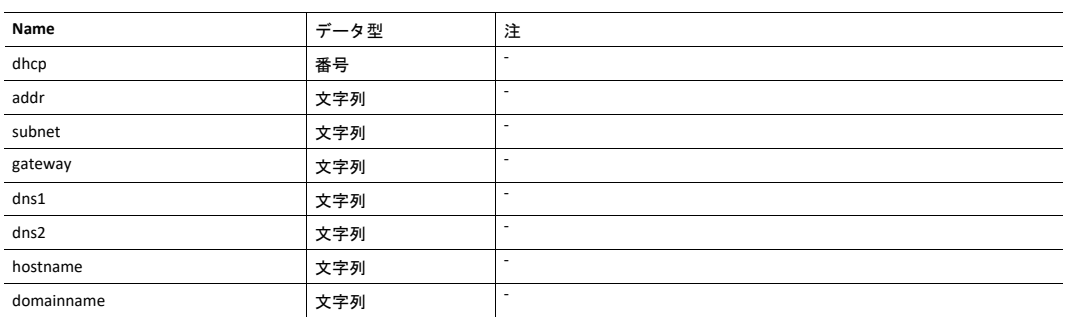

```
{
```

```
"dhcp": 0,
"addr": "192.168.0.55",
"subnet": "255.255.255.0",
"gateway": "192.168.0.1",
"dns1": "10.10.55.1",
"dns1": "10.10.55.1"<br>"dns1": "10.10.55.2"<br>"10.10.55.2"
"hostname": "abcc123",
"domainname": "hms.se"
```
IP構成を変更するには、network/ipconf.jsonを使用してください。上記のリストから任意の数の引数を受 け入れます。 値は同じ形式でなければなりません。

#### 例:

}

GET ipconf.json?dhcp=0&addr=10.11.32.2&hostname=abcc123&domainname=hms.se

#### **ethconf.json**

GET network/ethconf.json

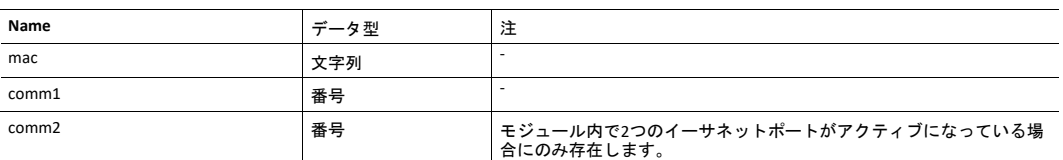

「comm1」および「comm2」の値は、ネットワーコンフィグレーションオブジェクト、インスタンス#7 および#8から読み出されます。

```
{
  "mac": [00, 30, 11, FF, 02, 01],<br>"comm1": 0,
   "comm1":
   "comm2": 4
}
```
パラメータ「comm1」および「comm2」は、GET要求に引数として追加することで構成可能です。

GET network/ethconf.json?comm1=0&comm2=4

モジュールによる要求処理が失敗に終わった場合、パラメータ「comm1」および「comm2」は、Anybus エラーコードを用いたエラーオブジェクトを保持していることがあります。

```
{
  "mac": [00, 30, 11, FF, 02, 01],
  "comm1": 0,
  "comm2": { error: 14 },
}
```
Anybus CompactComエラーコードが使用されます。 『Anybus CompactCom 40 Software Design Guide』を参 照してください。

#### **ifcounters.json**

GET network/ifcounters.json?port=<port>

引数<port>の有効値は0、1、2です。

- 引数<port>の有効値は0、1、2です。
- ポート番号0というオプションは、内部ポート(CPU ポート)を表します。
- ポート番号2というオプションは、モジュール内で2つのイーサネットポートがアクティブになって いる場合にのみ有効です。

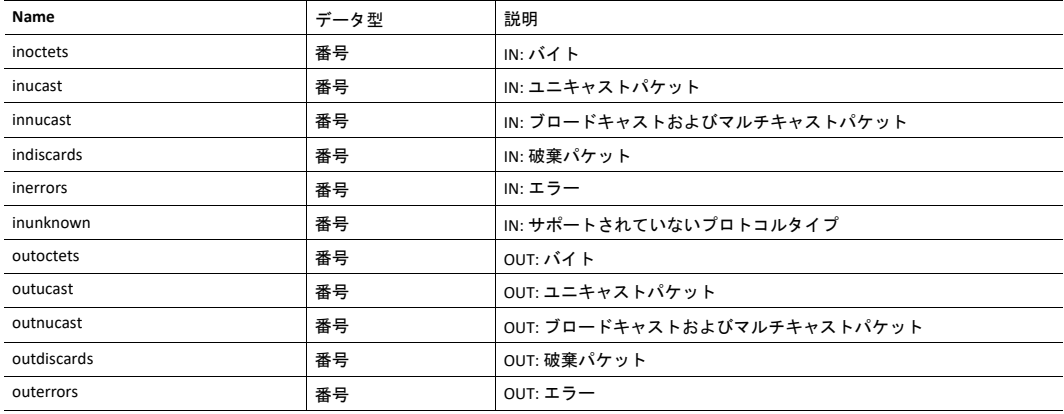

#### **mediacounters.json**

GET network/mediacounters.json?port=<port>

### 引数<port>は1か2しか取りません。

#### ポート番号2というオプションは、モジュール内で2つのイーサネットポートがアクティブになっている 場合にのみ有効です。

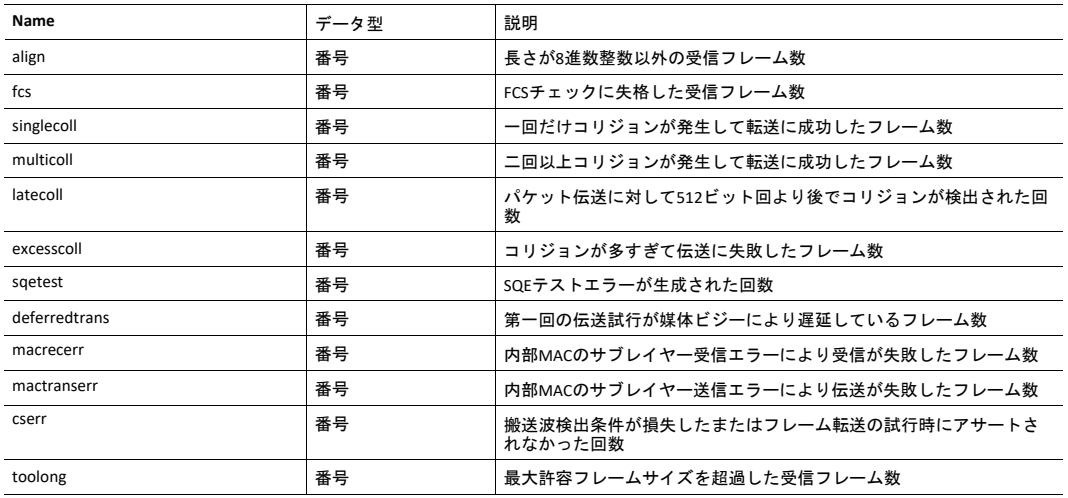

#### **nwstats.json**

```
GET network/nwstats.json
```
このオブジェクトは利用可能な統計データを一覧表示します。 利用可能なデータは製品によって異なり ます。

出力例:

```
\lceil]
or
[ { "identifier": "eipstats", "title": "EtherNet/IP Statistics" } ]
or
[ { "identifier": "eitstats", "title": "Modbus TCP Statistics" } ]
or
\lceil{ "identifier": "bacnetipstats",
         "title": "BACnet/IP Statistics" },
  { "identifier": "bacnetaplserverstats",
         "title": "BACnet Application Layer Server Statistics" },
  { "identifier": "bacnetaplclientstats",
        "title": "BACnet Application Layer Client Statistics" }
  { "identifier": "bacnetalarmstats",
        "title": "BACnet Alarm and Event Module Statistics" }
]
or
[ { "identifier": "eplifcounters", "title": "IT Interface Counters" } ]
or
[
 { "identifier": "ectstats", "title": "EtherCAT Statistics" },
 { "identifier": "eoeifcounters", "title": "EoE Interface Counters" },
]
or
[ { "identifier" : "pnpof", "title" : "Fiber Optical Statistics" } ]
```
ネットワーク固有の統計を取得 (<ID>は以前のコマンドから返される"identifier"値です):

GET network/nwstats.json?get=<ID>

「eipstats」 provide a

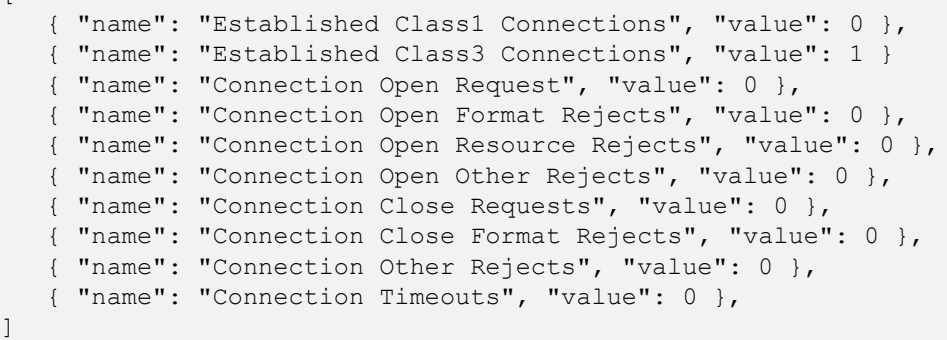

#### 「eitstats」

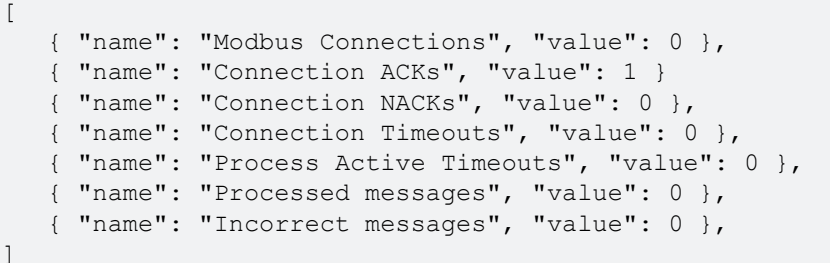

#### 「bacnetipstats」

```
[
  { "name": "Unconfirmed server requests received", "value": 0 },
  { "name": "Unconfirmed server requests sent", "value": 1 }
  { "name": "Unconfirmed client requests sent", "value": 0 },
]
```
#### 「bacnetaplserverstats」

```
\lceil{ "name": "Active transactions", "value": 0 },
  { "name": "Max Active transactions", "value": 1 }
   { "name": "Tx segments sent", "value": 0 {)},
   { "name": "Tx segment ACKs received", "value": 0 },
   { "name": "Tx segment NAKs received", "value": 0 },
   { "name": "Rx segments received", "value": 0 },
   { "name": "Rx segment ACKs sent", "value": 0 },
   { "name": "Duplicate Rx segment ACKs sent", "value": 0 },
   { "name": "Rx segment NAKs sent", "value": 0 },
   { "name": "Confirmed transactions sent", "value": 0 },
   { "name": "Confirmed transactions received", "value": 0 },
   { "name": "Tx segment timeouts", "value": 0 },
   { "name": "Rx segment timeouts", "value": 0 },
   { "name": "Implicit deletes", "value": 0 },
   { "name": "Tx timeout deletes", "value": 0 },
   { "name": "Rx timeout deletes", "value": 0 },
   { "name": "Tx aborts received", "value": 0 },
   { "name": "Rx aborts received", "value": 0 },
   { "name": "Transaction aborts sent", "value": 0 },
   { "name": "Transaction rejects sent", "value": 0 },
   { "name": "Transaction errors sent", "value": 0 },
]
```
「bacnetaplclientstats」

 $\overline{[}$ 

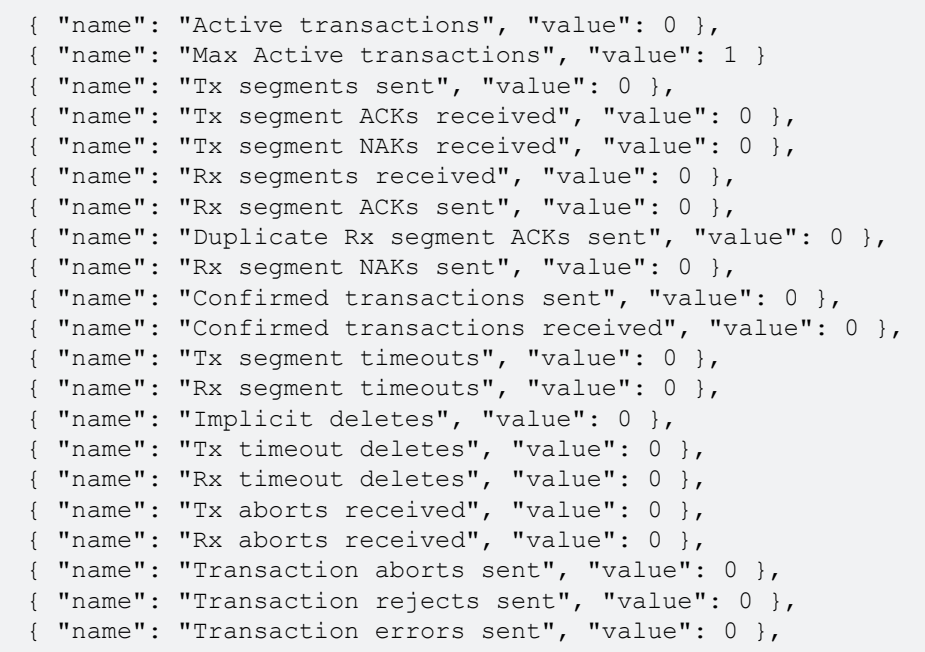

### 「bacnetalarmstats」

]

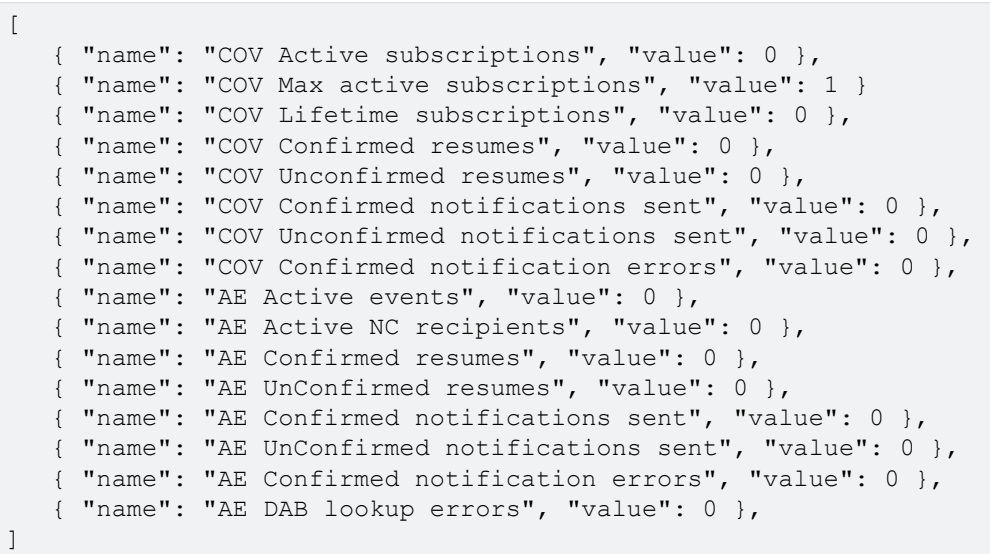

#### 「eplifcounters」

 $\Gamma$ 

```
{ "name": "In Octets", "value": 22967 },
{ "name": "In Ucast Packets", "value": 121 }
{ "name": "In NUcast Packets", "value": 31 },
{ "name": "In Discards", "value": 0 },
{ "name": "In Errors", "value": 0 },
{ "name": "In Unknown Protos", "value": 0 },
{ "name": "Out Octets", "value": 169323 },
{ "name": "Out Ucast Packets", "value": 168 },
{ "name": "Out NUcast Packets", "value": 16 },
{ "name": "Out Discards", "value": 0 },
{ "name": "Out Errors", "value": 0 },
```
#### 「ectstats」

]

 $\sqrt{2}$ 

```
{ "name": "Logical EoE port link", "value": "Yes" },
  { "name": "Invalid frame counter IN port", "value": 1 }
   { "name": "Rx error counter IN port", "value": 1 },
   { "name": "Forwarded error counter IN port", "value": 1 },
   { "name": "Lost link counter IN port", "value": 1 },
   { "name": "Invalid frame counter OUT port", "value": 1 },
   { "name": "Rx error counter OUT port", "value": 1 },
   { "name": "Forwarded error counter OUT port", "value": 1 },
   { "name": "Lost link counter OUT port", "value": 1 },
\Box
```
「eoeifcounters」

 $\Gamma$ 

```
{ "name": "In Octets", "value": 22967 },
  { "name": "In Ucast Packets", "value": 121 }
   { "name": "In NUcast Packets", "value": 31 },
   { "name": "In Discards", "value": 0 },
   { "name": "In Errors", "value": 0 },
   { "name": "In Unknown Protos", "value": 0 },
   { "name": "Out Octets", "value": 169323 },
   { "name": "Out Ucast Packets", "value": 168 },
   { "name": "Out NUcast Packets", "value": 16 },
   { "name": "Out Discards", "value": 0 },
   { "name": "Out Errors", "value": 0 },
]
```
「pnpof」

 $\Gamma$ 

{ "name" : "Port 1 Temperature (C)", "value" : "41.37" }, { "name" : "Port 1 Power Budget (dB)", "value" : "23.0" }, { "name" : "Port 1 Power Budget Status", "value" : "OK" }, { "name" : "Port 2 Temperature (C)", "value" : "40.57" }, { "name" : "Port 2 Power Budget (dB)", "value" : "0.0" }, { "name" : "Port 2 Power Budget Status", "value" : "OK" } ]

### **11.2.4** サービス

#### **smtp.json**

GET services/smtp.json

```
\bf (i)設定を取得する際にパスワードは返されません。
```
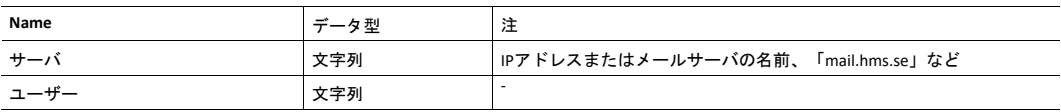

```
\sqrt{ }{ "server": "192.168.0.55"},
   { "user": "test"}
]
```
#### 設定:

 $\sqrt{ }$ 

]

フォームデータ:

[server=192.168.0.56]&[user=test2]&[password=secret],

#### **11.2.5 Hex**フォーマットの説明

<span id="page-140-0"></span>メタデータの最大、最小、デフォルトフィールドおよびADI値は、ASCII 16進表現でエンコードされたバイ ナリデータです。 データ型が整数の場合は、使用されるエンディアン種別はadi/info.jsonで見つかった データフォーマットフィールドによって決まります。

例:

値5がUINT16とエンコードされ、データフォーマット = 0(リトルエンディアン)の場合:

0500

文字配列「ABC」がCHAR[3]としてエンコードされた場合(CHARにはデータフォーマットは関係ありませ ん):

414243

### **11.3** 例

この例は、モジュールからモジュール名と CPU負荷率をフェッチして、Webに表すウェブページの作成方 法を示します。 このコードを含むファイルは内蔵ファイルシステムに保存しなければならず、結果は共 通ブラウザーに表示されます。

```
<html>
   <head>
     <title>Anybus CompactCom</title>
      <!-- Imported libs -->
      <script type="text/javascript" src="vfs/js/jquery-1.9.1.js"></script>
      <script type="text/javascript" src="vfs/js/tmpl.js"></script>
   </head>
   <body>
      <div id="info-content"></div>
      <script type="text/x-tmpl" id="tmpl-info">
         <b>From info.json</b><br>
         Module name:
        {%=o.modulename%}<br>
        CPU Load:
        {%=o.cpuload%}%<br>
      </script>
      <script type="text/javascript">
         $.getJSON( "/module/info.json", null, function(data){
            $("#info-content").html( tmpl("tmpl-info", data ) );
         });
      </script>
   </body>
</html>
```
# **A** 機能の分類

<span id="page-142-0"></span>Anybus CompactComとアプリケーションのアトリビュートやサービスを含むオブジェクトは、次の二つの カテゴリに分けられます。 基本および拡張。

### **A.1** 基本

このカテゴリには、実装または使用しなければならない必須のオブジェクト、アトリビュート、サービ スが含まれます。 Anybus CompactComを起動し、選択したネットワークプロトコルでデータを送受信す るにはこのカテゴリで十分であり、 産業用ネットワークの基本機能が使用されます。

製品認証を可能にする追加オブジェクトなどもここに分類されます。

# **A.2** 拡張

このカテゴリのオブジェクトを使用すると、アプリケーションの機能を拡張できます。 ネットワークに おける基本的なデータ交換だけでなく、産業用ネットワーク固有の機能を利用できるようになります。 これにより、アプリケーションの価値が高まります。

一部の機能は非常に高度であったり、使用されることが稀であったりすることがあります。 大半の利用 可能なネットワーク機能は有効でありアクセスできるので、産業ネットワーク仕様にアクセスできるこ とが必要な場合があります。

# <span id="page-143-0"></span>**B** 実装詳細

# **B.1 SUP**ビットの定義

監視ビット (SUP)は、他のネットワーク機器によってネットワークへの参加が管理されていることを表 します。 EtherCATでは、この機能はシンクマネージャウォッチドッグに割り当てられています。この ウォッチドッグを使用すると、マスターとの通信の喪失を検出できます。 シンクマネージャウォッチ ドッグはマスターが有効にします。

EtherCAT固有の解釈:

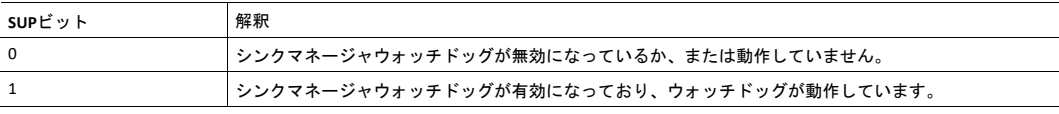

リードプロセスデータのサイズがゼロの場合、ウォッチドッグと監視ビット(*SUP*)は利用でき  $\mathbf{\hat{1}}$ ません。

# **B.2 Anybus**ステートマシン

AnybusのステートマシンとEtherCATネットワークの状態との対応を下表に示します。

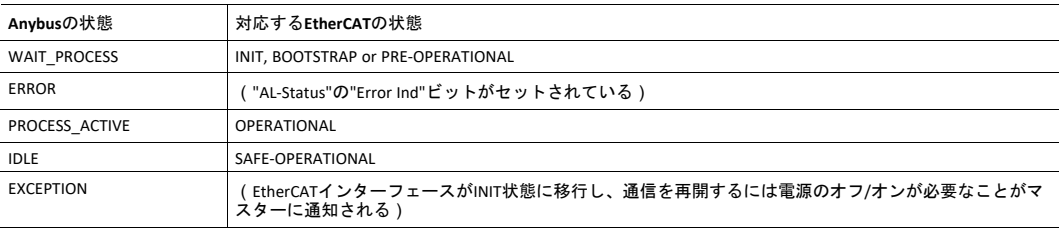
## **B.3** アプリケーションステータスレジスタ

アプリケーションステータスレジスタは、主に、SYNCアプリケーションで使用されます。 これは、対象 のネットワークがプロセスデータの致命的なエラーをマスターに通知する機能をサポートするアプリ ケーションで使用されます。 この機能がサポートされている場合、Anybus CompactComモジュールは、 アプリケーションにより書き込まれた以下のステータスコードを受け付けて処理します。

アプリケーションがアプリケーションステータスレジスタにエラーステータスを設定した場合、モ ジュールはEtherCATの状態をSafeOpに設定します。 値は次表のように変換されて、ALStatusCodeレジスタ に格納されます。

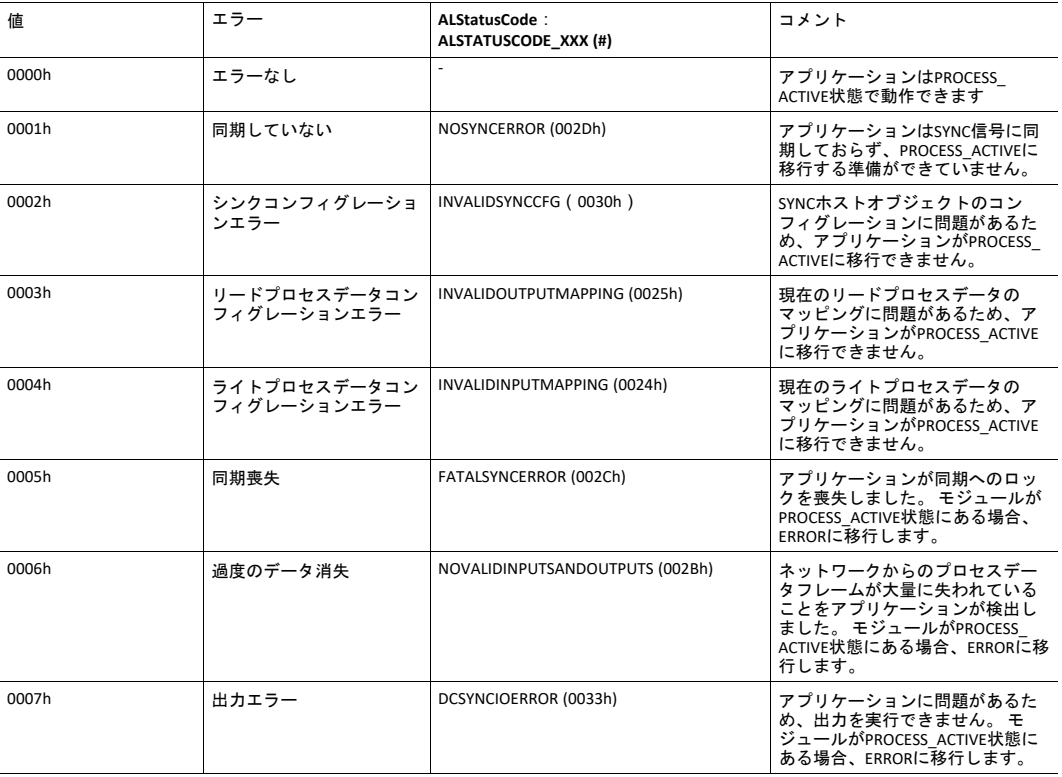

## **B.4 Application Watchdog Timeout Handling**

アプリケーションウォッチドッグがタイムアウトした場合、Anybus CompactCom 40 EtherCATモジュール はEXCEPTION状態になります。

# <span id="page-145-0"></span>**C** 技術仕様

## **C.1** 前面図

# **C.1.1** 前面図(**RJ45**コネクタ)

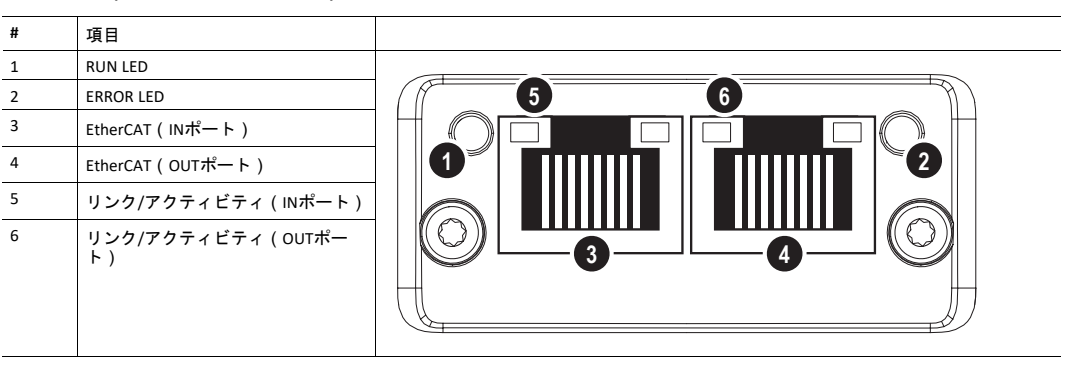

RUN LEDおよびERROR LEDの点滅シーケンスは、ETG1300\_S\_R\_V1i1i0\_IndicatorLabelingSpecification.pdf (ETG)で定義されています。

## **C.1.2** 前面図(**M12**コネクタ)

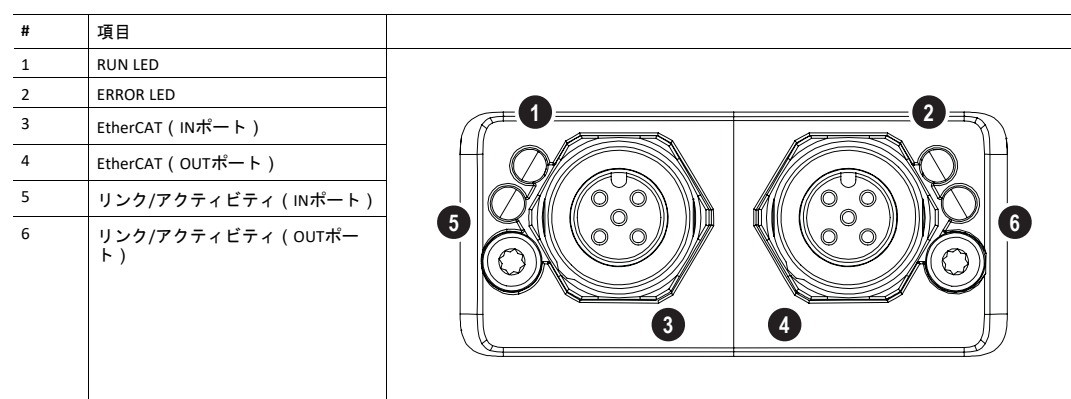

RUN LEDおよびERROR LEDの点滅シーケンスは、ETG1300\_S\_R\_V1i1i0\_IndicatorLabelingSpecification.pdf (ETG)で定義されています。

### **C.1.3 RUN LED**

このLEDはEtherCATデバイスの状態を表します。

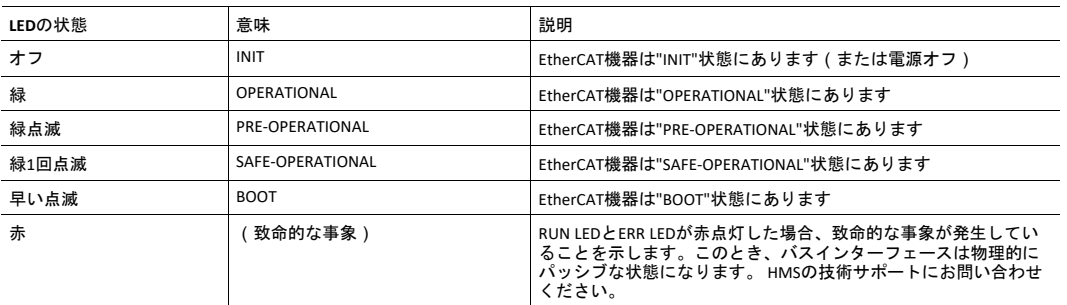

### **C.1.4 ERR LED**

このLEDはEtherCATの通信エラーなどを表します。

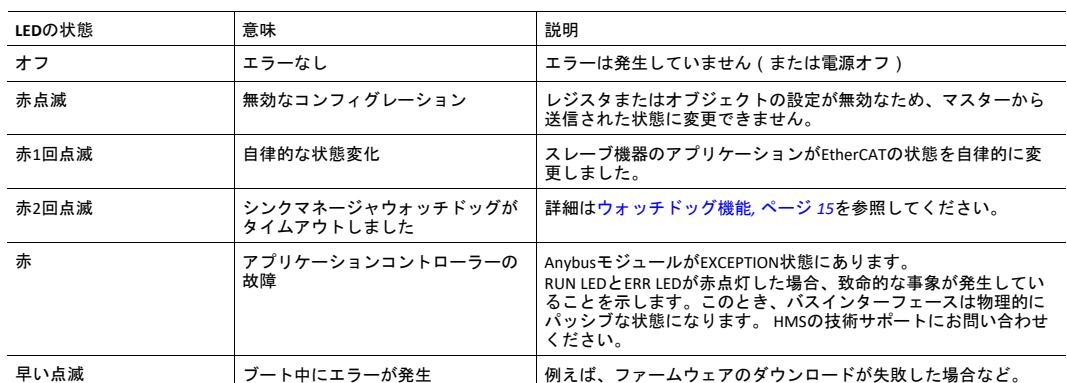

## **C.1.5** リンク**/**アクティビティ

このLEDは、EtherCATのリンク状態とアクティビティを表します。

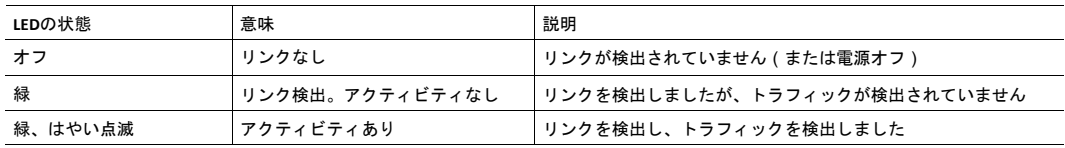

## **C.1.6** イーサネットコネクタ(**RJ45**)

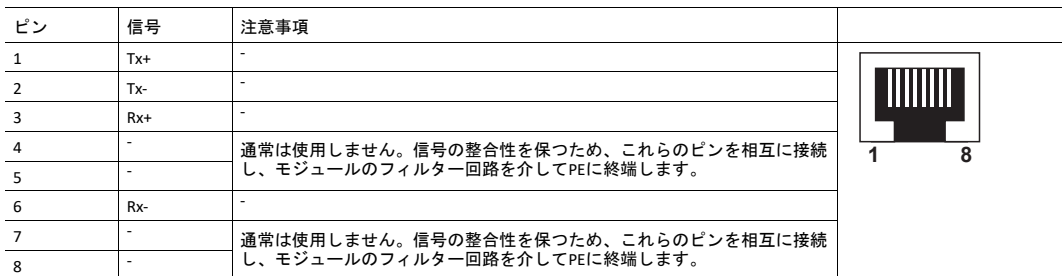

## **C.1.7 M12**コネクタ、コード**D**

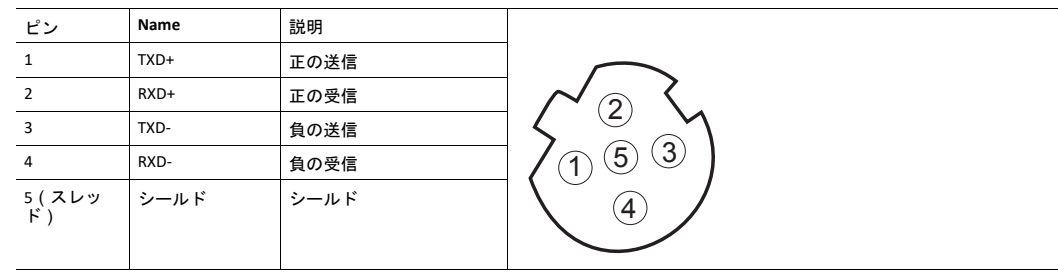

## **C.2** ファンクショナルアース(**FE**)の要件

適正なEMC動作を保証するため、モジュールは全般的な『Anybus CompactCom M40 Hardware Design Guide』に記載されているとおり、FE pad / FE機構を使用してファンクショナルアースに正しく接続して ください。

これらのFE要件が満たされていない場合、HMS Industrial Networks ABは適正なEMC動作が保証されません。

## **C.3** 電源

## **C.3.1** 電源電圧

本モジュールを使用するには、全般的な『Anybus CompactCom M40 Hardware Design Guide』で指定された 3.3 Vの安定化電源が必要です。

## **C.3.2** 消費電力

Anybus CompactCom 40 EtherCATはクラスBモジュールの要求事項を満たすように設計されています。 Anybus CompactComプラットフォームにおける消費電力の分類についての詳細は、『Anybus CompactCom Hardware Design Guide』を参照してください。

現在のハードウェア設計では、最大430 mAを消費します。

ホストアプリケーションにおける電源の設計は、ある*1*つの製品の消費電力に関する厳密な要件  $\mathbf \Omega$ ではなく、全般的な『*Anybus CompactCom Hardware Design Guide*』で記述された消費電力の分類 に基づいて行うことを強く推奨します。 製品開発に継続的に取り組むという*HMS*のポリシーに従って、本製品の消費電力に関する厳密 な要件を予告なく変更する権利を留保します。 ただし、いかなる場合においても*Anybus*

## **C.4** 環境仕様

詳細については、『Anybus CompactCom Hardware M40 Design Guide』を参照してください。

*CompactCom 40 EtherCAT*はクラス*B*モジュールに留まります。

## **C.5 EMC**準拠

詳細については、『Anybus CompactCom Hardware M40 Design Guide』を参照してください。

# <span id="page-148-0"></span>**D** タイミングと性能

## **D.1** 基本情報

この章では、Anybus CompactCom 40 EtherCATについて検証/文書化された、タイミングと性能に関するパ ラメータについて説明します。

以下のタイミングが測定されています。

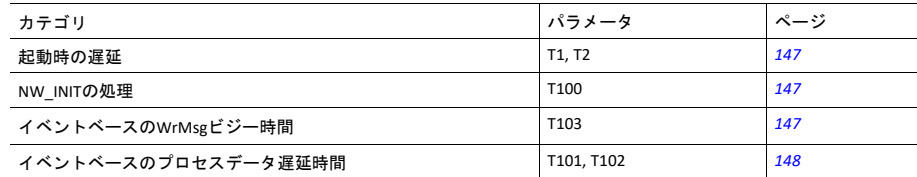

詳細については、『Anybus CompactCom 40 Software Design Guide』を参照してください。

## **D.2** 内部タイミング

## **D.2.1** 起動時の遅延

<span id="page-148-1"></span>以下のパラメータは、/RESETが解放されてから指定のイベントが発生するまでの時間として定義されてい ます。

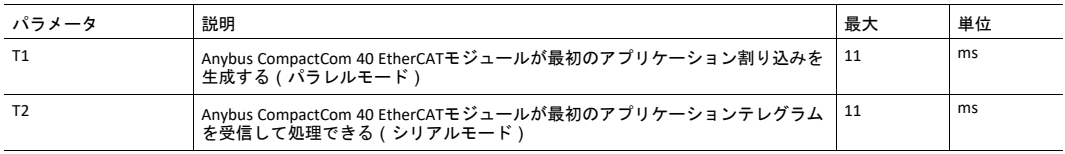

### **D.2.2 NW\_INITの処理**

<span id="page-148-2"></span>このテストは、Anybus CompactCom 40 EtherCATモジュールがNW\_INIT状態で必要な動作を実行するために 要する時間を測定します。

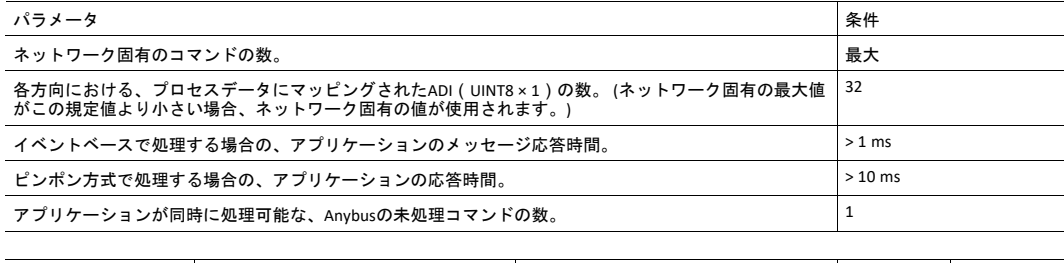

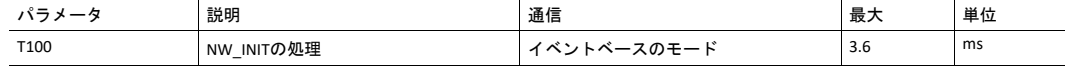

## **D.2.3** イベントベースの**WrMsg**ビジー時間

<span id="page-148-3"></span>アプリケーションがメッセージをポストしてから、モジュールがH\_WRMSG領域をアプリケーションに返 すまでに要する時間として、イベントベースのWrMsgビジー時間が定義されています。

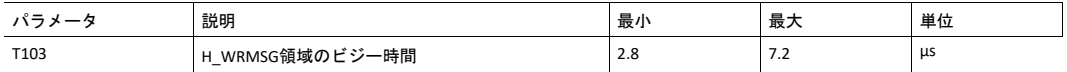

### **D.2.4** イベントベースのプロセスデータ遅延時間

<span id="page-149-0"></span>「Read process data delay」は、ネットワークフレームの最後のビットがネットワークインターフェース によって受信されてから、アプリケーションに対してRDPDI割り込みをアサートするまでの時間として定 義されます。

「Write process data delay」は、アプリケーションがライトプロセスデータバッファを交換してから、新 しいプロセスデータフレームの最初のビットがネットワークに送り出されるまでの時間として定義され ます。

これらのテストは16ビットパラレルイベントモードで、新規プロセスデータイベントに対してのみ割り 込みをトリガーするという条件で実施されました。 8通りのIOサイズ(2、16、32、64、128、256、512、 1024バイト)でテストを行い、すべてのIOサイズで同じテスト結果が得られました。

PHY回路によって増加した遅延は、プロセスデータ遅延時間全体に比べるとわずかな量なので、結果に含 まれていません。

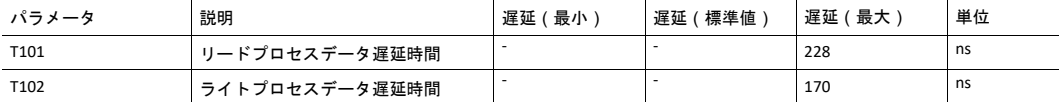

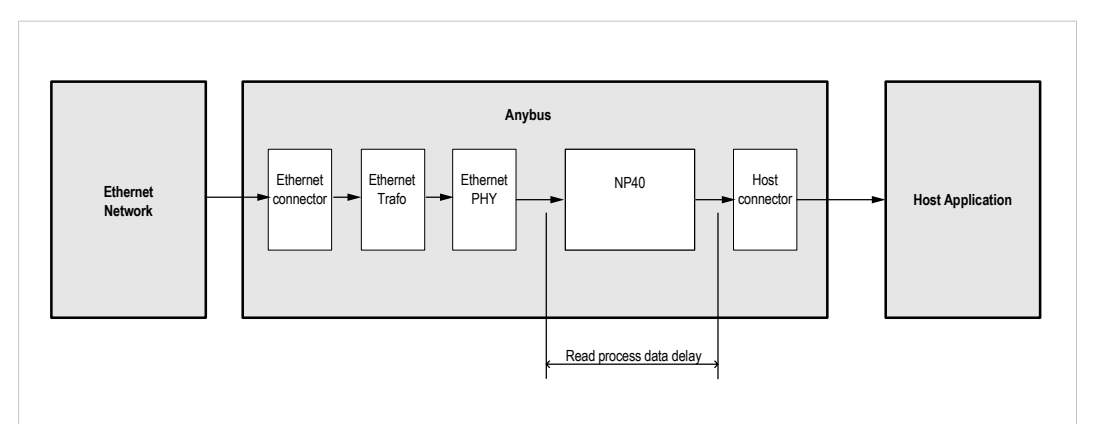

図 **6**

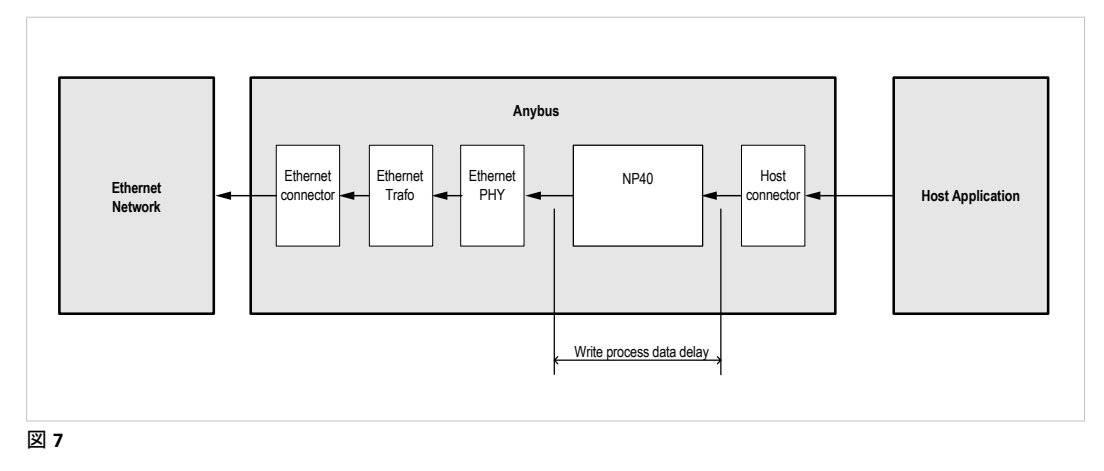

# **E** セキュア**HICP**(セキュアホスト**IP**コンフィグレー ション プロトコル)

## **E.1** 概要

Anybus CompactCom 40 EtherCATは、Anybus IPconfigユーティリティが設定変更のために使用するセキュア HICPプロトコル(IPアドレス、サブネットマスク、 DHCPの有効化/無効化など)に対応します。 Anybus IPconfigはHMSのWebサイトwww.anybus.comから無料でダウンロードできます。このユーティリティは、 UDPポート3250を介してネットワークに接続されているあらゆるAnybus製品のネットワーク設定にアクセ スするために使用できます。

プロトコルはデバイスの再起動のためにセキュアな認証と能力を提供します。

## **E.2** 操作

アプリケーションが起動すると、ネットワークはAnybus製品のために自動スキャンされます。 **Scan**をク リックすると、随時ネットワークを再スキャンできます。

モジュールのネットワーク設定を変更するには、リストのエントリーをダブルクリックします。 モ ジュールの設定を含むウィンドウが現れます。

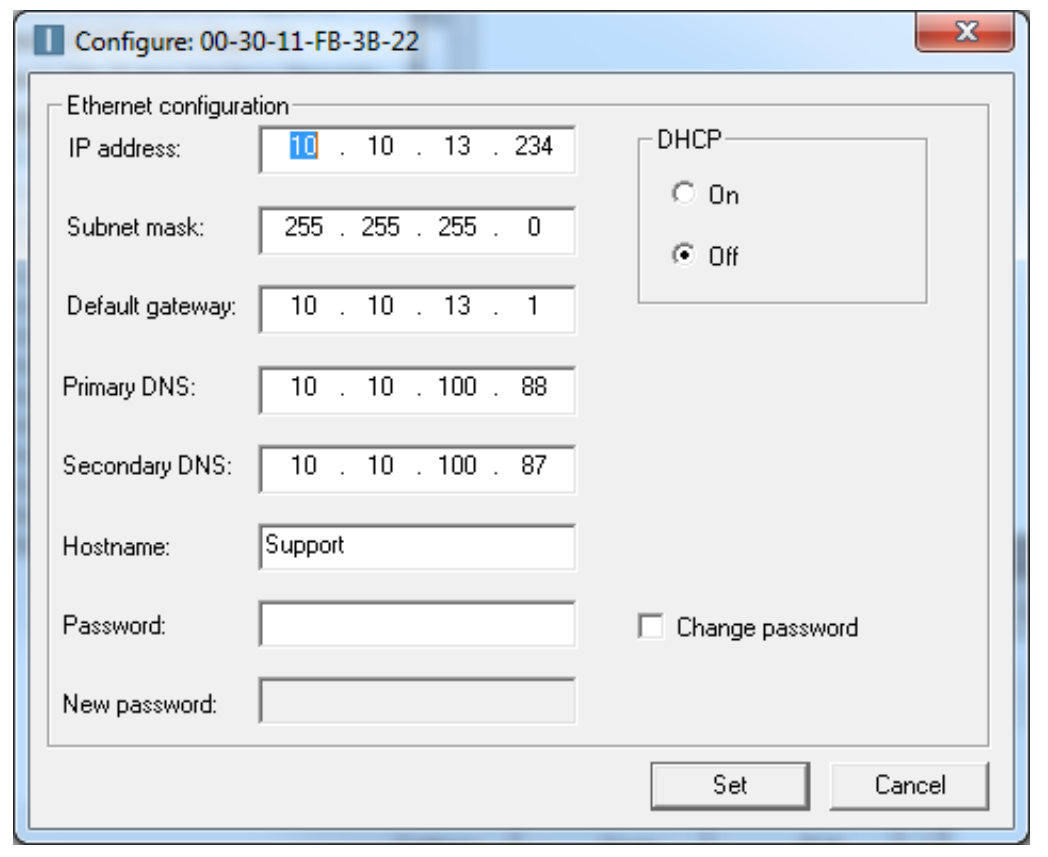

### 図 **8**

**Set**をクリックして新たな設定を適用するか、**Cancel**をクリックしてすべての変更を取り消します。 オプ ションとして、パスワードを使用してコンフィグレーションを許可されていないアクセスから保護する ことができます。 パスワードを入力するには、**Change password**チェックボックスにチェックマークを付 けてから、**New password**テキストフィールドにパスワードを入力します。

# **F** 後方互換性

<span id="page-151-0"></span>産業用ネットワークモジュールのAnybus CompactCom 40シリーズは、Anybus CompactCom 30シリーズよ りも性能が大きく向上しており、機能も追加されています。 40シリーズは30シリーズに対する後方互換 性があり、30シリーズ用に開発されたアプリケーションは、大幅な変更を施さずに40シリーズでも使用 することが可能です。 また、同じアプリケーションで30シリーズと40シリーズのモジュールを混在させ ることも可能です。

ここでは、1つのアプリケーションを両シリーズに適用できるように設計する場合や、30シリーズ用のア プリケーションを40シリーズ用に適応させる場合にAnybus CompactCom 40 EtherCATについて考慮すべき 後方互換性の問題について説明します。

## **F.1** 初期段階における注意事項

Anybus CompactCom30シリーズのモジュール用に開発されたホストアプリケーションを、40シリーズのモ ジュールとも互換性を持つように変更する作業を開始する際には、次の2点を考慮する必要があります。

- できる限り少ない作業で、すなわち可能な限り現在の設計を再利用して、実装を追加します。
	- これが最も迅速で簡単なソリューションですが、40シリーズで利用可能な多くの新機能(高速 通信インターフェース、拡大されたメモリ領域、高速通信プロトコルなど)を有効化できない という欠点があります。
	- ホストアプリケーションが40シリーズのモジュールと互換性があることを確認するには、以下 のハードウェアとソフトウェアの相違を確認する必要があります。 現在の設計に小規模な変更 が必要になる場合があります。
- 再設計を行って、40シリーズに用意されている新機能すべてが利用できるようにします。
	- ホストアプリケーションと40シリーズ間の新しい操作手順をサポートするために、新しいドラ イバーとホストアプリケーションのサンプルコードが[www.anybus.com/starterkit40](http://www.anybus.com/starterkit40)で入手できま す。このドライバーは、30シリーズと40シリーズの両方のモジュールをサポートします。
	- ホストアプリケーションが40シリーズのモジュールと互換性があることを確認するには、以下 のハードウェアの相違を確認する必要があります。

本章では、*30*シリーズと*40*シリーズとの相違についてのみ扱います。 *Anybus CompactCom 40*シ  $\bf (i)$ リーズの新規および拡張された機能の説明については、すべてのドキュメントを確認できるサ ポートページを参照してください。

サポートページへのリンク: [www.anybus.com/support](http://www.anybus.com/support).

## **F.2** ハードウェアの互換性

Anybus CompactComは3つのハードウェア形態、モジュール、チップ、およびブリックで利用できます。

## **F.2.1** モジュール

30シリーズおよび40シリーズのモジュールは、寸法、外形、コネクタ、LEDインジケータ、取付部品など の物理的特性を共有しています。また、両シリーズ共に、ハウジングなしモジュールも使用可能です。

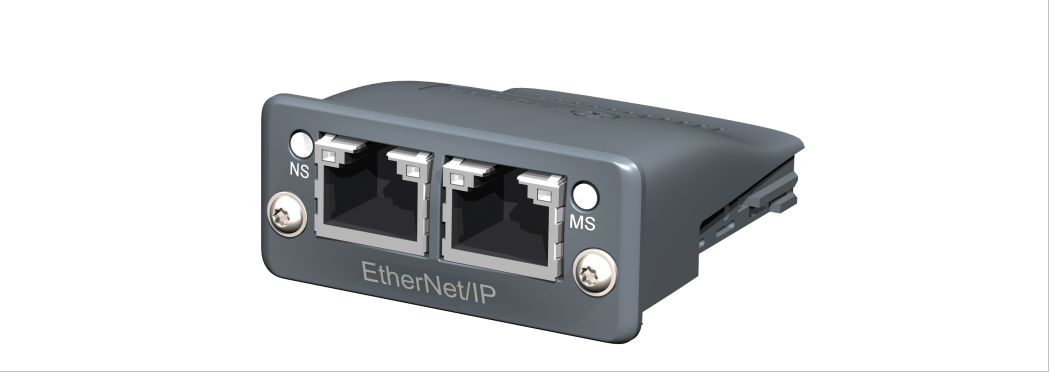

図 **9 Anybus CompactCom M30/M40**

## **F.2.2** チップ

Anybus CompactComのチップ (C30/C40)は、バージョン間で物理的な寸法が完全に異なります。

I ハードウェアを大幅にアップデートしない限り、チップソリューションを30シリーズから40シ リーズへ移行する方法はありません。  $\bullet$ 

## **F.2.3** ブリック

Anybus CompactCom B40-1は、Anybus CompactCom B30と寸法を共有していません。 そのため、B40-1は移 行に適していません。 しかし、HMS Industrial Networks ABは、移行に使用可能な40シリーズ用ブリック バージョンを別途開発しました。 同製品B40-2は、B30と寸法などを共有しています。 Anybus CompactCom B40-2の詳細についてはHMS Industrial Networks ABまでお問い合わせください。

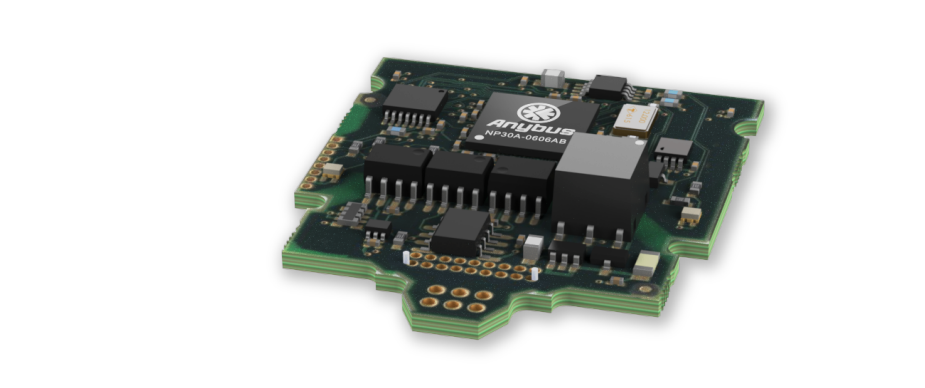

図 **10 Anybus CompactCom B30**

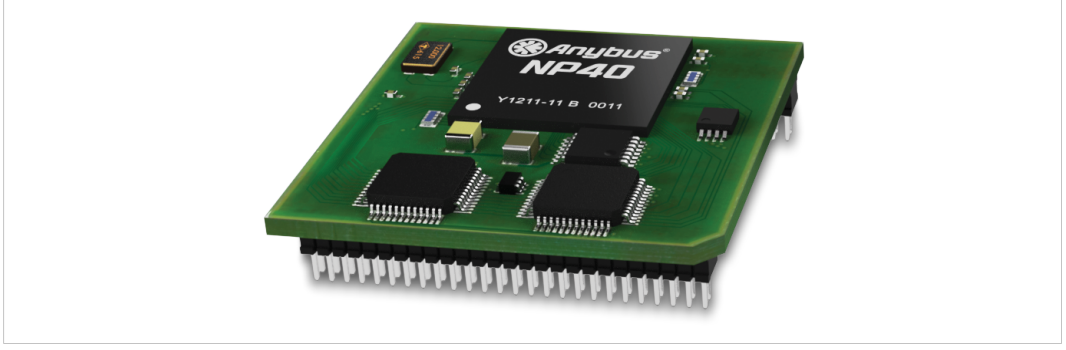

図 **11 Anybus CompactCom B40 – 1**(移行用ではありません)

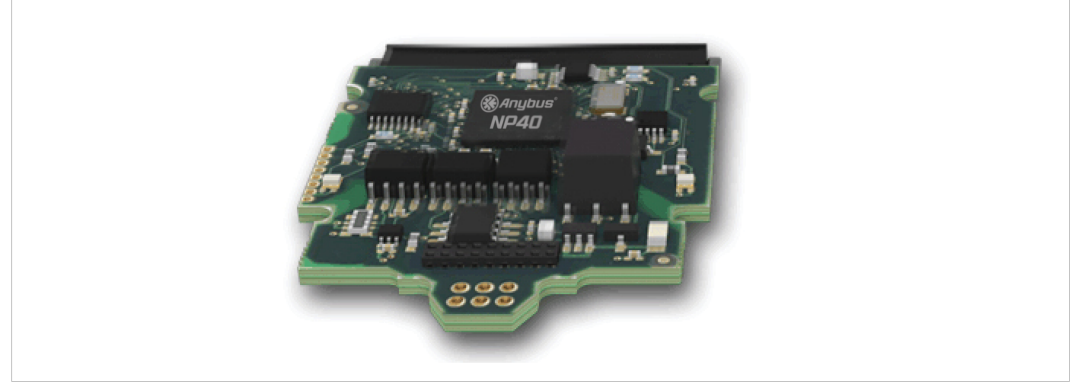

図 **12 Anybus CompactCom B40–2**

## **F.2.4** ホストアプリケーションインターフェース

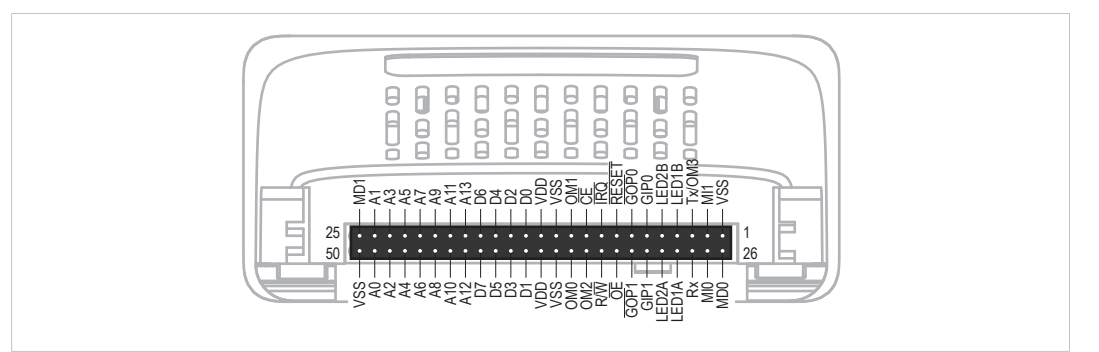

#### 図 **13**

ホストアプリケーションインターフェースの信号の一部は機能性および/または機能が変更になっている ため、これらの互換性をチェックする必要があります。 以下のセクションを参照してください。

#### **Tx/OM3**

30シリーズでは、このピンはTxのためだけに使用されています。 起動中は3ステートであり、初期化後に Anybus CompactCom UARTによって駆動されされます。 40シリーズでは、このピンは第4の動作モード設 定ピン(OM3)として使用されます。 リセット解除後の起動時にこのピンが読み取られて、使用する動 作モードが決定されます。 その後、ピンはTx出力に変更されます。

40シリーズでは、弱いプルアップ抵抗がこのピンに内蔵されています。 30シリーズのモジュールまたは ブリック上でこのピンが接続されていなかったり、Highにプルアップされていたり、ホストプロセッサー のHigh-Zデジタル入力に接続されている場合、40シリーズとの互換性を保ちます。 外付けのプルアップ 抵抗は推奨されますが、必須ではありません。

このピンが30シリーズアプリケーションの起動時にホストによってLowレベルに引き下げられると、 アプリケーションとして置き換えられた40シリーズのモジュールまたはブリックは、想定した動 *.*<br>作モードに入りません。

関連情報: Anybus CompactCom M40 Hardware Design Guide (HMSI-216-126)、「Application Connector Pin Overview」

### モジュールの識別(**MI[0~1]**)

これらのピンは、どの種類のAnybus CompactComが搭載されているかを特定するために、ホストアプリ ケーション(お使いの製品)によって使用されます。 40シリーズと30シリーズでは、この識別信号が異 なります。

 $\bf (\hat{i})$ ソフトウェアでこの識別信号を使用する場合は、新しい識別値を処理する必要があります。

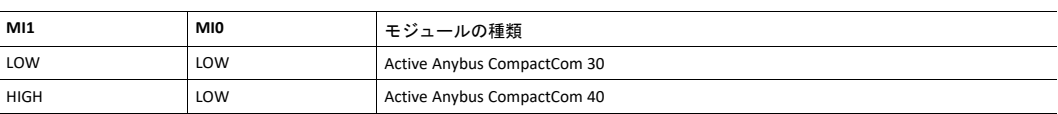

アプリケーションによるMI[0~1]のサンプリングは、起動からSETUP状態終了までの間のみです。 起動時 およびリセット解除前のピンはLowです。

関連情報: *Anybus CompactCom M40 Hardware Design Guide (HMSI-216-126)*、 「Settings/Sync」。

#### <span id="page-155-0"></span>**GIP[0~1]/LED3[A~B]**

これらのピンは、30シリーズではデフォルトで3ステート入力となっています。 40シリーズでは、NW\_ INIT状態まで3ステートです。 その後はオープンドレイン方式のActive Low LED出力(LED3A/LED3B)とな ります。

現在の設計が以下の条件を満たしている場合、ハードウェアの変更は必要ありません。

- これらのピンがGNDに接続されている
- ピンのプルアップが行われている
- ピンのプルダウンが行われている
- ピンが未接続のままである
- ただし、アプリケーションがピンをHighにすると、短絡が発生します。

ピンをLEDに接続する場合はプルアップ抵抗が必要です。

40シリーズでは、Anybusオブジェクト(01h)のアトリビュート#16(GPIO構成)を使用して、GIP[0~1]と GOP[0~1]をハイインピーダンスの状態(3ステート)に設定することが可能です。 つまり、ホストアプリ ケーションのハードウェアを変更できない場合、このアトリビュートを使用して、NW\_INIT状態を離れる 前にGIPとGOPがハイインピーダンス状態になるように設定できます。

関連情報: *Anybus CompactCom M40 Hardware Design Guide (HMSI-216-126)*、 「LED Interface/D8-D15 (Data Bus)」。

### <span id="page-155-1"></span>**GOP[0~1]/LED4[A~B]**

これらのピンは、30シリーズではデフォルトにより出力(High状態)になっています。 40シリーズでは NW\_INIT状態まで3ステートで、その後、プッシュプル方式のActive Low LED出力(LED4A/LED4B)となり ます。

この変化はお使いの製品に影響しません。

関連情報: *Anybus CompactCom M40 Hardware Design Guide (HMSI-216-126)*、 3.2.3、 「LED Interface/D8- D15 (Data Bus)」。

#### アドレスピン**A[11~13]**

アドレスピン11、12、13は30シリーズでは無視されます。 後方互換性のある8ビットパラレルモードで40 シリーズモジュールにアクセスする場合、これらのピンはHighでなければなりません。 これらのピンが 未接続になっている場合やGNDに接続されている場合は、ハードウェアの変更を行って、これらをHighに する必要があります。

### 最大入力信号レベル (VIH)

30シリーズの最大入力信号レベルはVIH=Vpp+0.2 V、40シリーズではVIH=3.45 Vと指定されています。論理 Highレベルで3.45Vを超えないようにしてください。

#### **RMII** 互換性

RMIIモードがAnybus CompactCom 40モジュールで使用されており、30シリーズとの互換性維持を希望す る場合、ピンにコンフリクトが生じるため Anybus CompactCom 30モジュールへの切り替え時に接続を無 効にすることが重要です。 ホストプロセッサのRMIIポートは、デフォルトで3ステートに設定し、RMII対 応Anybus CompactCom40が検出された場合にのみ有効にする必要があります。 ホストプロセッサの内部 ハードウェア制御を通じてRMII接続を無効にできない場合、回路の短絡を防ぐために外部ハードウェア (FET バススイッチ)を実装する必要があります。

関連情報: *Anybus CompactCom M40 Hardware Design Guide (HMSI-216-126)*、 3.2.5、「RMII — Reduced Media-Independent Interface」。

## **F.3** ソフトウェア全般

## **F.3.1** 拡張されたメモリ領域

40シリーズではメモリ領域が拡張されており、より大きいサイズのプロセスデータ(以前の最大256バイ トに代わり最大4096バイト)およびメッセージデータ(以前の最大255バイトに代わり最大1524バイト) にアクセスできるようになりました。 30シリーズには、アプリケーションでは使用できない、予約され たメモリ領域があります。 40シリーズは、これらのメモリ領域の一部に新機能を実装しています。

拡張されたメモリ領域を使用するには、本章には記載のない新しい操作手順を実装する必要が  $\mathbf{f}$ あります。

メモリ領域が特定のネットワークでサポートされていない場合、そのメモリ領域は使用できま せん。 メモリの読み取り*/*書き込みテストなどの目的で、これらの領域にアクセスしないように してください。

関連情報: *Anybus CompactCom 40 Software Design Guide (HMSI-216-125)*、セクション 「Memory Map」

## **F.3.2** より高速なピンポンプロトコル

40シリーズでは、ピンポンプロトコル(30シリーズで使用されているプロトコル)が高速化されていま す。 30シリーズモジュールは通常10-100 µ秒以内に応答します(ピンポンの間隔)。40シリーズでは通 常、2 µ秒以内に応答します。

割り込み駆動型のアプリケーション(パラレル動作モード)では、速度向上によりCPU負荷が増大する可 能性があります。

## **F.3.3** スタートアップ時の**Anybus CompactCom** からホストアプリケーションへの リクエスト

ホストアプリケーション内のソフトウェアオブジェクトに対する要求はすべて、(オブジェクトが存在 しない場合でも)処理と応答が行われる必要があります。 これは、30シリーズと40シリーズの両方に適 用されます。 40シリーズには、新機能のための追加オブジェクトが導入されています。

また、40シリーズによって既存のオブジェクトにコマンドが追加された場合も、(たとえサポートされ ていなくても)応答が必要です。

処理不可能であってもすべてのコマンドに応答するという、しかるべき動作をする実装をお使いの場合 は、何も変更する必要はありません。

## **F.3.4 Anybus**オブジェクト **(01h)**

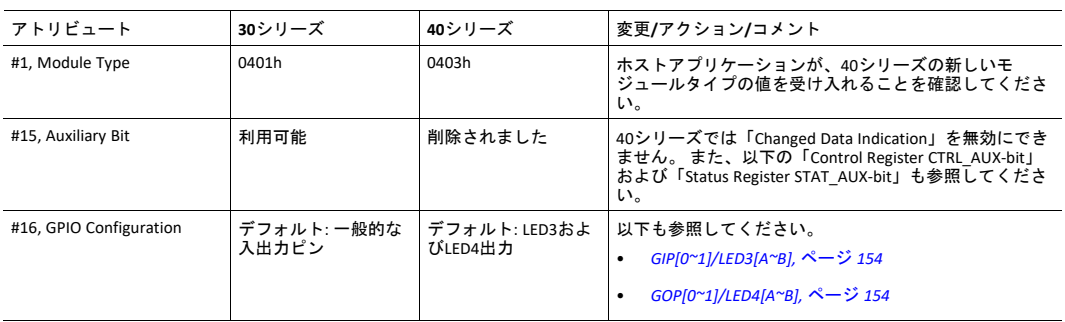

### **F.3.5** コントロースレジスタ**CTRL\_AUX**ビット

- **30**シリーズ 現在のテレグラムのプロセスデータが以前のものと比べて変化していることをコント ロールレジスタのCTRL\_AUXビットによってAnybus CompactComが示します。
- **40**シリーズ CTRL\_AUX ビットの値は常に無視されます。 プロセスデータは常に受け入れられます。

Anybus CompactCom用にリリースされたAnybus CompactCom30 用サンプルドライバー全てに、この違いが 当てはまります。

関連情報: *Anybus CompactCom 40 Software Design Guide (HMSI-216-125)*、 「Control Register」。

## **F.3.6** ステータスレジスタ**STAT\_AUX**ビット

- **30**シリーズ 現在のテレグラムの出力プロセスデータが以前のものと比べて変化していることをス テータスレジスタのSTAT\_AUXビットによって示します。 この機能はAnybusオブジェクト (01h)、アトリビュート#15で有効にする必要があります。デフォルトでは、STAT\_AUX ビット機能は無効になっています。
- **40**シリーズ 以前のテレグラムに対して、ネットワークから送られた出力プロセスデータが更新され ていることを(必ずしもデータが変更されている必要はありません)STAT\_AUXビットが 示します。 この機能は常に有効になっています。

HMSからリリースされたAnybus CompactCom30用サンプルドライバー 全てに、この違いが当てはまりま す。

関連情報: *Anybus CompactCom 40 Software Design Guide (HMSI-216-125)*、 「Status Register」。

## **F.3.7** コントロースレジスタ**CTRL\_R**ビット

- **30**シリーズ このビットは、アプリケーションによっていつでも変更される可能性があります。
- **40**シリーズ 8ビットパラレル動作モードでは、STAT\_Mビットがステータスレジスタにセットされると き、このビットは1から0への遷移しか許可されません。 シリアル動作モードを使用して こ、コッコノ・2002 コマールニックル。1799-000 ファ・2003/17 コード こばんここ されます。

HMSからリリースされたAnybus CompactCom30用サンプルドライバー 全てに、この違いが当てはまりま す。

関連情報: *Anybus CompactCom 40 Software Design Guide (HMSI-216-125)*、 「Control Register」。

## **F.3.8** ステータスレジスタ、プロセスデータリード領域、メッセージデータリー ド領域の更新

40シリーズでは、ステータスレジスタ、プロセスデータリード領域、およびメッセージデータリード領 域は、ハードウェア(パラレルインターフェース)内で書き込み保護されています。 何らかの理由でソ フトウェアがこれらの領域に書き込みを行っている場合は、変更が必要です。

HMSからリリースされたAnybus CompactCom30用サンプルドライバー全てに、この違いが当てはまります。

## **F.4** ネットワーク固有 **— EtherCAT**

**F.4.1** ネットワークコンフィグレーションオブジェクト(**04h**) Device IDインスタンスのインスタンス番号は、3 (30シリーズ)から1 (40シリーズ)に変更されています。

## **F.4.2 EtherCAT**オブジェクト(**F5h**)

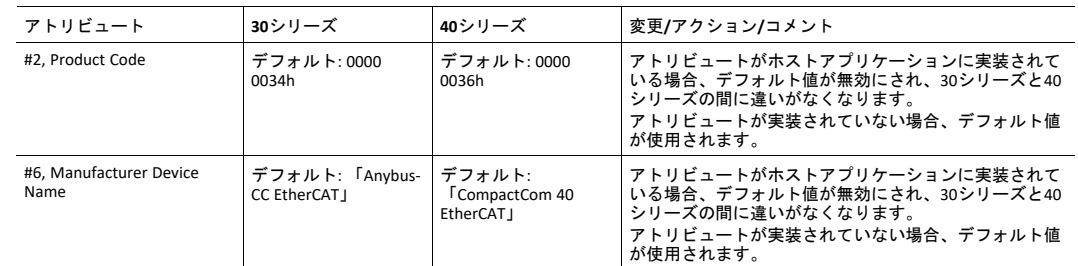

## **F.4.3 ESI**ファイル(エンジニアリングツールが使用する設定ファイル)

30シリーズから40シリーズにマイグレーションする場合、新しく更新したESIファイルが必要です。 HMS Industrial Networks ABが提供するESIファイルジェネレータを利用できます。下記をご覧ください。

**ESI**ファイルジェネレータ

HMS Industrial Networks ABウェブサイトでESIファイルジェネレータを入手いただけます。 ジェネレータ は特定の実装合致した最新のESIファイルを作成します。 ESIジェネレータは30シリーズおよび40シリーズ の両方で動作します。

ジェネレータは [www.anybus.com/starterkit40](http://www.anybus.com/starterkit40)からダウンロードできます。

#### キーワード

ESIファイルジェネレータは、30シリーズと40シリーズの以下の違いを含め最新のデータを作成します。

Product Code、Revision Number、Product Namはモジュールの情報を反映して更新されます。 注: これら の値はEtherCATオブジェクト(F5h)で変更することができ、ESIファイルの値はEtherCATオブジェクトの 値と一致していなければなりません。

```
<Type ProductCode="#x00000036" RevisionNo="#x00020001">
  CompactCom 40 EtherCAT</Type>
```
最新仕様のEtherCAT state transition timeoutsがESIファイル内に記載されなければなりません。 注: これら のタイムアウト値は、EtherCATオブジェクト(F5h)で変更でき、ESIファイルの値はEtherCATオブジェク トの値と一致していなければなりません。

```
<StateMachine>
      <Timeout>
            <PreopTimeout>1000</PreopTimeout>
            <SafeopOpTimeout>5000</SafeopOpTimeout>
            <BackToInitTimeout>1000</BackToInitTimeout>
            <BackToSafeopTimeout>200</BackToSafeopTimeout>
      <Timeout>
</StateMachine>
```
sync manager start addressesは、40シリーズでは変更されており、 sync manager sizeはEtherCAT設定ツール で設定可能となりました。

```
<Sm MinSize="34" MaxSize="1486" DefaultSize="276" StartAddress="#x4000"
ControlByte="#x26" Enable="1">MBoxOut</Sm>
<Sm MinSize="34" MaxSize="1486" DefaultSize="276" StartAddress="#x4800"
ControlByte="#x22" Enable="1">MBoxIn</Sm>
<Sm StartAddress="#x2800" ControlByte="#x20" Enable="1">Inputs</Sm>
```
40シリーズは、File over EtherCAT (FoE)サポートしており、ESIファイルに反映されなければなりません。 FoEがEtherCATホストオブジェクト内で無効になっている場合、このキーワードはESIファイルから削除さ れなければなりません。

 $<$ FoE $/$ 

40シリーズはHMS製スレーブコントローラを使用しているため、以下の設定に沿ってEEPROMバイトサイ ズとSIIコンフィグレーションデータを変更しなければなりません。

```
<ByteSize>384</ByteSize>
<ConfigData>80360046F4010000000000000000</ConfigData>
```
40シリーズはboot strap stateをサポートしており、以下のキーワードを必要とします。

<BootStrap>0040000400480004</BootStrap>

# **G** 著作権表示

<span id="page-160-0"></span>印刷物の書式ルーチン

Copyright (C) 2002 Michael Ringgaard. 無断複写・複製・転載禁止。

ソースおよびバイナリ形式での再配布および使用は、変更の有無にかかわらず、以下の条件を満たす場 合に許可されます。

1. ソースコードを再配布する場合は、上記の著作権表示、本条件リスト、および以下の免責条項を含め る必要があります。

2. バイナリ形式で再配布する場合は、上記の著作権表示、本条件リスト、および下記の免責条項を、配 布に際して提供する関連文書および資料に記載する必要があります。 3. 書面による事前の許可なしに、プロジェクト名または貢献者の名前を、本ソフトウェアから派生した 製品の宣伝または販売促進のために使用することはできません。

本ソフトウェアは著作権保持者および貢献者によって「現状のまま」提供されるものとし、明示黙示を 問わず、商品性の黙示保証および特定目的に対する適合性を含め、しかしこれらに限定されず、何の保 証もなされません。 著作権所有者または貢献者はいかなる場合にも、本ソフトウェアの使用の結果生じ た直接的、間接的、付随的、特別、懲罰的、または結果的な損害(代替商品またはサービスの調達、使 用機会の損失、データの喪失、利益の逸失、または事業の中断を含むが、これらに限定されない)に対 して、事由や損害発生の原因のいかんを問わず、かつ責任の根拠が契約、厳格責任、不法行為(過失そ の他を含む)であるかを問わず、仮にそのような損害が発生する可能性を知らされていたとしても、一 切責任を負いません。

Copyright (c) 2002 Florian Schulze. 無断複写・複製・転載禁止。

ソースおよびバイナリ形式での再配布および使用は、変更の有無にかかわらず、以下の条件を満たす場 合に許可されます。

1. ソースコードを再配布する場合は、上記の著作権表示、本条件リスト、および以下の免責条項を含め る必要があります。

2. バイナリ形式で再配布する場合は、上記の著作権表示、本条件リスト、および下記の免責条項を、配 布に際して提供する関連文書および資料に記載する必要があります。

3. 書面による事前の許可なしに、執筆者の名前または貢献者の名前を、本ソフトウェアから派生した製 品の宣伝または販売促進のために使用することはできません。

本ソフトウェアは執筆者および貢献者によって「現状のまま」提供されるものとし、明示黙示を問わず、 商品性の黙示保証および特定目的に対する適合性を含め、しかしこれらに限定されず、何の保証もなさ れません。 執筆者または貢献者はいかなる場合にも、本ソフトウェアの使用の結果生じた直接的、間接 的、付随的、特別、懲罰的、または結果的な損害(代替商品またはサービスの調達、使用機会の損失、 データの喪失、利益の逸失、または事業の中断を含むが、これらに限定されない)に対して、事由や損 害発生の原因のいかんを問わず、かつ責任の根拠が契約、厳格責任、不法行為(過失その他を含む)で あるかを問わず、仮にそのような損害が発生する可能性を知らされていたとしても、一切責任を負いま せん。

ftpd.c - このファイルはlwIP用FTPデーモンの一部です

FatFs - FAT ファイルシステムモジュールR0.09b (C)ChaN, 2013

モジュールは、小規模な組込みシステム用のジェネリックFATファイルシステムモジュールです。 これは、 ー・ニー・ハー・アルフィーニング・ファイン・ファイン・ファイン・ファー<br>次のようなライセンスポリシー規約に基づき、教育・研究・商業開発のために公開されているフリーソ フトウェアです。

Copyright (C) 2013, ChaN. 無断複写・複製・転載禁止。

FatFsモジュールはフリーソフトウェアです。保証はありません。 使用上の制限はありません。 個人の責 任において、私用品・非営利品・商品のために使用・変更・再配布することができます。 ソースコード を再配布する場合は、上記の著作権表示が含まれている必要があります。

lwIPはBSDからライセンスを受けています:

Copyright (c) 2001-2004 Swedish Institute of Computer Science. 無断複写・複製・転載禁止。

ソースおよびバイナリ形式での再配布および使用は、変更の有無にかかわらず、以下の条件を満たす場 合に許可されます。

1. ソースコードを再配布する場合は、上記の著作権表示、本条件リスト、および以下の免責条項を含め る必要があります。

2. バイナリ形式で再配布する場合は、上記の著作権表示、本条件リスト、および下記の免責条項を、配 布に際して提供する関連文書および資料に記載する必要があります。 3. 書面による事前の許可なしに、執筆者の名前を、本ソフトウェアの二次創作品の宣伝または販売促進 のために使用することはできません。

本ソフトウェアは執筆者によって「現状のまま」提供されるものとし、明示黙示を問わず、商品性の黙 示保証および特定目的に対する適合性を含め、しかしこれらに限定されず、何の保証もなされません。 執筆者はいかなる場合にも、本ソフトウェアの使用の結果生じた直接的、間接的、付随的、特別、懲罰 的、または結果的な損害(代替商品またはサービスの調達、使用機会の損失、データの喪失、利益の逸 失、または事業の中断を含むが、これらに限定されない)に対して、事由や損害発生の原因のいかんを 問わず、かつ責任の根拠が契約、厳格責任、不法行為(過失その他を含む)であるかを問わず、仮にそ のような損害が発生する可能性を知らされていたとしても、一切責任を負いません。

Copyright 2013 jQuery Foundationおよび貢献者一同 http://jquery.com/

誰でも無償でこのソフトウェアと関連ドキュメンテーションファイル(以下「ソフトウェア」)のコ ピーを一本入手して、制約なくソフトウェアの使用・コピー・修正・融合・公表・配布・サブライセン ス許諾を行ったり、ソフトウェアのコピーを販売したり、ソフトウェアの受領者にこれらの行為を認め たりすることが、以下の条件の下に認められます。

上記の著作権表示とこの許諾通知書がすべてのコピーまたはソフトウェアの大半の部分に記載されるこ と。

本ソフトウェアは「現状のまま」提供されるものとし、明示黙示を問わず、商品性の保証、特定目的に 対する適合性、他者の権利の非侵害性を含め、しかしこれらに限定されず、何の保証もなされません。 執筆者または著作権所有者はいかなる場合にも、ソフトウェア自体から、またはソフトウェアの使用や ソフトウェアのその他の取扱いに関連して発生した賠償請求、損害、またはその他の法的責任について、 契約行為によるか、不正行為によるか、それ以外によるかを問わず、一切の責任を負いません。

rsvp.js

Copyright (c) 2013 Yehuda Katz, Tom Daleおよび貢献者一同

誰でも無償でこのソフトウェアと関連ドキュメンテーションファイル(以下「ソフトウェア」)のコ ピーを一本入手して、制約なくソフトウェアの使用・コピー・修正・融合・公表・配布・サブライセン ス許諾を行ったり、ソフトウェアのコピーを販売したり、ソフトウェアの受領者にこれらの行為を認め たりすることが、以下の条件の下に認められます。

上記の著作権表示とこの許諾通知書がすべてのコピーまたはソフトウェアの大半の部分に記載されるこ と。

本ソフトウェアは「現状のまま」提供されるものとし、明示黙示を問わず、商品性の保証、特定目的に 対する適合性、他者の権利の非侵害性を含め、しかしこれらに限定されず、何の保証もなされません。 執筆者または著作権所有者はいかなる場合にも、ソフトウェア自体から、またはソフトウェアの使用や ソフトウェアのその他の取扱いに関連して発生した賠償請求、損害、またはその他の法的責任について、 契約行為によるか、不正行為によるか、それ以外によるかを問わず、一切の責任を負いません。

libb (big.js)

MIT Expatライセンス

Copyright (c) 2012 Michael Mclaughlin

誰でも無償でこのソフトウェアと関連ドキュメンテーションファイル(以下「ソフトウェア」)のコ ピーを一本入手して、制約なくソフトウェアの使用・コピー・修正・融合・公表・配布・サブライセン ス許諾を行ったり、ソフトウェアのコピーを販売したり、ソフトウェアの受領者にこれらの行為を認め たりすることが、以下の条件の下に認められます。

上記の著作権表示とこの許諾通知書がすべてのコピーまたはソフトウェアの大半の部分に記載されるこ と。

本ソフトウェアは「現状のまま」提供されるものとし、明示黙示を問わず、商品性の保証、特定目的に 対する適合性、他者の権利の非侵害性を含め、しかしこれらに限定されず、何の保証もなされません。 執筆者または著作権所有者はいかなる場合にも、ソフトウェア自体から、またはソフトウェアの使用や ソフトウェアのその他の取扱いに関連して発生した賠償請求、損害、またはその他の法的責任について、 契約行為によるか、不正行為によるか、それ以外によるかを問わず、一切の責任を負いません。

「inih」ライブラリは、修正BSDライセンスを受けて配布されています。

Copyright (c) 2009, Ben Hoyt 無断複写・複製・転載禁止。

ソースおよびバイナリ形式での再配布および使用は、変更の有無にかかわらず、以下の条件を満たす場 合に許可されます。

\* ソースコードを再配布する場合は、上記の著作権表示、本条件リスト、および以下の免責条項を含める 必要があります。

\* バイナリ形式で再配布する場合は、上記の著作権表示、本条件リスト、および下記の免責条項を、配布 に際して提供する関連文書および資料に記載する必要があります。

\* 書面による事前の許可なしに、Ben Hoytという名前または貢献者の名前を、本ソフトウェアから派生し た製品の宣伝または販売促進のために使用することはできません。

本ソフトウェアはBEN HOYTによって「現状のまま」提供されるものとし、明示黙示を問わず、商品性の 黙示保証および特定目的に対する適合性を含め、何の保証もなされません。 BEN HOYTはいかなる場合に も、本ソフトウェアの使用の結果生じた直接的、間接的、付随的、特別、懲罰的、または結果的な損害 (代替商品またはサービスの調達、使用機会の損失、データの喪失、利益の逸失、または事業の中断を 含むが、これらに限定されない)に対して、事由や損害発生の原因のいかんを問わず、かつ責任の根拠 が契約、厳格責任、不法行為(過失その他を含む)であるかを問わず、仮にそのような損害が発生する 可能性を知らされていたとしても、一切責任を負いません。

MD5ルーチン

Copyright (C) 1999, 2000, 2002 Aladdin Enterprises. 無断複写・複製・転載禁止。

このソフトウェアは「現状のまま」提供されるものとし、明示的にも黙示的にも保証はありません。 こ のソフトウェアの使用に基づいて発生した損害に対して、いかなる場合にも執筆者は責任を負いません。 任意の者は商用アプリケーションを含む任意の目的のためにこのソフトウェアを使用し、次の制約の下 で自由に変更し再配布することができます。

1. このソフトウェアの出所は虚偽表示されてはならず、あなたが純正ソフトウェアの作成者であると 偽って表示することはできません。 このソフトウェアを製品に使用する場合、製品ドキュメンテーショ ンに謝辞を含めることが望ましいあり方ですが、義務付けられているわけではありません。 2. 改変されたソースバージョンは明白にその旨を表記しなければならず、純正ソフトウェアであるかの ような虚偽表示を行うことはできません。

3. この通知はどのようなソース配布においても削除したり改変したりすることはできません。

L. Peter Deutsch ghost@aladdin.com Format - lightweight string formatting library. Copyright (C) 2010-2013, Neil Johnson 無断複写・複製・転載禁止。

ソースおよびバイナリ形式での再配布および使用は、変更の有無にかかわらず、以下の条件を満たす場 合に許可されます。

\* ソースコードを再配布する場合は、上記の著作権表示、本条件リスト、および以下の免責条項を含める 必要があります。

\* バイナリ形式で再配布する場合は、上記の著作権表示、本条件リスト、および下記の免責条項を、配布 に際して提供する関連文書および資料に記載する必要があります。

\* 書面による事前の許可なしに、貢献者の名前を、本ソフトウェアから派生した製品の宣伝または販売促 進のために使用することはできません。

本ソフトウェアは著作権保持者および貢献者によって「現状のまま」提供されるものとし、明示黙示を 問わず、商品性の黙示保証および特定目的に対する適合性を含め、しかしこれらに限定されず、何の保 証もなされません。 著作権所有者または貢献者はいかなる場合にも、本ソフトウェアの使用の結果生じ た直接的、間接的、付随的、特別、懲罰的、または結果的な損害(代替商品またはサービスの調達、使 用機会の損失、データの喪失、利益の逸失、または事業の中断を含むが、これらに限定されない)に対 して、事由や損害発生の原因のいかんを問わず、かつ責任の根拠が契約、厳格責任、不法行為(過失そ の他を含む)であるかを問わず、仮にそのような損害が発生する可能性を知らされていたとしても、一 切責任を負いません。

このページは意図的に空白になっています